B5FJ-8971-01

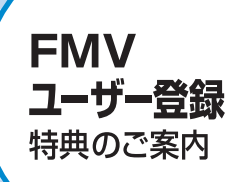

困ったとき

# 【富士通パソコンFMV】】 サポート&サービスので案内

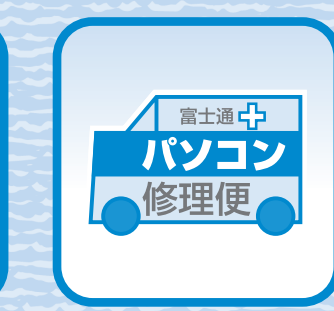

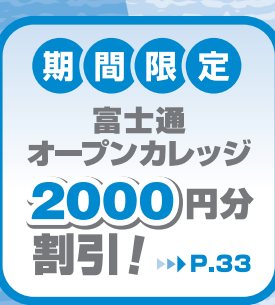

はら安心の

FMV

# 圉 重 ユーザー登録のお願い

弊社では、お客様一人ひとりによりきめ細やかなサポート&サービスを提供する ために、「ユーザー登録」をおすすめしております。 ※2011年8月31日までに登録いただくことで、電話相談 (電話による使い方· 技術相談)を10件まで無料でご利用いただくことができます。

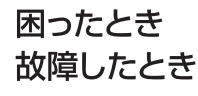

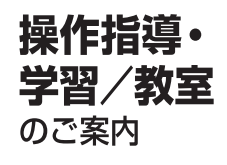

付録 お問い合わせ票 修理依頼票 など

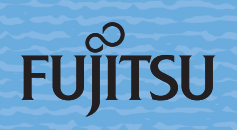

# ユーザー登録番号とパスワード

ユーザー登録が完了した後、お客様のユーザー登録番号とパスワードをこちらにご記 入ください。ユーザー登録番号とパスワードは、弊社がご提供するサポートやサービ スをご利用いただくときに必要となります。

ユーザー登録番号とパスワードは、大事に保存してください。

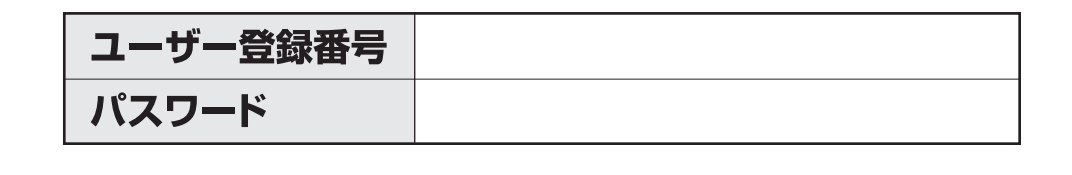

### ■FMV-BIBLO LOOX Uシリーズをお使いの方

このマニュアルで参照しているマニュアルと、本製品に添付されているマニュアルは異なります。また、本製品には、 『FMV 画面で見るマニュアル』が添付されておりません。詳しくは、添付のマニュアルをご覧ください。

### ■製品の呼び方について

このマニュアルでは製品名称を、次のように略して表現しています。

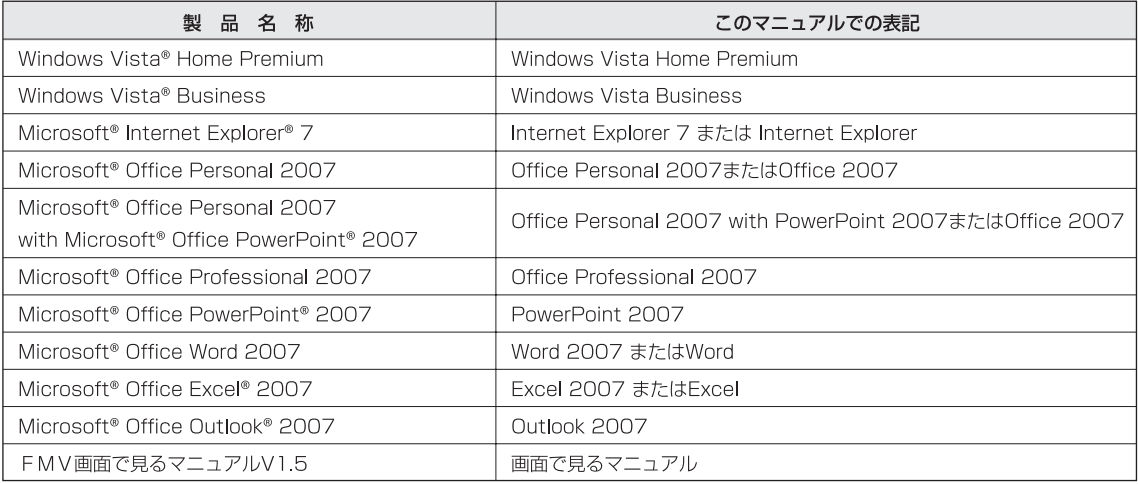

その他の製品の正式名称については、19「画面で見るマニュアル」→「使い方」→「表記について」→ 「製品の呼び方について」をご覧ください。

### ■各部名称について

サポートボタンおよびSupportボタンは、このマニュアルでは「サポート (Support) ボタン」と表記しています。

### ■商標および著作権について

Microsoft、Windows、Windows Vista、Internet Explorerは、米国Microsoft Corporationの米国およびその 他の国における登録商標または商標です。

その他の各製品名は、各社の商標、または登録商標です。その他の各製品は、各社の著作物です。 All Rights Reserved, Copyright© FUJITSU LIMITED 2008

### ■このマニュアルの記載内容について

このマニュアルの記載内容は、2008年7月現在のものです。内容については予告なく変更する場合がありますので、 あらかじめご了承願います。また、ホームページなどの画面例については、情報が更新され、画面の一部やメニューの項目 などが異なる場合があります。

●このマニュアルに記載されたデータの使用に起因する第三者の特許権およびその他の権利の侵害については、当社はその責を負いません。 また、無断転載を禁じます。

●落丁、乱丁本は、お取り替えいたします。

# **CONTENTS**

# **ユーザー登録・特典**

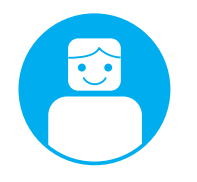

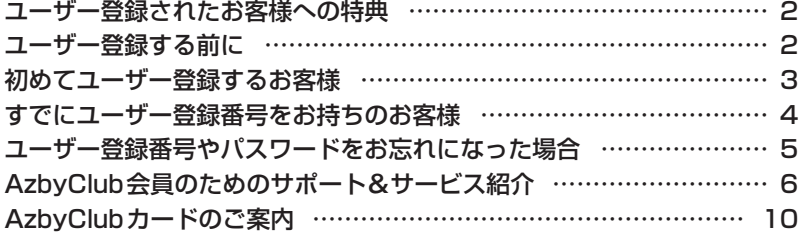

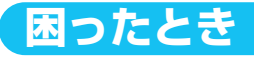

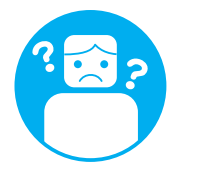

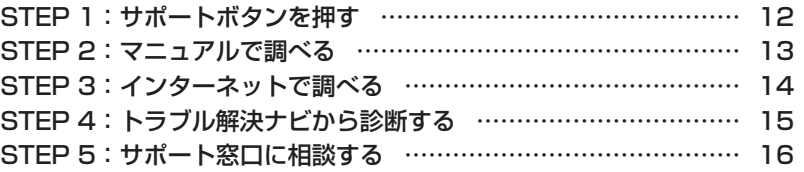

# **故障したとき**

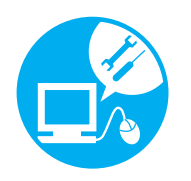

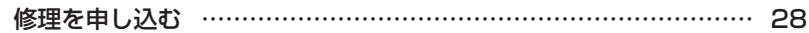

物理的な破損などあきらかに故障と判断できる場合はこちらへ。 その他の場合は、まず「困ったとき」のSTEP1〜5をお読みください。 修理をせずに解決する場合があります。

# **操作指導サービス**

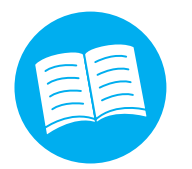

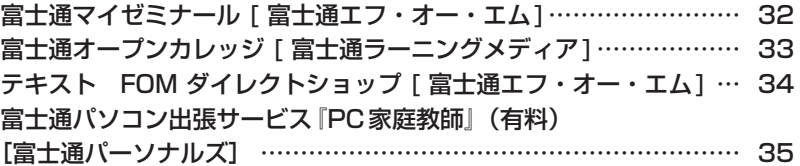

# **付 録**

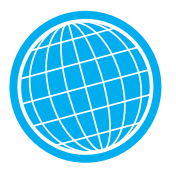

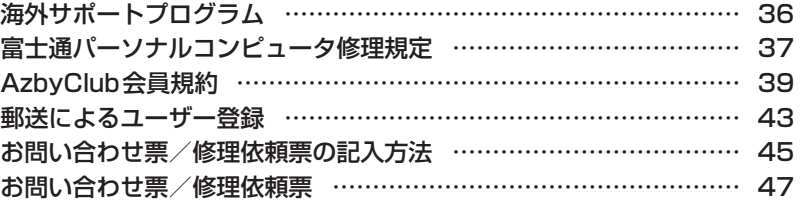

<span id="page-3-0"></span>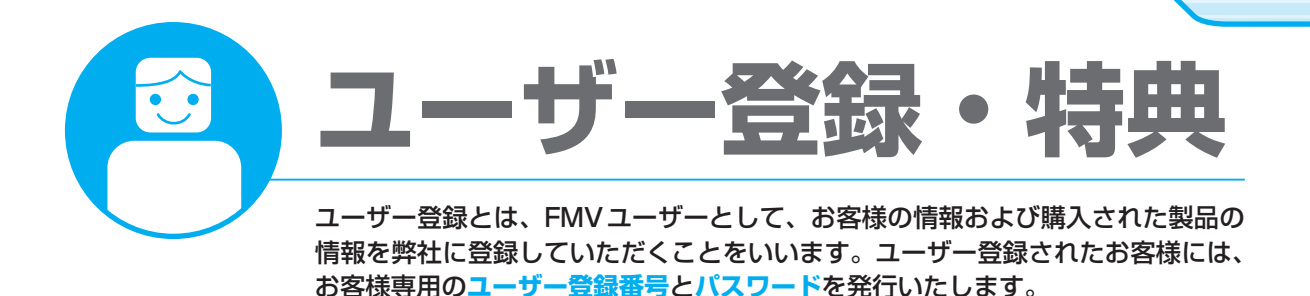

- <sub>Chec</sub>k! ・ユーザー登録されていない場合、本書に掲載しているサポートやサービスの一部をご利用いただけない場 合がありますのでご注意ください。
	- ・ご登録いただく住所は、日本国内のみとさせていただきます。
	- ・ご登録いただいた情報をもとに、「AzbyClub会員規約」で規定された範囲で、アンケートや弊社または弊 社の子会社、関連会社もしくは提携会社の製品、サポートやサービスなどのご案内をさせていただく場合 があります(受取の中止は随時行えます)。なお、アンケートなどを送付する際に、必要情報を委託先に預 託することがあります。

# **ユーザー登録されたお客様への特典**

「FMVユーザーズクラブAzbyClub (アズビィクラブ)」(▶▶ [P.6](#page-7-0))の会員に自動的に登録されます。 AzbyClub会員(入会費・年会費 無料。2年目以降も無料)になると、会員専用のサポート窓口や ホームページなどをご利用いただけるようになります。

# **ユーザー登録する前に**

次の図でユーザー登録が必要か、ご確認ください。

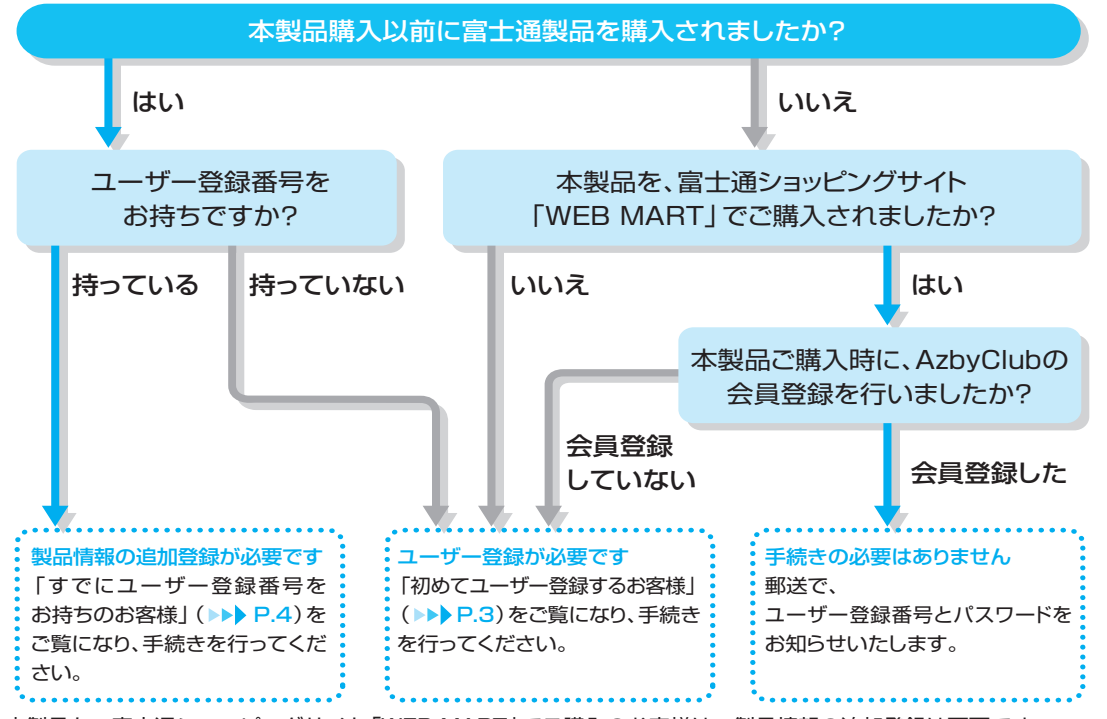

※本製品を、富士通ショッピングサイト「WEB MART」でご購入のお客様は、製品情報の追加登録は不要です。 ※ユーザー登録番号をお忘れの場合は、「ユーザー登録番号やパスワードをお忘れになった場合」(▶▶ [P.5](#page-6-0))をご覧に なり、手続を行ってください。

# <span id="page-4-0"></span>ユーザー登録する時に必要なものを用意する

ユーザー登録を始める前に、このマニュアル以外に次のものを用意してください。

### **●保証書**

製品の情報を確認するときに必要になります。 登録後も大切に保管してください。

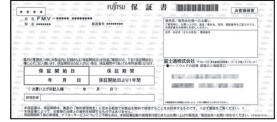

### **●筆記用具**

ユーザー登録が完了した後、お客様のユーザー登録番号とパスワードを控えていただくときに必要になり ます。控えをとるための欄は、本マニュアル巻頭に用意しております。ぜひご利用ください。

# **初めてユーザー登録するお客様**

check! 富士通ショッピングサイト「WEB MART」でご購入時に AzbyClubの会員登録を行った場合、 郵送にてユーザー登録番号とパスワードをお知らせいたします。

インターネットのFMVユーザー登録専用ホームページからユーザー登録を行います。 手続き完了直後にユーザー登録番号とパスワードが発行されます。

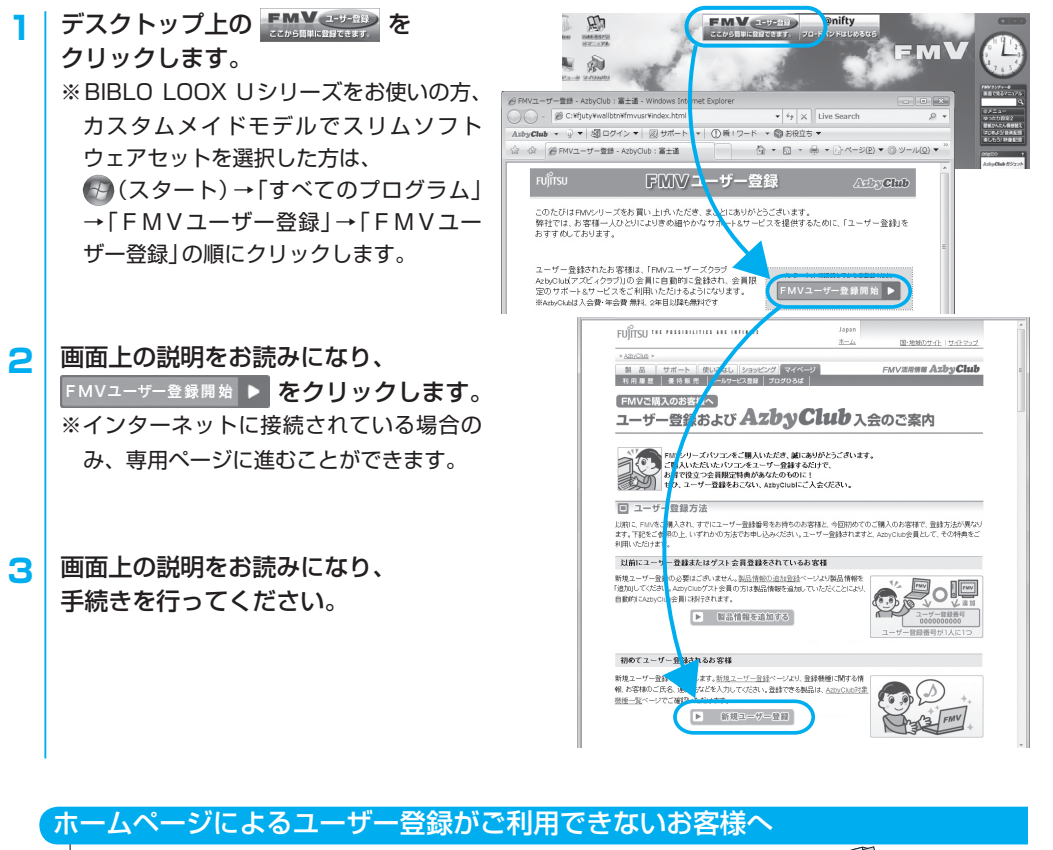

郵送によるユーザー登録( [P.43](#page-44-0))を受け付けております。

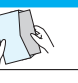

# <span id="page-5-0"></span>**すでにユーザー登録番号をお持ちのお客様**

### 製品情報の追加登録をする

インターネットのマイページから、今回ご購入いただいた製品の情報を追加登録します。

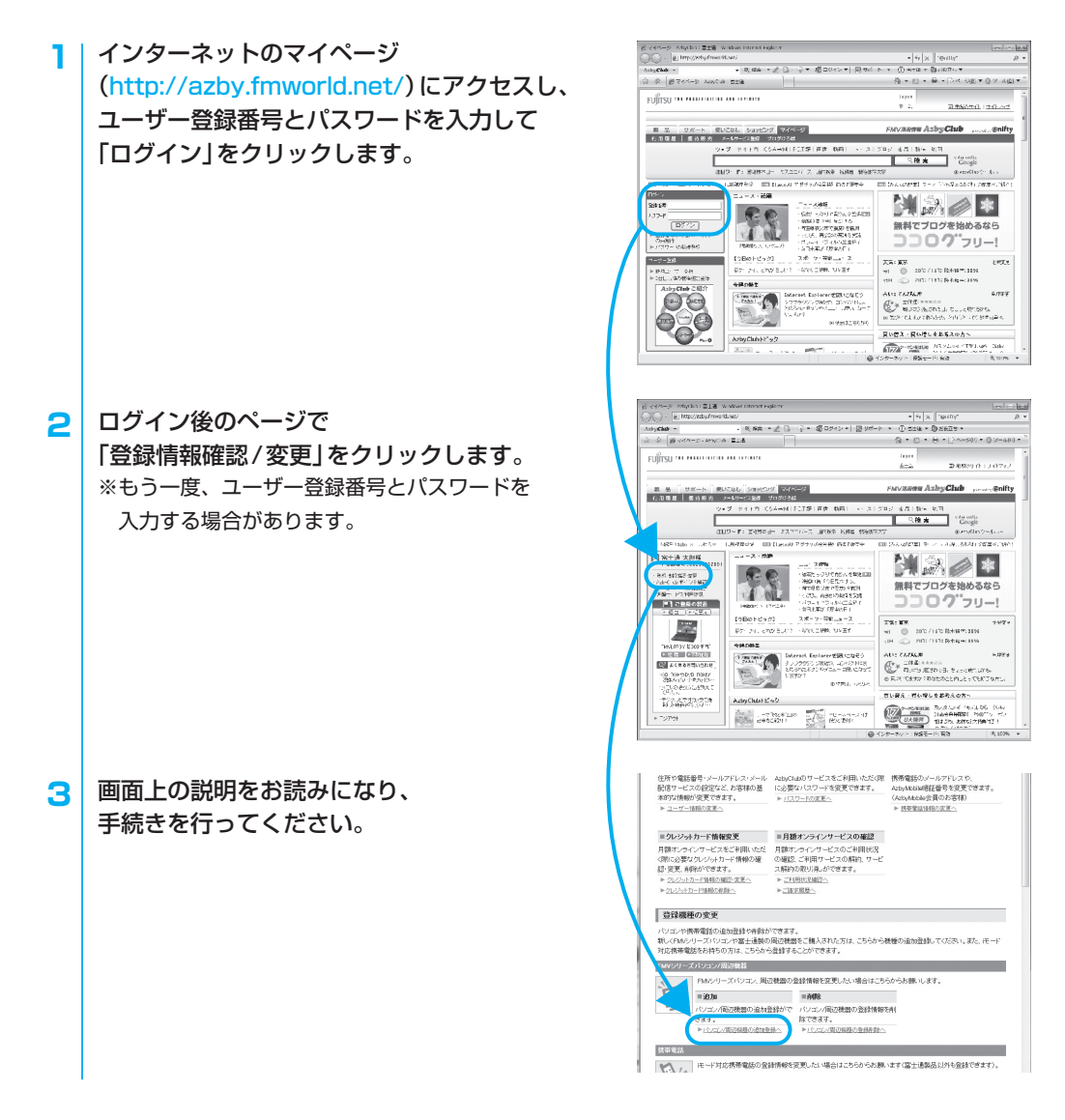

# ユーザー登録情報を変更する

インターネットのマイページ(http://azby.fmworld.net/)にある「登録情報確認/変更」からユーザー登 録情報の変更を行います。弊社より、常に最適なサポートやサービスをご提供させていただくため、住所 やメールアドレスなどが変更になった場合には、登録情報の更新をお願いいたします。

# <span id="page-6-0"></span>**ユーザー登録番号やパスワードをお忘れになった場合**

インターネットのマイページ(http://azby.fmworld.net/)から、手続きを行います。

### ●ユーザー登録番号やパスワードを忘れた場合

「登録番号の再通知/パスワードの再発行」から、 ユーザー登録番号の確認やパスワードの再発行を 行うことができます。

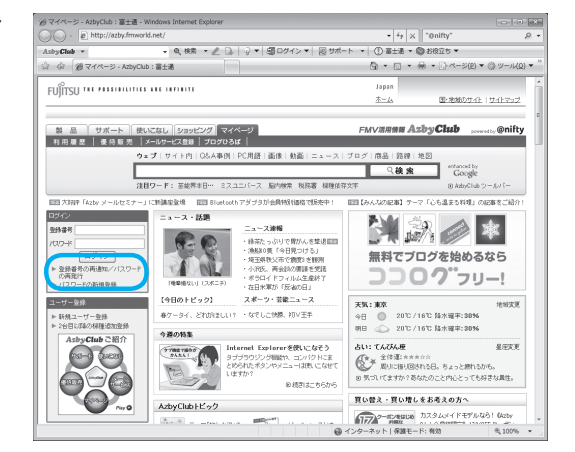

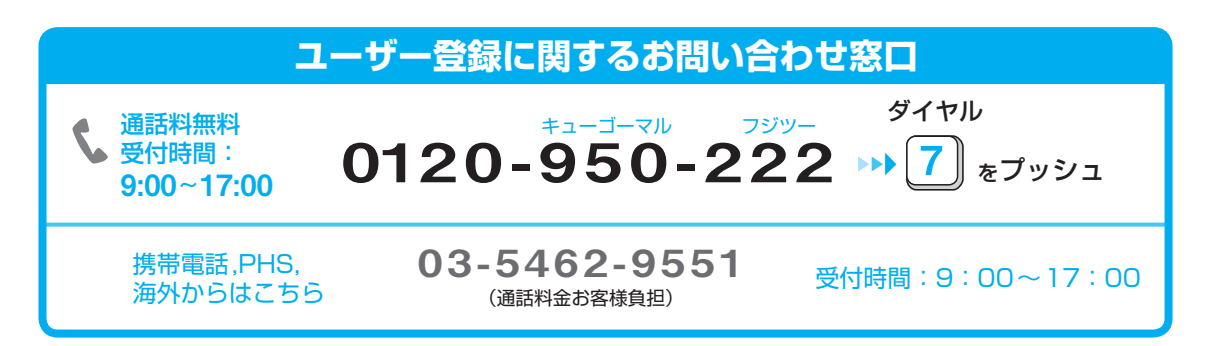

※電話番号はお間違えのないように、十分ご確認のうえおかけください。 ※システムメンテナンスのため、サポートを休止させていただく場合があります。

# <span id="page-7-0"></span>**AzbyClub会員のためのサポート&サービス紹介**

「FMVユーザーズクラブAzbyClub(アズビィクラブ)」とは、FMVをより楽しく、快適にご利用いただく サービスや情報を提供するための、FMVユーザーの会員組織です。 会員の特典として、次のサポートやサービスをご用意しております。

なお、一部のサポートとサービスをご利用いただく際には、ユーザー登録番号とパスワードが必要となります。

# ホームページでご提供している情報

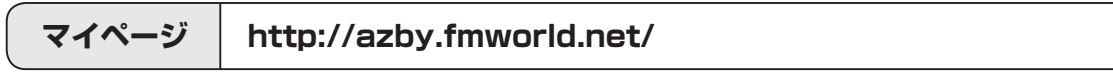

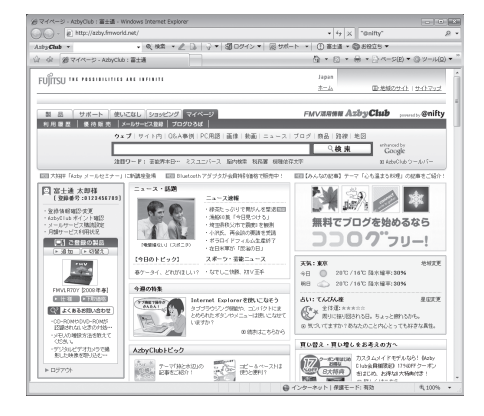

# お一人お一人に合わせた情報をご提供

ご登録いただいた製品に合わせたサポート情報をお使いい ただくことができます。

また、登録情報の変更やメールマガジンの配信設定もマイ ページから行うことができます。

### 毎日の生活に役立つサービスが盛りだくさん

インターネット検索や壁紙ダウンロードをはじめ、毎日の 天気や地図情報、路線、株価など役立つサービスが充実。 さらにパソコンのご利用に役立つ読み物もご紹介していま す。

# ●マイページへのアクセス方法

Internet Explorerが起動しているときに、AzbyClubツールバーの AzbyClub をクリックします。

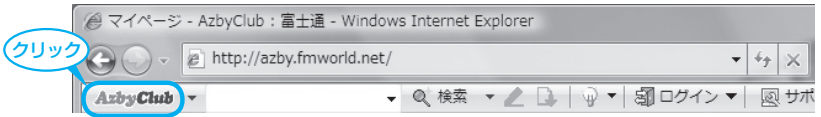

### 上記の方法でマイページが表示されない場合

Internet Explorerが起動しているときに、☆ (お気に入り)→「お気に入り」→「富士通 お勧めのサイ ト」→「FMV活用情報[AzbyClub]」をクリックします。

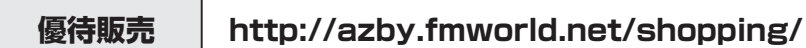

FMVをより活用できる商品や、暮らしに役立つサービスを提供させていただいております。 AzbyClub会員の方には、ご優待価格でご購入いただける商品を多数ご用意しております。

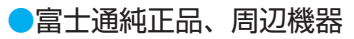

FMVにぴったりの富士通製周辺機器、最新プリンタ、USBフラッシュメモリなど、 周辺機器を多数ご用意しています。

●ソフトウェア、ダウンロードソフトウェア<会員限定3% OFF>

セキュリティ対策、パソコン高速化、デスクトップアクセサリなど、 FMV をより快適にご利用いただくためのソフトウェアをご提供しています。

●音楽CD/DVD、書籍、航空券予約、旅行・宿泊予約など(提携サービス)

毎日の生活に役立つ、楽しく便利なサービスを提供しています。AzbyClub会員の方には、 優待サービスもご用意しています。

・フラワーギフト:5% OFF [提供:日比谷花壇]

・パソコン関連書籍

- よくわかるシリーズ:10%OFF [提供:FOM ダイレクトショップ(富士通エフ・オー・エム)]
- できるシリーズ:10%OFF [提供:インプレス]

など

# **■FDDユニット(USB)**

【2008年秋冬モデルをご購入の方へ】 会員特別価格2,980円(税込)でご提供!〈2009年3月31日まで〉 ※2009年4月1日以降及び対象モデル以外の方は、会員価格5,229円(税込)でご提供。

**■「携帯万能for FMV」専用ケーブル** 会員価格1,900円(税込)〜でご提供。 ※FMV添付ソフト「携帯万能for FMV」をご利用いただく場合、本ケーブルが必要となります。

**■Norton Internet Security / ウイルスバスター** セキュリティ対策ソフトの更新期限が切れる前に! 月々、料金をお支払いいただくことでずっとあなたのパソコンを守る月額オンラインサー ビス、マニュアルやプログラムのCD-ROM が入っているパッケージ版、すぐに使えるダウ ンロード版をご用意しています。

※AzbyClub 会員の方で、インターネット接続環境がない方に限り、FDD ユニットのご購入を電話で受け付けております。 (通話料無料:0120-242-092 9:00 ~ 17:00)

※価格には送料および手数料は含まれておりません。

※キャンペーン内容や割引特典は、2008年6月現在の情報です。

# **ブログひろば http://azby.fmworld.net/bloghiroba/**

AzbyClub会員の方のブログを、カテゴリ別(趣味/生活/パソコン など)にご紹介しています。 AzbyClub会員のみなさんの交流、情報交換のコーナーとしてご活用いただけます。

# ブログパーツ

ご登録いただいた方限定で、オリジナルブログパーツをご提供しています。

# AzbyClub認定ブログ

ご登録いただいた各ブログは、アクセス数などに応じて選出し、「プラチナブログ」「ゴールドブログ」 として、ホームページやメールマガジン「AzbyClub通信」にてご紹介いたします。

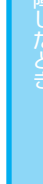

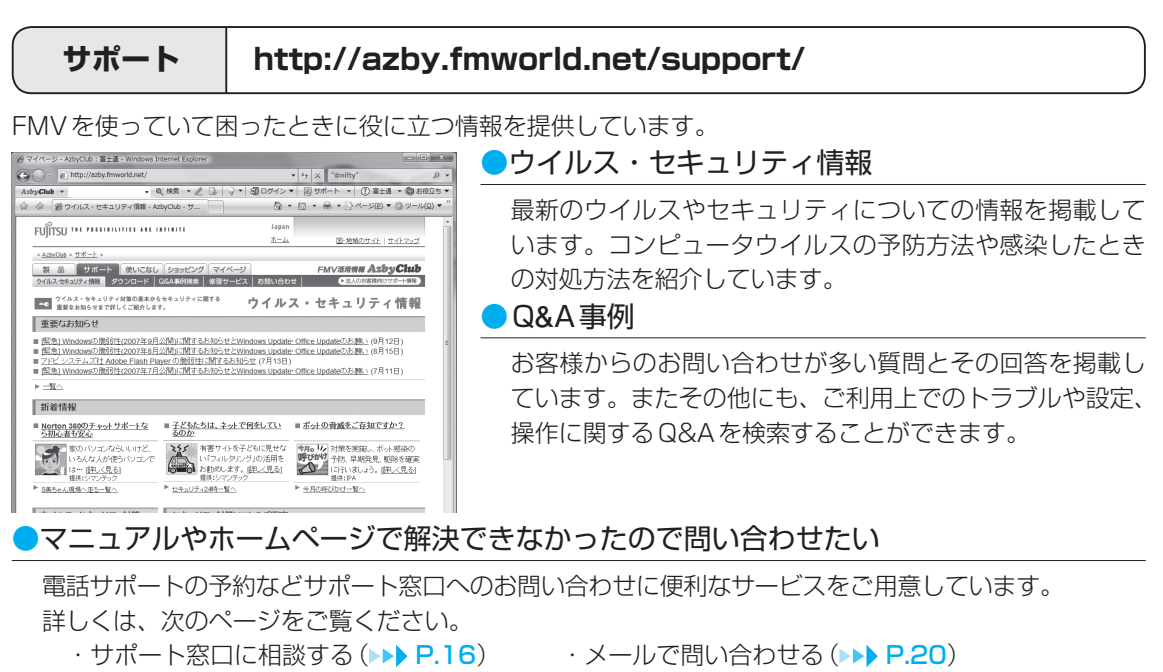

### **使いこなし http://azby.fmworld.net/usage/**

FMVを使いこなすためのヒントや活用情報を提供しています。

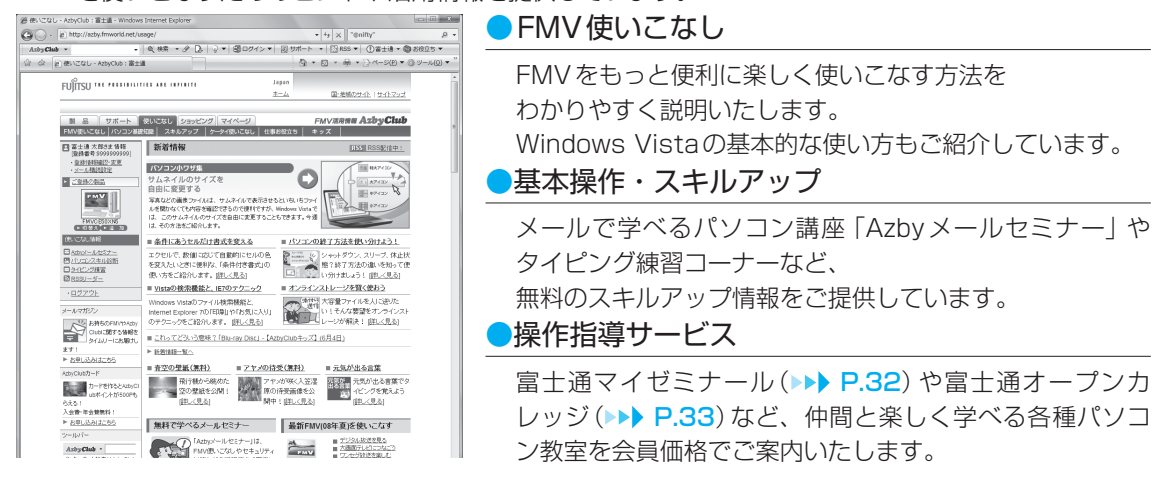

# AzbyClubツールバー

AzbyClubツールバーを使うと、より便利にAzbyClubでご提供しているサポートや使いこなし情報を ご利用いただけます。また、多彩な検索機能や、新たなウイルス情報の通知など便利な機能を多数備えて います。

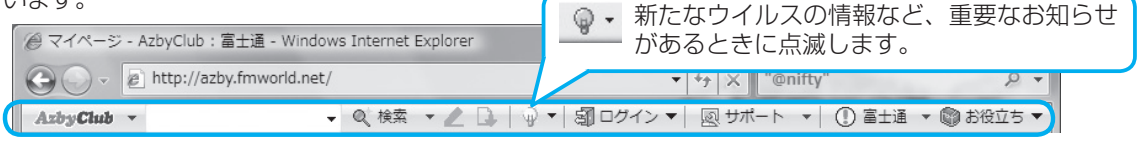

ツールバーの操作については、AzbyClubツールバー AzbyCtub· の▼をクリックし、「ツールバーの機能 ご紹介」をご覧ください。

AzbyClub 通信

index 283/ 今週の特集 お買提情報<br>有害サイトをブロック!「Hフィルタ40」 ・使いこなし<br>解像度を下げると、文字が大きく見える!? プログひろは

2008年2月20日号<br>正徳が表示されない場合はこちらをお読みください

# <span id="page-10-0"></span>AzbyClubメール配信サービス

メールアドレスを登録していただいたお客様には、ご希望により、Eメールで定期的に各種メール マガジンや富士通からのお知らせメール、情報などをお届けするサービスを用意しております。 ぜひご利用ください。

**FX-AGRE - BEE BERKEE BEE DIT BEE** 

日時:<br>作名:

、<br>: 通のメッセージ、0 運は未開封

星出人<br>○宝玉運命17:03+ Arbu

- ランドル(E) NAN(E) SON(E) ラール(<br>- 高速性 の会員に返信 の 転送 | 品 2 富士通株式会社 Azby<br>2008年2月20日 12:0)

FUÎTSU

RWシリーズをご購入になり、ユー<br>されたセキウエーセント アハエオ

CAUCHER.

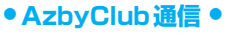

ご購入されたFMVに関する最新サポート情報や 各種キャンペーン情報をタイムリーに毎週お届けしま す。

### **● AzbyClubデイリーニュース ●**

お客様のご希望に応じた地域の天気予報や、その日の 運勢を毎朝メールでお届けします。

### **● バースデーメール ●**

お誕生日にお祝いのグリーティングカードをお送りし ます。

### **● マル得まーとマガジン ●**

富士通ショッピングサイト「WEB MART」から、直販サ イトならではのお得なサービス情報をお届けします。

# AzbyClubポイントサービス

マイページの「優待販売」コーナーの対象商品や富士通ショッピングサイト「WEB MART」での商品のご 購入金額に応じて、AzbyClubポイントが発行されます。

# ●ポイントのご利用方法

AzbyClubでのポイント対象商品をご購入される時の割引や、その他のサービスでご利 用いただけます。AzbyClubポイントサービスを利用する際には、「AzbyClub会員規約」 (▶▶ [P.39](#page-40-0))をご確認のうえ、ご利用ください。

### ●ポイントの有効期限

ポイント発行日の1年後の月末まで有効となります。 有効期限内にポイントに増減があった場合には、その日を起点にさらに1年間有効になります。

### ●獲得ポイントのご確認方法

お持ちのポイント数と有効期限については、マイページ(http://azby.fmworld.net/)の 「AzbyClubポイント確認」でご確認いただけます。

# Azbyテクニカルセンターのご案内

AzbyClub会員専用、24時間・365日注サポートの技術相談窓口です。 お電話やメールでの技術相談をお受けしております。 詳しくは「Azbyテクニカルセンター」 (▶▶ [P.18](#page-19-0))をご覧ください。 注 : システムメンテナンスのため、サービスを休止する場合があります。また、サービス内容によって、 受付・回答時間が異なる場合があります。

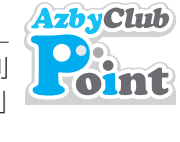

# <span id="page-11-0"></span>**AzbyClubカードのご案内**

**AzbyClubカード 入会ホームページ**

# **http://azby.fmworld.net/azbycard/**

AzbyClubカードは、AzbyClub会員のための特典いっぱいの入会費・年会費無料のカードです。 AzbyClub カードについて詳しくは、上記「AzbyClubカード入会ホームページ」をご覧ください。

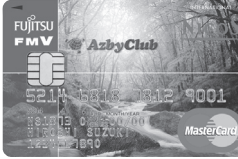

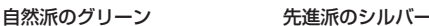

Azbyテクニカルセンターの 有料電話サポート( [P.18](#page-19-0))が、 1件あたり500円割引

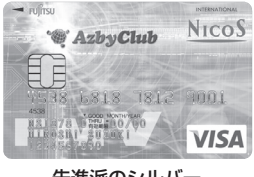

#### **AzbyClub≪NICOS≫カード AzbyClub≪Orico≫カード**

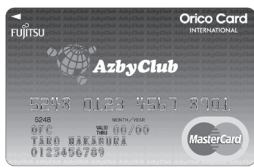

※ AzbyClub ≪NICOS≫ カードは、三菱UFJニコス(株)との提携によりご提供しています。 ※ AzbyClub ≪Orico≫ カードは、(株)オリエントコーポレーションとの提携によりご提供しています。

# **AzbyClubカードだけの特典**

# お得!

プレゼント!

500Pプレゼント

新規入会者全員に AzbyClubポイント(▶▶ [P.9](#page-10-0))

# チャンス!

入会後5 ヶ月間のご利用額で、 最高 5,000円分のギフトカー ド進呈! (AzbyClub《NICOS》カードのみ)

# AzbyClub<sup>く〈</sup>NICOS<sup>〉</sup>>カードだけのオリジナル特典

AzbyClub《NICOS》カードには、AzbyClub限定のオリジナル特典があります。

安心! パソコン破損時に 10,000円の お見舞金支給※ お得! NICOSの ポイントサービスが 通常の2倍 サービス充実! 車やオートバイ、家 の鍵や水まわりのト ラブルなどを24時 間365日サポート するサービスをプラ スできる セレクト! 2種類のカード デザインで、 16通りのカード から選べる ※ FMV破損時に、「パソコン修理便」(▶▶ [P.29](#page-30-0))および「訪問修理サービス」(▶▶ [P.31](#page-32-0))を利用して、修 理を行った場合に、10,000円のお見舞金を支給いたします。詳しい条件は、ホームページでご確認くだ さい。

# ●各カードで使えるサービス・保障

それぞれのカードで、オリコカードまたはニコスカードが提供するサービス・保障もご利用いただけま す。提携先によって、提供するサービス・保障内容が異なりますので、詳しくはホームページ上でご確 認ください。

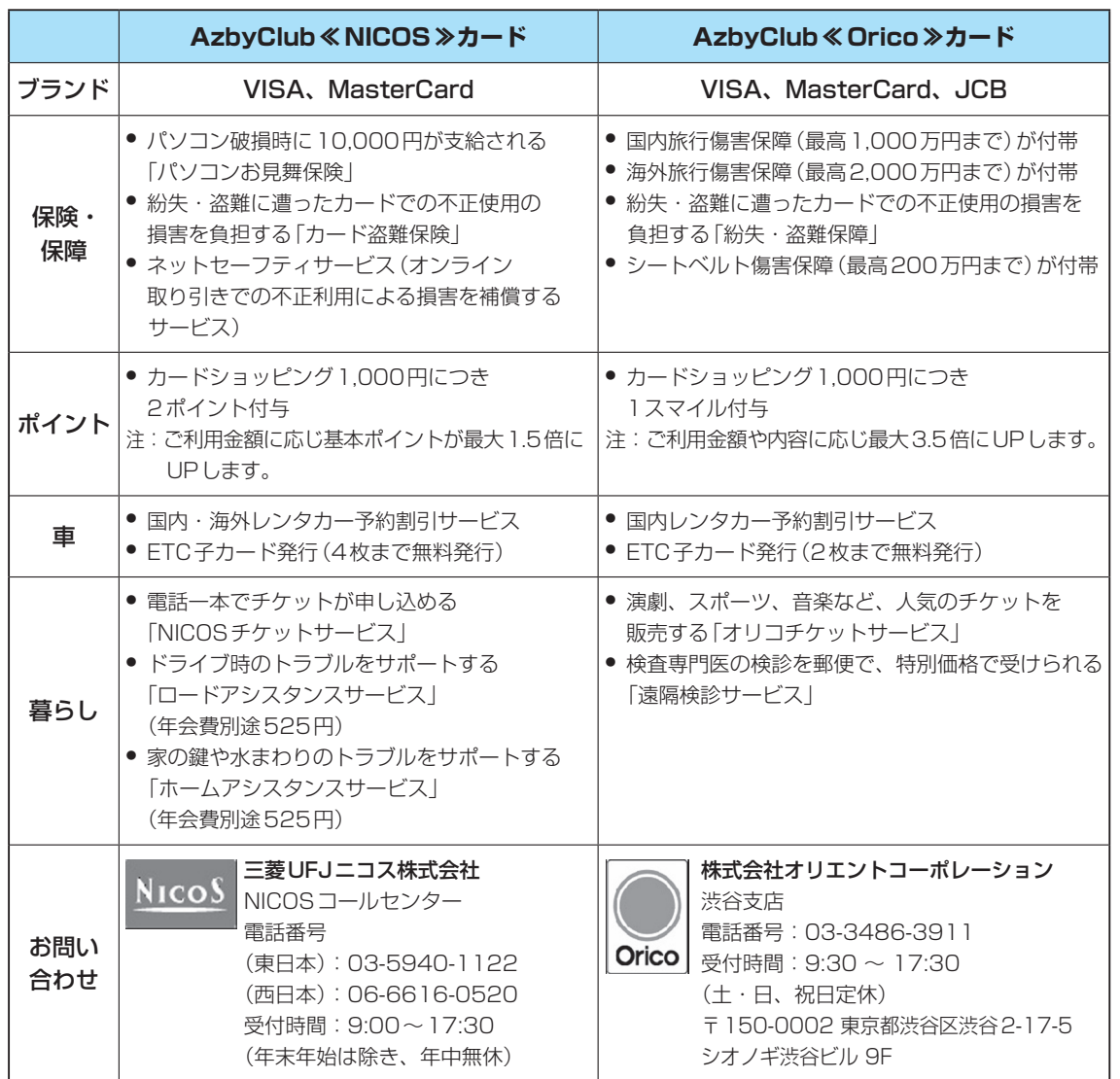

# ●各カードのお申し込み方法

### **●ホームページからのお申し込み**

審査・発券までが「入会申込書」より早い、ホームページからのお申し込みをお勧めします。 「AzbyClub入会ホームページ(http://azby.fmworld.net/azbycard/)」からお申し込みください。 **●入会申込書でのお申し込み**

上記お問い合わせ先までお電話いただき、入会申込書の送付をご依頼ください。

<span id="page-13-0"></span>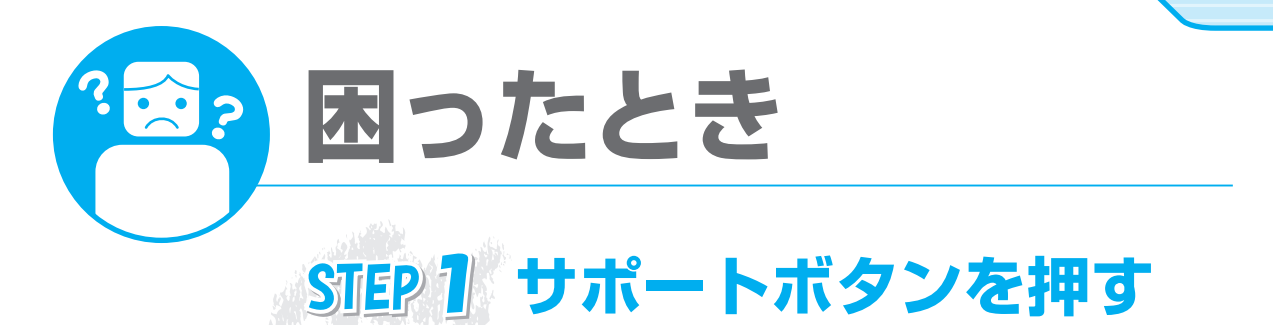

困ったときに、キーボードの「サポート(Support)ボタン」を一つ押すだけで、充実したサポートソフ ト「FMVサポートナビ」を簡単に起動できます。まずは「サポート(Support)ボタン」を押してくださ い。

※BIBLO LOOX リシリーズ、BIBLO LOOX Pシリーズをお使いの場合は、 (3) (スタート)→「すべて のプログラム」→「FMVサポートナビ」の順にクリックします。

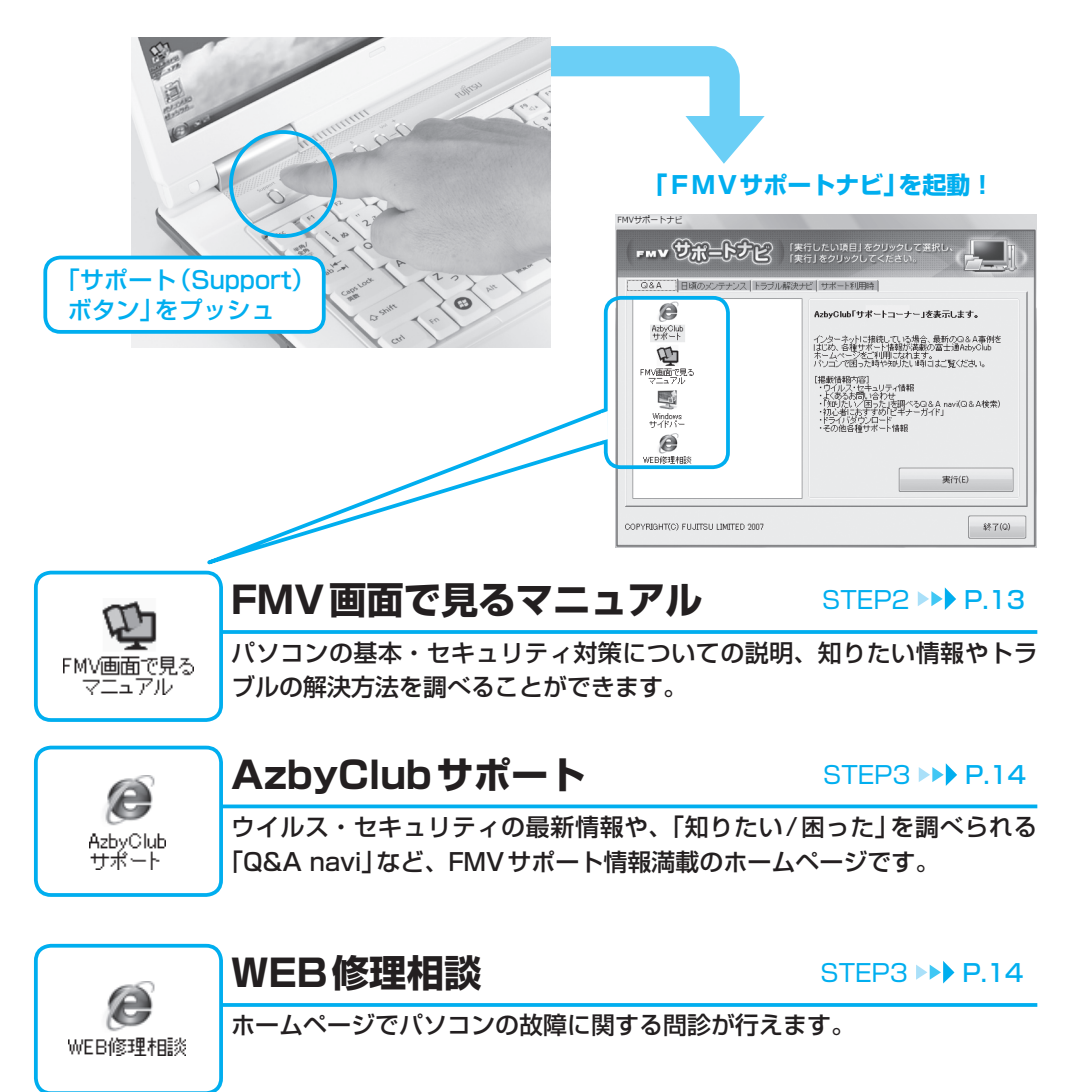

# <span id="page-14-0"></span>STEP2 マニュアルで調べる

# **FMV画面で見るマニュアルで調べる(BIBLO LOOX Uシリーズ除く)**

パソコンについてわからないことを調べるときには「サポート(Support)ボタン」を押し、「FMVサ ポートナビ」から『FMV画面で見るマニュアル』を使うことができます。

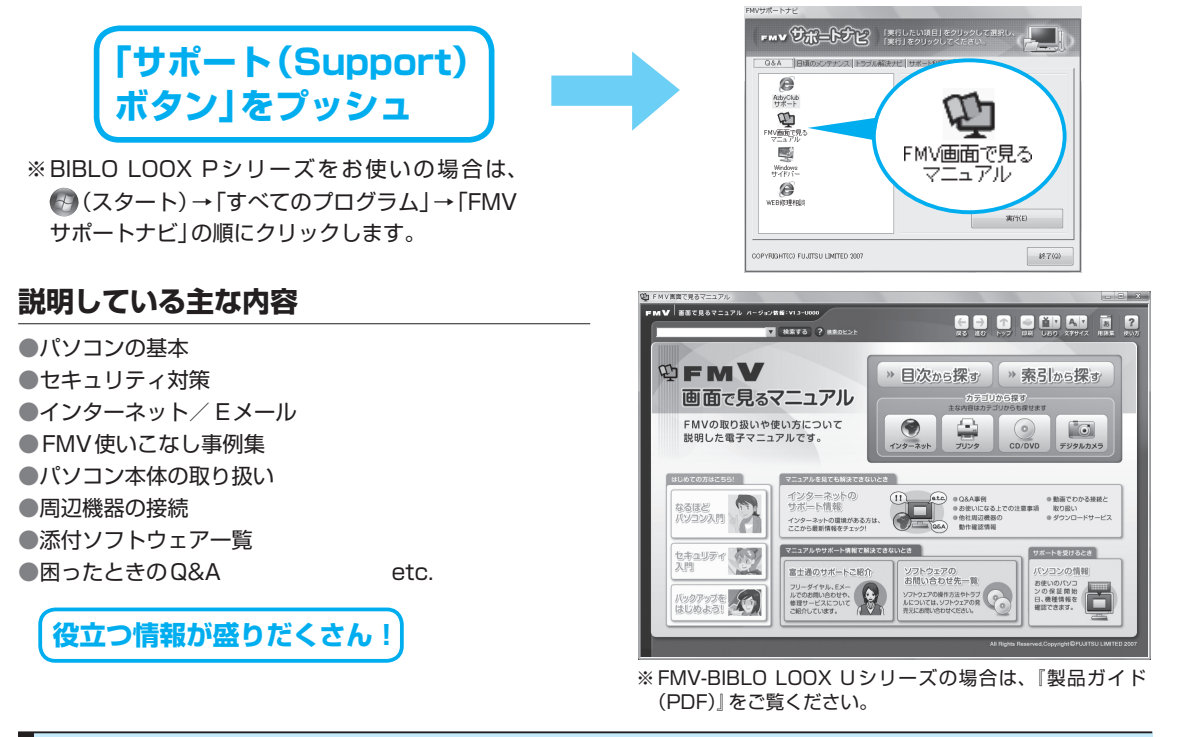

# **FMV冊子マニュアルで調べる**

# **説明している主な内容**

●充実のサポート機能で安心・快適 ●「マイリカバリ」でいざというときも安心 ●「FMかんたんバックアップ」でバックアップ ●Q&A集 ●パソコンを復元する(リカバリ) ●廃棄・リサイクル

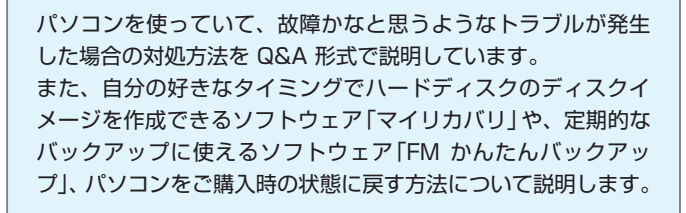

廃棄・リサイクルについてもこちらの冊子をご覧ください。

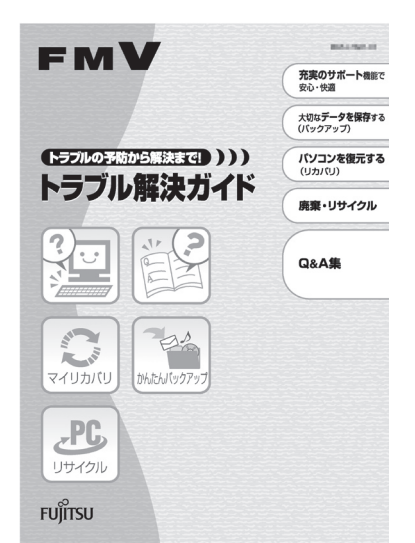

※ FMV-BIBLO LOOX リシリーズの場合 は、「「取扱説明書」をご覧ください。

<span id="page-15-0"></span>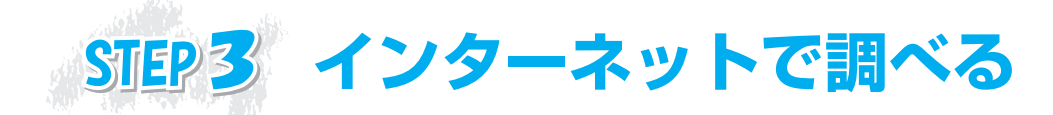

# **ホームページ上で、パソコンに関するトラブルの解決方法を確認!**

「FMVサポートナビ」からは、富士通のサポートホームページへのアクセスも簡単です。パソコンの活 用方法やトラブルの解決方法を調べるのに役立ちます。

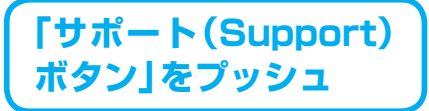

※ BIBLO LOOX U シリーズ、BIBLO LOOX P シ リーズをお使いの場合は、 (スタート)→「すべ てのプログラム」→「FMVサポートナビ」の順にク リックします。

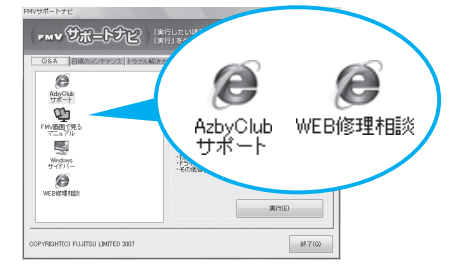

### AzbyClubサポート http://azby.fmworld.net/support/

### **困ったときに役立つ情報を見る**

●ウイルス・セキュリティ情報 ●よくあるお問い合わせ ●動画で分かる接続と取り扱い ●最新のドライバやマニュアルのダウンロード

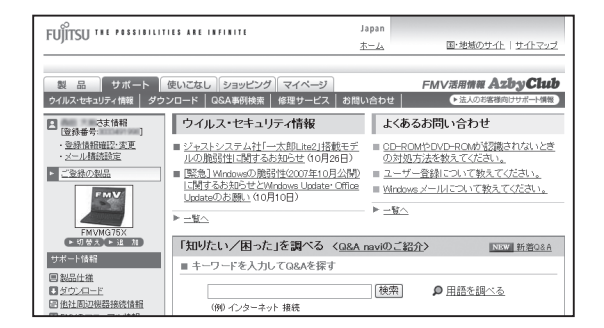

# 「知りたい/困った」を調べる(Q**&**A navi) http://azby.fmworld.net/qanavi/

### **知りたい情報やトラブルの解決方法を調べる**

●キーワードから検索する ●パソコンの症状から調べる 例)無線LANが使えない、パソコンが止まる ●利用目的から調べる

 例)メモリを増設したい パソコンからテレビを見たい・録画したい

●カテゴリから調べる 例)Windows、起動/終了/フリーズ

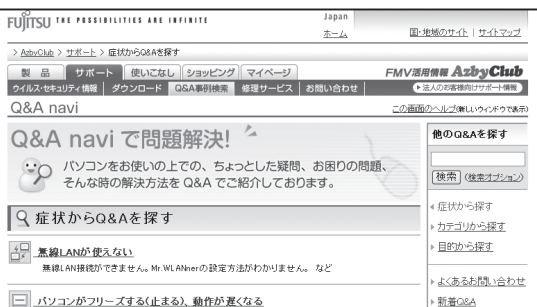

# 「WEB修理相談」で診断する http://azby.fmworld.net/webpcrepair/

●このサービスを受けるにはユーザー登録(▶▶ [P.2\)](#page-3-0)が必要となります。

●ホームページでパソコンの故障に関する問診を対話形式で行い、トラブル の原因を特定して問題の解決方法を見つけることができます。

●修理が必要となった場合には、画面からコールバックをお申し込みくださ い。ご希望の日時に富士通パーソナルエコーセンターから修理受け付けの お電話を差し上げます。お申し込み前の準備については、「故障したとき」 (▶▶ [P.28\)](#page-29-0)をご覧ください。

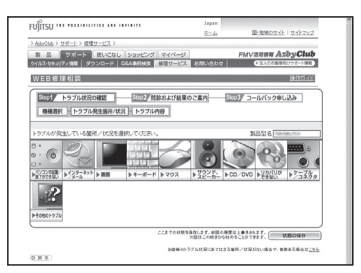

<span id="page-16-0"></span>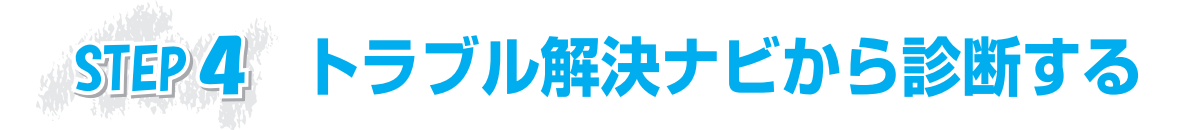

# **ハードウェア診断ツールでトラブル箇所を特定!**

Windowsが起動しない「もしもの時」にも、キーボードの「サポート(Support)ボタン」を一つ押すだ けで、「トラブル解決ナビ」から簡単に故障箇所を診断できます。

※「トラブル解決ナビ」は「サポート(Support)ボタン」以外からも起動できます。 詳しい起動手順については、 『トラブル解決ガイド』→「充実のサポート機能で安心・快適」→ 「万一Windowsが起動しないときは「トラブル解決ナビ」」をご覧ください。 FMV-BIBLO LOOX リシリーズの場合は、 門『取扱説明書』をご覧ください。

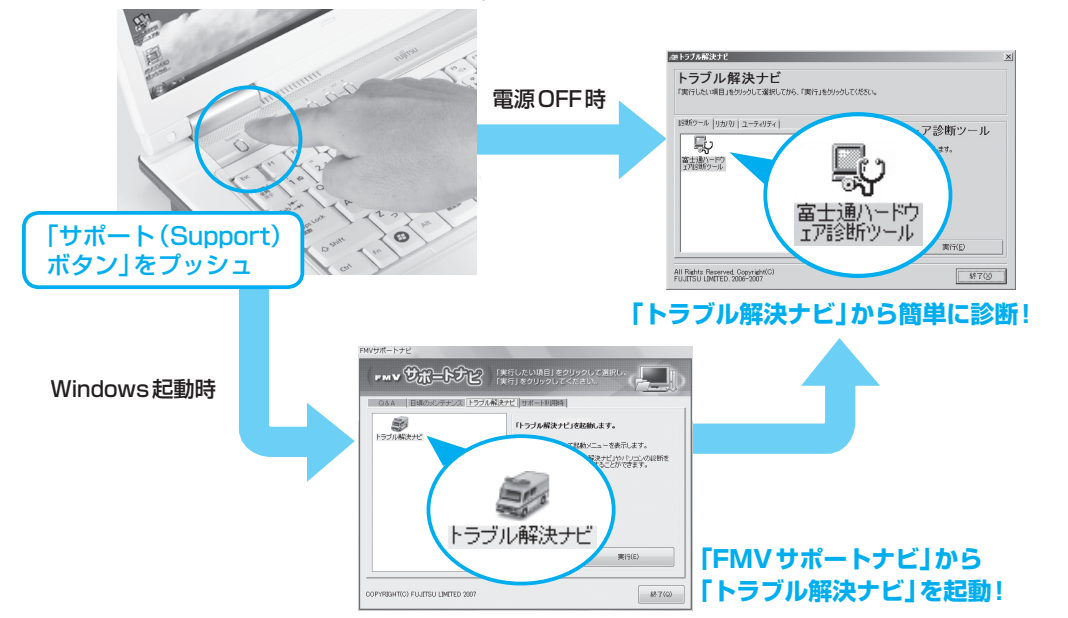

# 「トラブル解決ナビ」で診断できる箇所

診断時間は5〜10分程度。診断したい箇所も選択できるので、お気軽に診断いただけます。

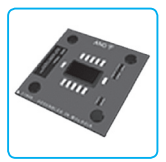

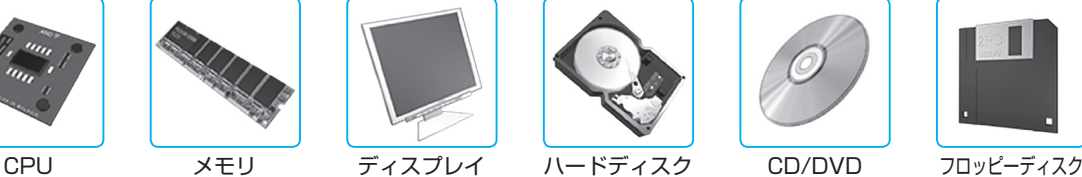

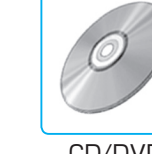

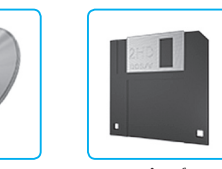

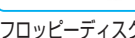

操作指導・学習/教室のご案内

詳しい診断方法や使い方は、 『トラブル解決ガイド』→「Q&A集」→「お問い合わせの前に」 →「パソコンを診断する」をご覧ください。 Windowsの画面が出ない場合の診断方法も併せてご確認いただけます。 FMV-BIBLO LOOX リシリーズの場合は、 门 『取扱説明書』をご覧ください。

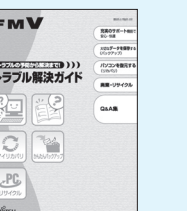

15

困ったとき

<span id="page-17-0"></span>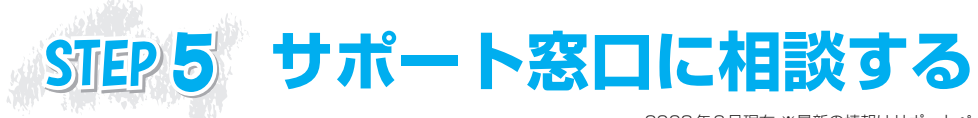

2008年3月現在 ※最新の情報はサポートページをご覧ください

ご相談内容によって、お問い合わせいただく窓口が異なります。 また、お電話以外にメールでもご相談をお受けしていますので、是非ご活用ください。

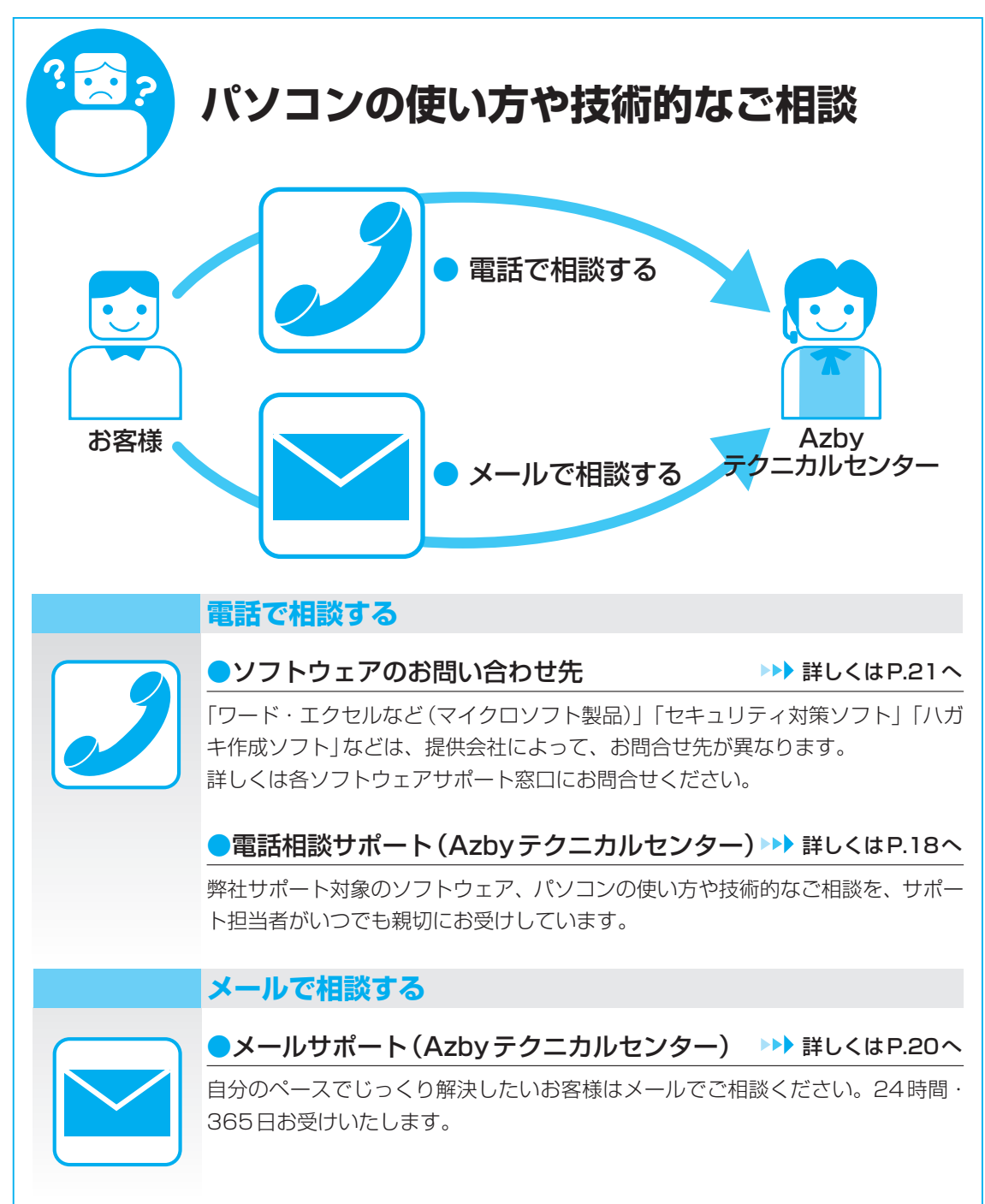

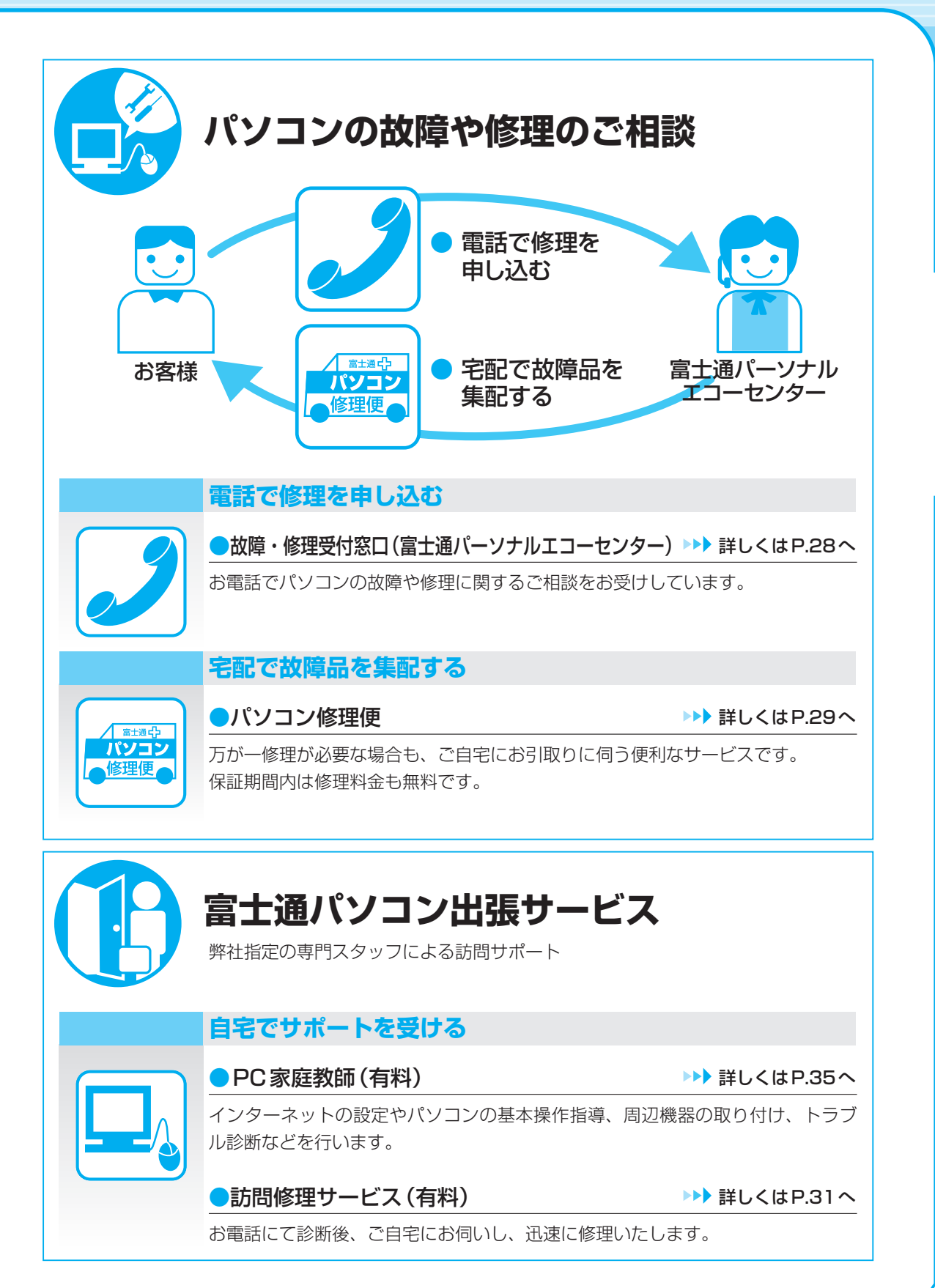

<span id="page-19-0"></span>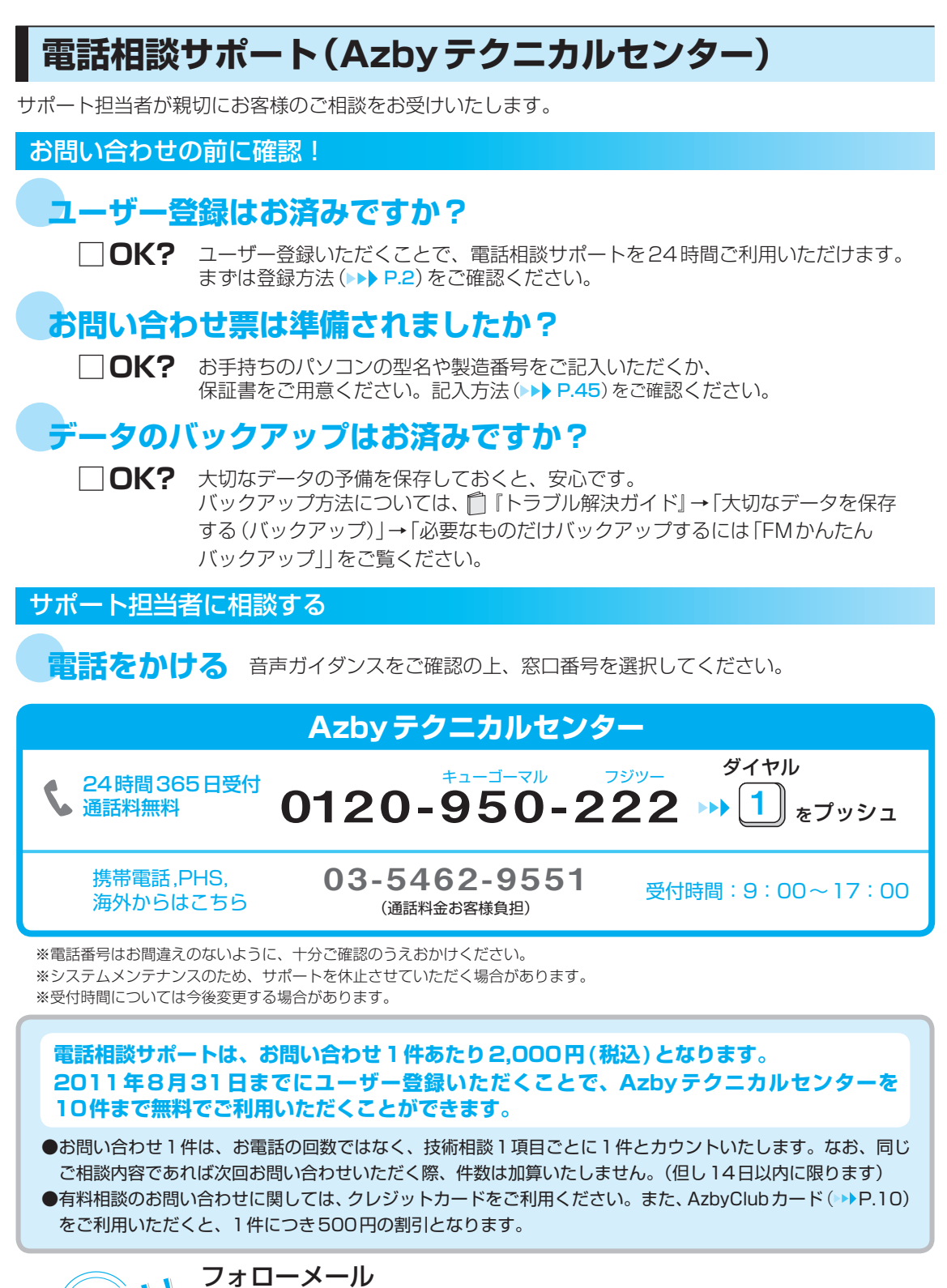

電話でのお問い合わせに関連する参考情報(Q&A情報)がある場合、 ご登録メールアドレスへフォローアップのメールを送信するサービスです。

# <span id="page-20-0"></span>電話相談サポートをご利用いただく際に、ご活用ください

# 電話窓口の混雑状況

●つながりやすさの状況をホームページで公開しています。電話をおかけになる際にご参考にしてください。

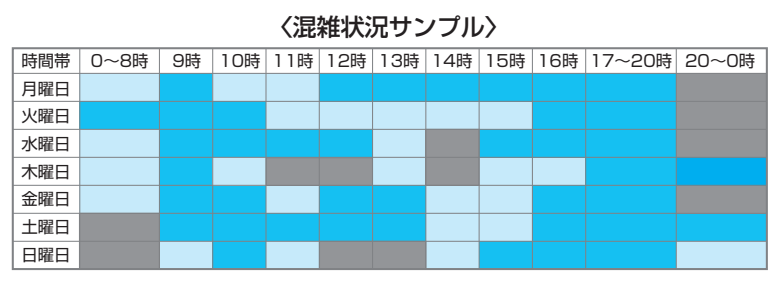

ご確認先 http://azby.fmworld.net/konzatsu/

# リモートサポート

●お客様のパソコン画面を確認しながら問題を解決するサポートです。

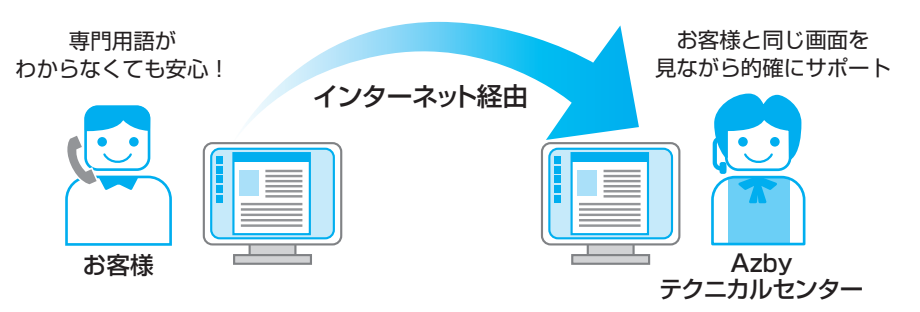

※ サポートコール予約にてご予約いただいたお客様に、担当者からご案内するサービスです。 ご案内先 http://azby.fmworld.net/remote/

# サポートコール予約

●お客様の生活スタイルに合わせて、ご希望の日時にお電話を差し上げます。 ホームページで24時間ご予約できます。

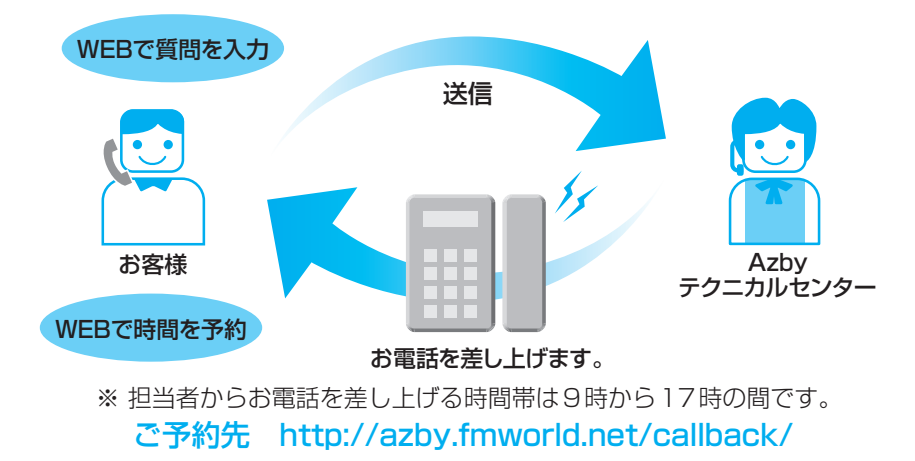

# <span id="page-21-0"></span>FAXでサポート情報を取り出す

●お手持ちのFAXに「パソコンが起動しない場合|「画面がおかしい場合|などのチェックポイントなどの 情報をお送りします。

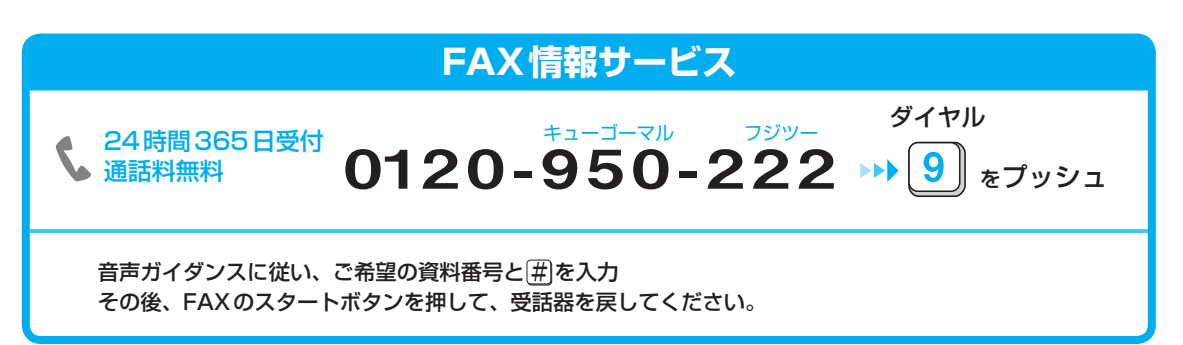

※初めてご利用いただく際は、「0001(資料番号一覧)」をお取り出しいただき、ご希望の資料番号をご確認ください。

### [資料番号(一例)]

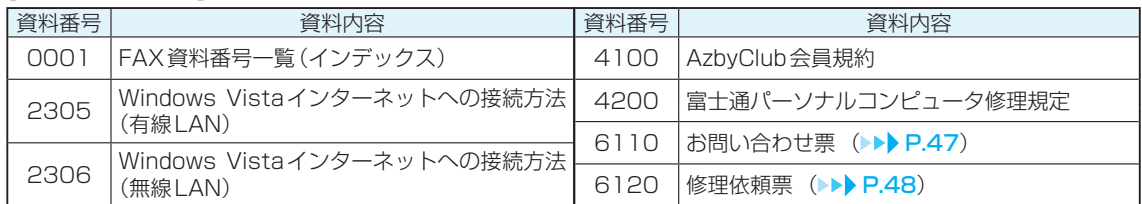

# **メールサポート(Azbyテクニカルセンター)**

●自分のペースでじっくり解決したいお客様にお勧めです。 いつでもお気軽にお問い合わせできて、午前中いただいたご質問は当日中に回答します。

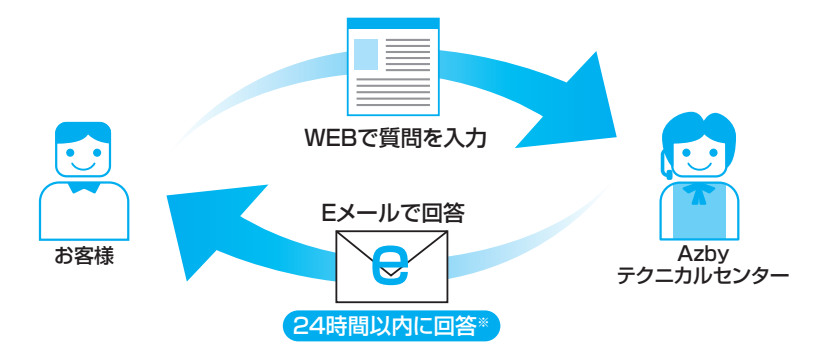

※ご質問内容により、回答が前後する場合や回答までに日数がかかる場合があります。 お問い合せ先 http://azby.fmworld.net/mailsupport/

### **ご利用料金:お問い合わせ何度でも 無料**

ただし、Refreshed PCに関する問い合わせは、有料となります。 お問い合わせ1 件あたり2,000 円(税込) AzbyClubカードでのお支払い:1 件1,500 円(税込)

# <span id="page-22-0"></span>**ソフトウェアのお問い合わせ先**

お使いの機種により添付されているソフトウェアは異なります。 ソフトウェアのお問い合わせ先は各ソフトウェア提供会社をご確認のうえ、お問い合わせください。

# こんなときはこちらにお問い合わせを

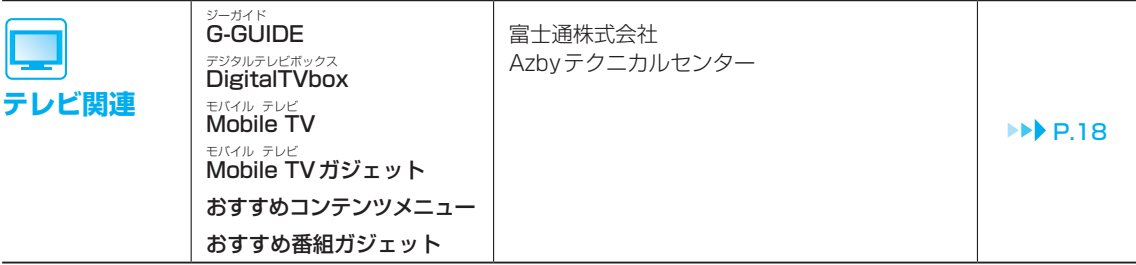

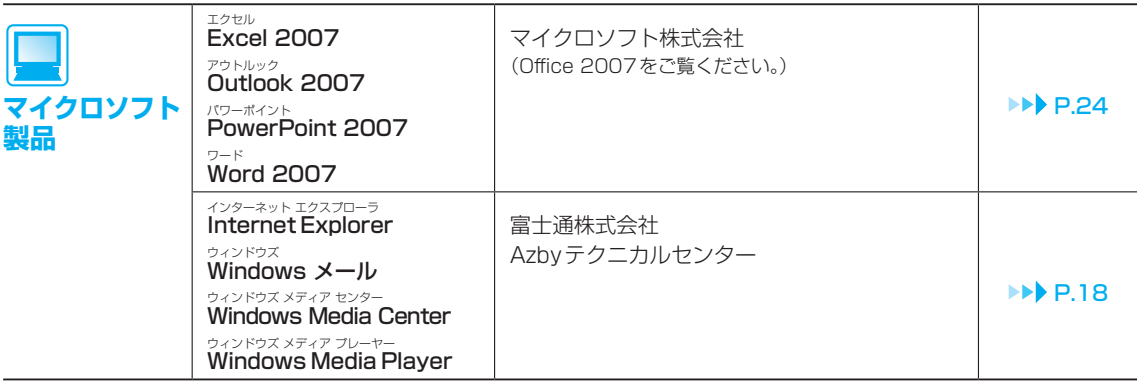

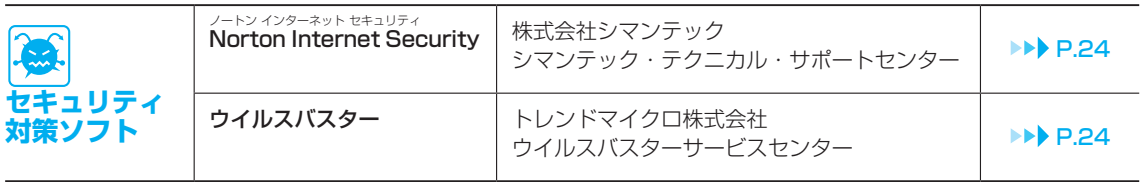

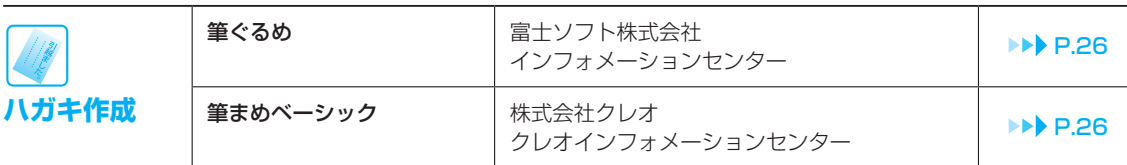

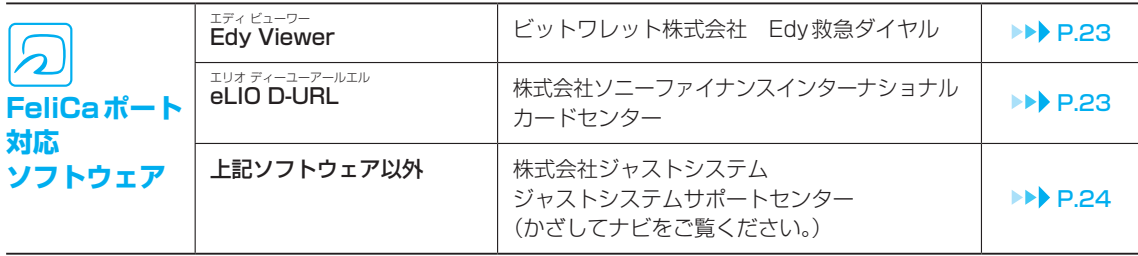

# お使いの機種に搭載されているソフトウェアを調べる

お使いの機種により搭載されているソフトウェアは異なります。 搭載状況や使い方を調べたいときは、10「画面で見るマニュアル」の 「目次から探す」→「7. 添付ソフトウェア一覧(読み別)」→「ソフトウェア搭載状況一覧」 もしくは、 「目次から探す」→「8. 添付ソフトウェア一覧(カテゴリ別)」→「ソフトウェア搭載状況一覧」 をご覧ください。

# 弊社でサポートを行うソフトウェア

次のソフトウェアは、弊社がサポートいたします。 [「電話相談サポート\(Azbyテクニカルセンター\)」\(](#page-19-0) P.18)にお問い合わせください。

・3 D MediaSurfing スリーディ メディア サーフィン ・@ アット エフティーピー F T P ・@ フォトレタッチ  $\rightarrow$ ・@ アット メール ・@ アット メニュー ・@ 映像館  $\rightarrow$ ・ATLAS 翻訳パーソナル LE ・A zbyClubガジェット アズビィ クラブ ・BIBLOランプオフ設定 ・D igitalTVbox デジタルテレビボックス ・D VD MovieWriter ディーブイディー ムービーライター ・FMVサポートナビ ・FMVユーザー登録 ・FMVランチャー ・FMVランチャーガジェット ・FM かんたんインストール ・FM かんたんバックアップ ・Fujitsu D ディスプレイ マネージャ isplay Manager ・<sub>ジーガイド</sub><br>・G-GUIDE ・M obile TV モバイル テレビ ・<sub>モバイル テレビ</sub><br>・Mobile TV ガジェット ・m uveeNow ムービーナウ ・N etworkPlayer ネットワークプレーヤー ・O mniPass オムニパス ・PC乗換ガイド ・P lugfree NETWORK オーバー オーバー ・パワーユーティリティ<br>・PowerUtility - スケジュール機能 . パワーユーティリティ<br>・ PowerUtility - リモート管理機能 ・R oxio Creator ロキシオ ・S hock Sensor Utility コック センサー ユーティリテ ・W i n D V D ウィン ディーブイディー ・アップデートナビ ・あざやかウィンドウ設定 ・インターネット移行アシスタント ・うれしレシピ ・おすすめコンテンツメニュー ・おすすめ番組ガジェット ・お手入れナビ ・壁紙かんたん模様替え ・画面で見るマニュアル ・かんたんバックアップレスキュー ・キーボード収納設定 ・ゲーム ・電卓 ・パソコン準備ばっちりガイド ・ハードディスクデータ消去 ・付箋 ・ペイント ・マイフォト ・マイリカバリ ・メールソフト切り替えツール ・メモ帳 ・ゆったり設定2 ・らくらくズーム ・ランプオフ設定 ・リモコンマネージャー ・ワードパッド ・ワンタッチボタン設定 ・I nternet Explorer インターネット エクスプローラ ・<br>Windows カレンダー ・W indows フォト ギャラリー ウィンドウズ ・Windows ムービー メーカー ・W indows メール ンド ・W indows モビリティ センター ウィンドウズ ・W indows Journal ウィドウズ ジャーナ ・W indows Media Center ウィンドウズ メディア センター ・W indows Media Player ハンドウズ メディコ ・W indows Vista Home Premium ンドウズ ビスタ ホーム プレミ ・W indows Vista Business ウィンドウズ ビスタ ビジネス

# サポート対象外のソフトウェア

次のソフトウェアは、各ソフトウェア提供会社により無償で提供されている製品のため、 ユーザーサポートはございません。ご了承ください。

ァドリーダー<br>Adobe® Reader™ / Adobe® Flash® Player / Java SE Runtime Environment6

# <span id="page-24-0"></span>各ソフトウェア提供会社がサポートするソフトウェア

次のソフトウェアは、各ソフトウェア提供会社がサポートいたします。 お問い合わせ先についてお間違えのないよう、お確かめのうえお問い合わせください。

2008年7月現在

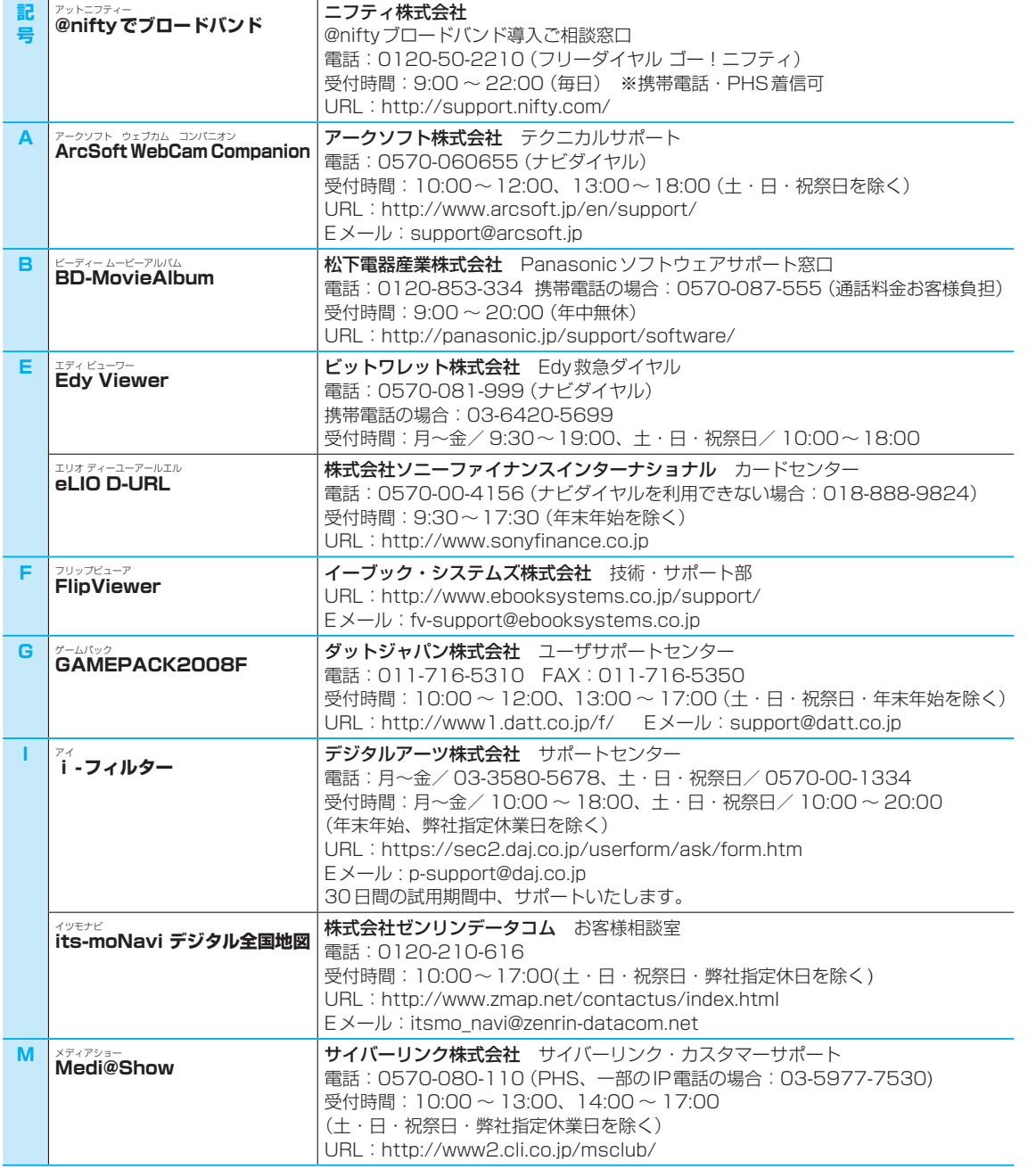

<span id="page-25-0"></span>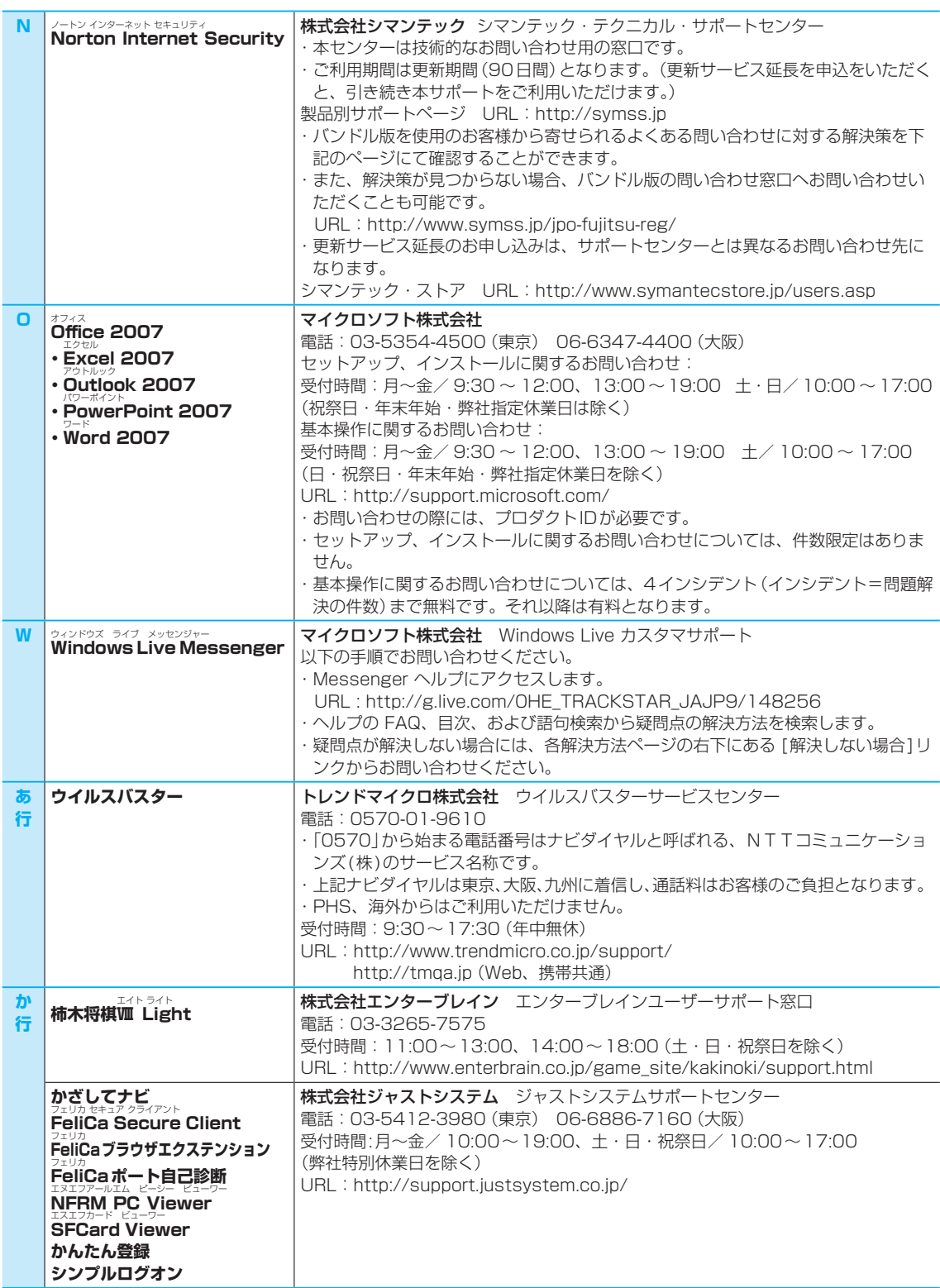

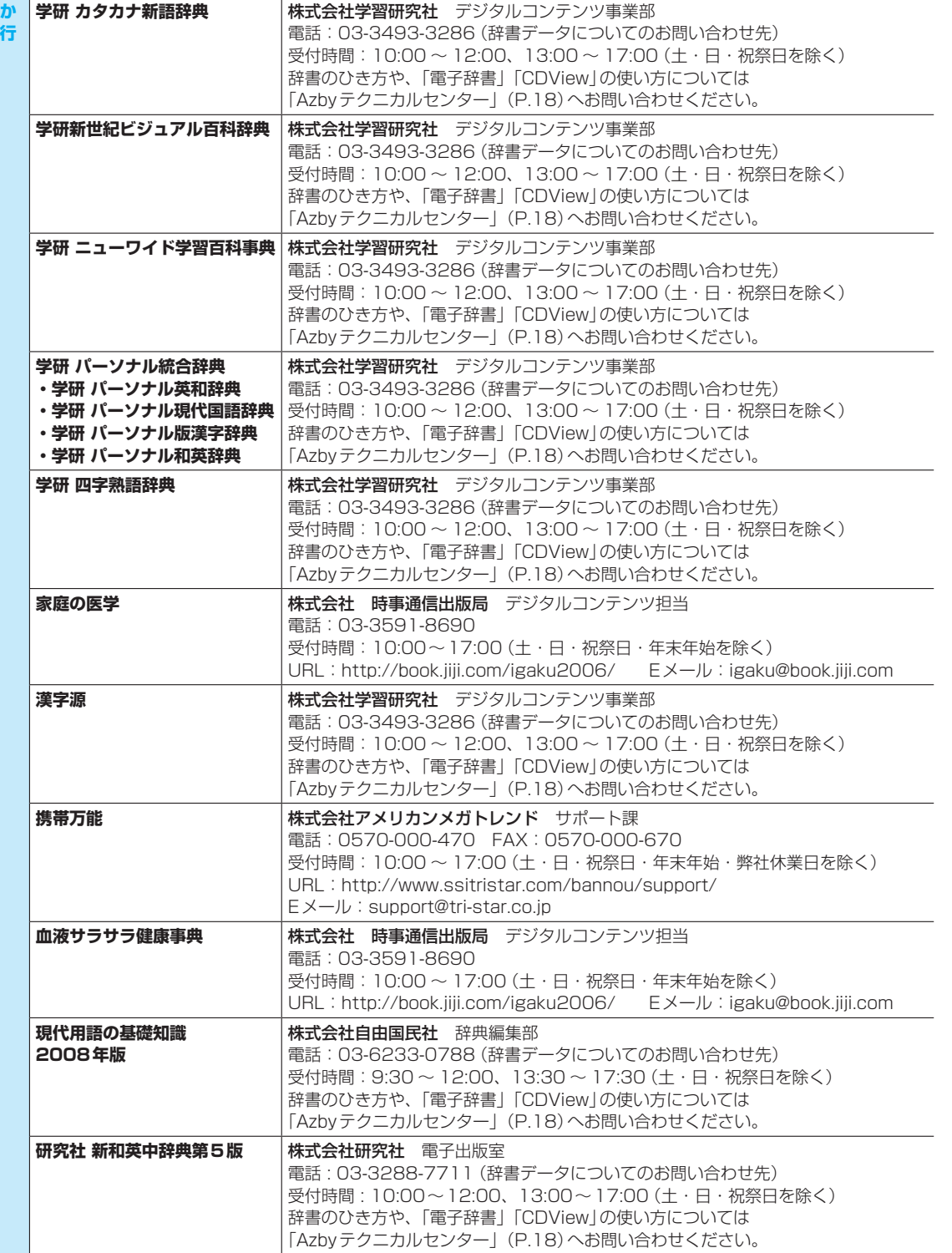

<span id="page-27-0"></span>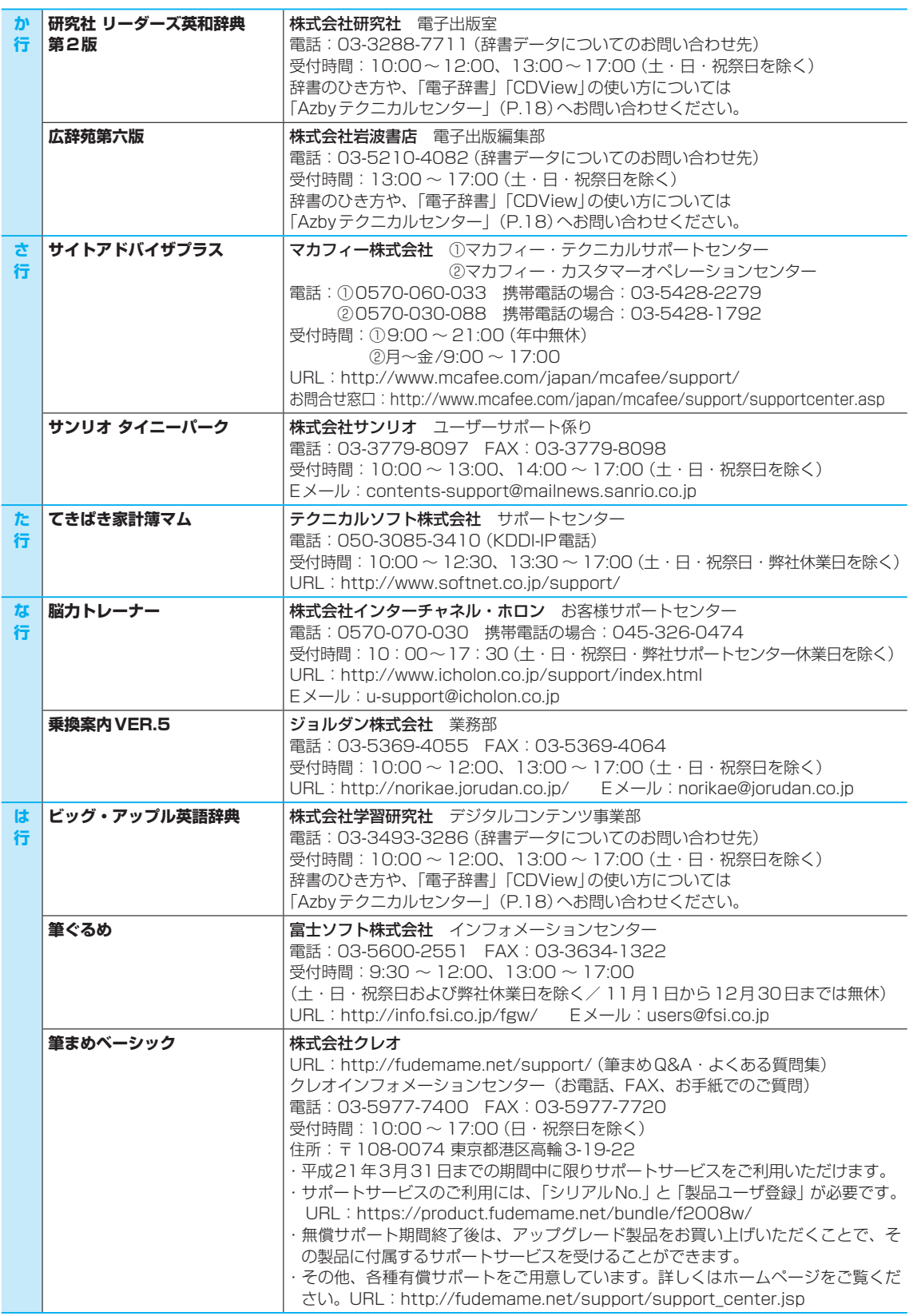

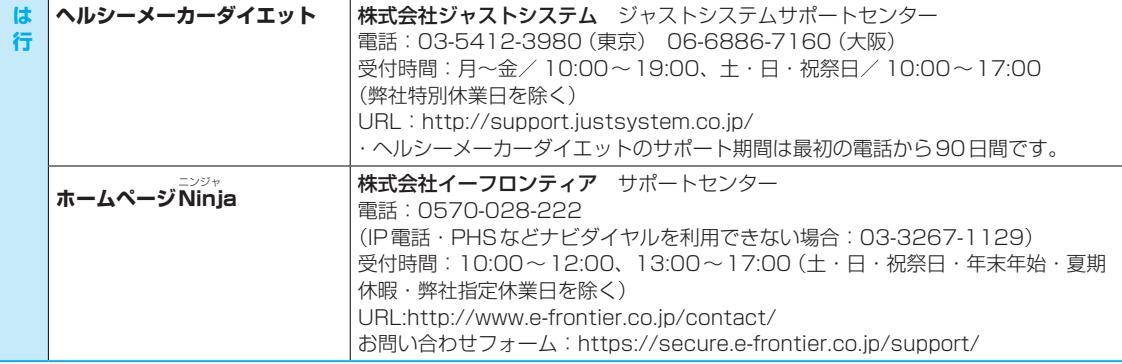

27

# 有償サポートについて

ソフトウェアのお問い合わせ先の中には、サポートを有償としている場合がありますので、ご了承ください。

# ご使用にあたって

本ソフトウェア製品の中には第三者のソフトウェア製品が含まれています。お客様の本ソフトウェア製品 の使用開始については、お客様が弊社の「ご使用条件」に同意された時点とし、第三者のソフトウェア製 品についても同時に使用開始とさせていただきます。

なお、第三者のソフトウェアについては、製品の中に特に記載された契約条件がある場合には、その契約 条件に従い、取り扱われるものとします。

<span id="page-29-0"></span>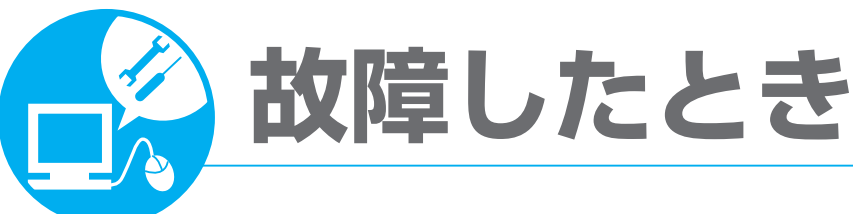

# **修理を申し込む**

# **故障・修理受付窓口(富士通パーソナルエコーセンター)**

**●お電話でパソコンの故障や修理に関するご相談を24時間・365日お受けしています。 ●修理をお申し込みの場合には、修理品のお引取り場所やお引取り日を確認させていただきます。**

# お申し込み前の準備について

「困ったとき|のSTEP1∼5(▶▶ [P.12](#page-13-0))をご覧になりましたか?修理をせずに解決する場合があります。 「困ったとき」のSTEP1〜5で解決できない場合には修理をお申し込みください。

# 保証書をお手元にご用意ください

- 保証期間は、初めて本体の電源を入れた日(保証開始日)から 1年間となります。
- 保証期間内は無料で修理させていただきます。ただし、保証期 間内であっても有料修理になる場合がありますので、詳しくは 保証書裏面「無料修理規定」をご確認ください。

# 修理規定をご確認ください

● 弊社では、「富士通パーソナルコンピュータ修理規定| (▶▶ [P.37](#page-38-0))にもとづいて修理を行っておりま す。お申し込み前に必ずお読みいただき、ご同意をお願いします。

# データのバックアップをお取りください

- 修理ならびに修理実施前の診断作業の結果、記憶装置(ハードディスク等) 内に記憶されたお客様データが消失する場合があります。弊社ではいかな る作業の場合においても、お客様データの保証はいたしかねます。また お客様に代わってのバックアップは行えませんので、大切なデータは必ず お客様ご自身でCD/DVDなどの媒体にバックアップをお取りください。
- バックアップ方法については、 『トラブル解決ガイド』→「大切なデー タを保存する(バックアップ)」→「必要なものだけバックアップするには 「FMかんたんバックアップ」」をご覧ください。

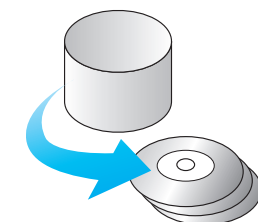

FURTSU 保証書 INTENSITING

 $+ + +$ 

**ECONOMICANO ACCESS AND STATES AND STATES AND STATES AND STATES OF STATES OF STATES OF STATES OF STATES OF STATES OF STATES OF STATES OF STATES OF STATES OF STATES OF STATES OF STATES OF STATES OF STATES OF STATES OF STA**  $\begin{tabular}{l|c|c|c|c|c|c|c|c} \hline $6$ & $\mathbf{E}$ & $\mathbf{E}$ & $\mathbf{B}$ & $\mathbf{B}$ \\ \hline $4$ & $1$ & $\mathbf{B}$ & $\mathbf{B}$ & $\mathbf{B}$ & $\mathbf{B}$ \\ \hline $4$ & $1$ & $\mathbf{B}$ & $\mathbf{B}$ & $\mathbf{B}$ & $\mathbf{B}$ & $\mathbf{B}$ & $\mathbf{B}$ \\ \hline $4$ & $1$ & $\mathbf{B}$ & $\mathbf{B}$ & $\mathbf{B}$ & $\mathbf{B}$ & $\mathbf{B}$ & $\mathbf{B}$ & $\mathbf{B}$ & $\mathbf{B}$ & $\math$ -<br>39281, 60904, 820 (1008182) C20308718

# お問い合わせ票/修理依頼票をご用意ください

- お申し込み前にご記入いただき、筆記用具と一緒にお手元にご用意ください。
- ご記入方法については、「お問い合わせ票/修理依頼票の記入方法」(▶▶ [P.45](#page-46-0)) をご覧ください。

# **その他**

- お電話中に操作を行なっていただく場合があります。故障機器のお近くでお電話をお願いいたします。
- 修理のために交換した故障部品は、お客様への返却はいたしておりませんのでご了承ください。

<span id="page-30-0"></span>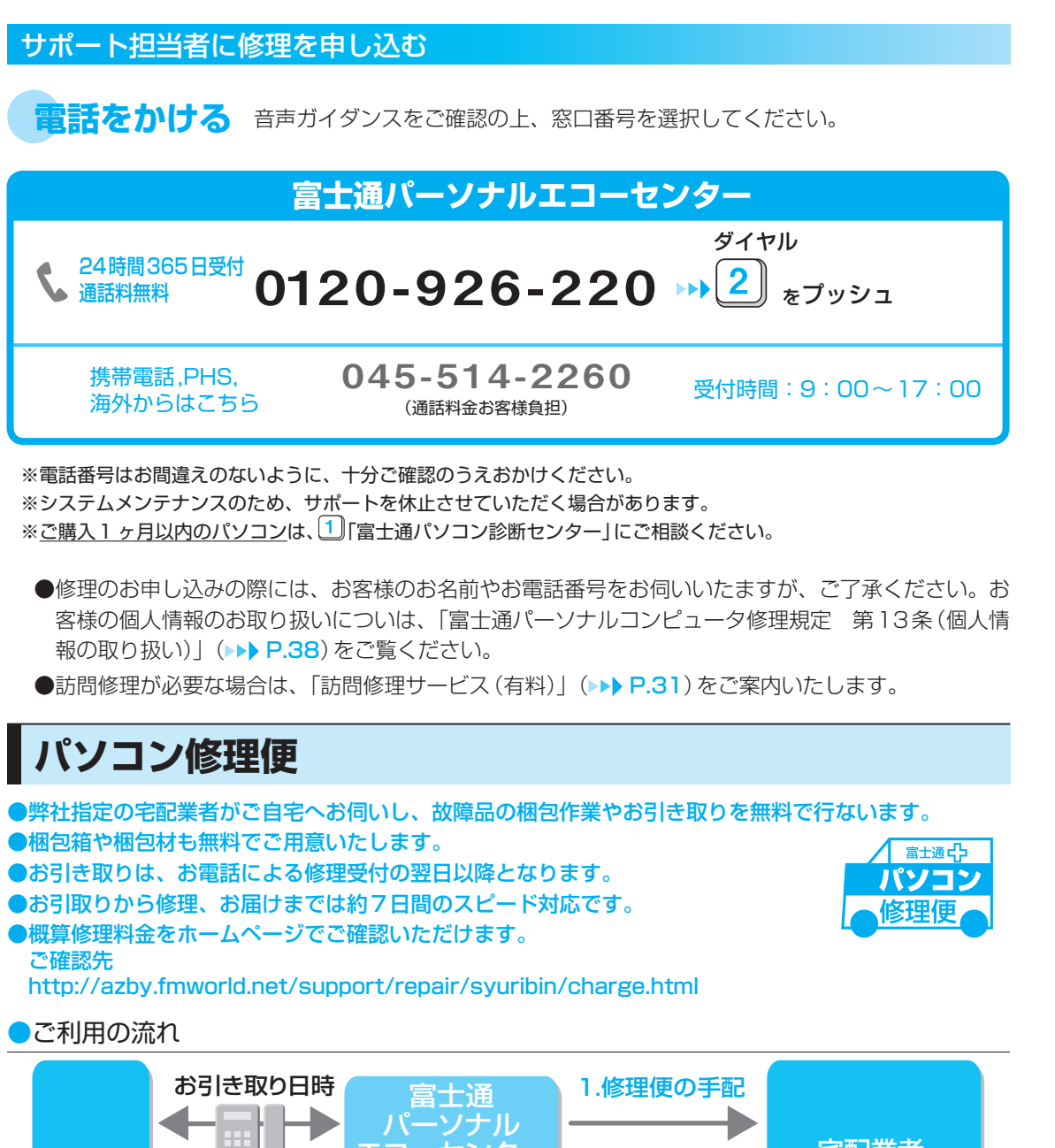

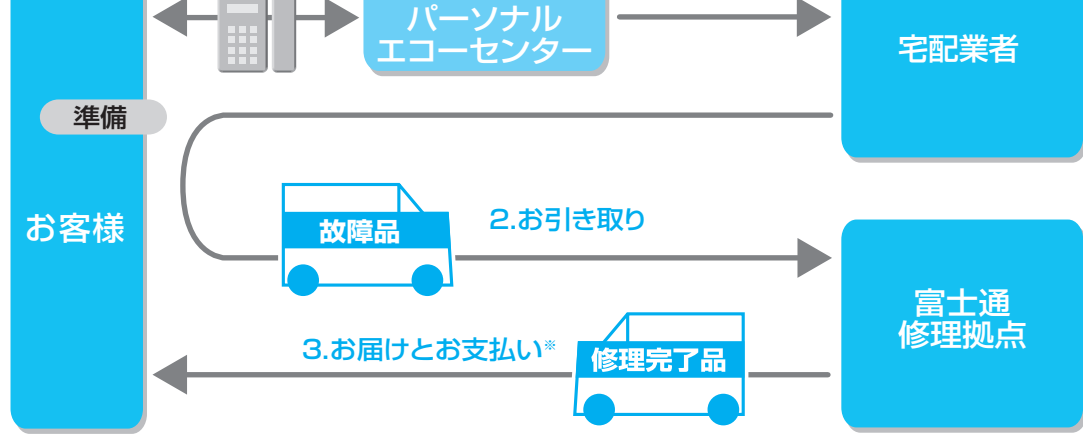

※修理が有料の場合のみ

には、「このことには、このことには、このことには、このことには、このことには、このことには、このことには、このことには、このことには、このことには、このことには、このことには、このことには、このことには、このことには、この

。<br>などとしては、このことには、このことには、このことには、このことには、このことには、このことには、このことには、このことには、このことには、このことには、このことには、このことには、このことには、このことには、このことに

故障したとき

操作指導・学習/教室のご案内

### 1.修理便の手配

パソコンの修理が必要となった場合には、サポート担当者がパソコン修理便の手配をいたします。 その際に、お引き取り日時などをお客様にご相談いたします。

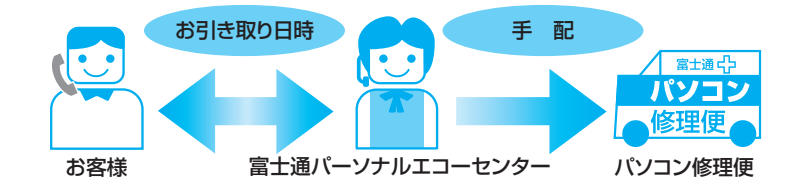

・お引き取り日時は弊社設定の時間帯(365日、9:00〜21:00、土・日・祝日も可)の中からお 選びいただけます。地域によって異なりますので、詳しくはサポート担当者にご確認ください。

### 2.お引き取り

### ●お引き取り日までの準備

・お引き取り日までにお手元に次のものをご用意ください。

### ご用意いただくもの

①保証書(保証期間中の場合)

**②ご記入済のお問い合わせ票(▶▶ [P.47](#page-48-0))** 

3 ご記入済の修理依頼票 (▶▶ [P.48](#page-49-0))

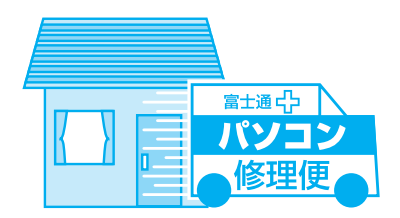

※お引き取り日に故障品と一緒に梱包いたします。

#### **●お引き取り日**

- ・宅配業者がご自宅へお伺いして、ご用意いただいた①〜③と故障品を梱包いたします。 (玄関先での梱包/お引き取りとなります。)
- ・宅配業者がお渡しする「お預かり伝票」を大切に保管してください。 修理状況を確認する際に、お預かり伝票に記載された「修理お問合せ伝票番号」が必要です。

#### **●お引き取り後**

- ・修理期間中の修理状況は、「修理状況確認サービス」(▶▶▶ [P.31](#page-32-0)) でご確認いただけます。
- ・故障品引き取り後の修理キャンセルにつきましては、診断料を申し受けいたします。 ご了承ください。

### **●修理期間について**

#### お引き取りからお届けまで 7日間※で対応します。(土・日・祝日含む)

※修理の内容によっては、7 日間以上の日数を要する場合があります。また、離島の場合は船便のため、さらに日数がかかります。

・修理が有料の場合は、修理完了後にお届け日時のご連絡を差し上げます。

# (富士通パンコンFMV)))) サポート&サービスのご案内

31

# <span id="page-32-0"></span>**修理状況確認サービス** ホームページと電話から、製品の修理状況、お見積り金額をご確認いただけます。

○ホームページから確認する

#### **http://azby.fmworld.net/support/pcrepair/ 修理状況 確認サービス**

※AzbyClub会員登録をされていないお客様は、お預かり伝票の「修理お問合せ伝票番号」が必要となります。 ※修理状況は、パソコン・携帯電話(iモード、Ezweb、Yahoo!ケータイ)からご確認いただけます。

# ○電話で確認する

**◆富士通修理お問い合わせダイヤル**

### 通話料無料 **0120-215-265**(24時間自動音声対応)

※お預かり伝票の「修理お問合せ伝票番号」と、修理お申し込み時に登録されたお電話番号でお客様の製品を特定いた します。

※音声ガイダンスに従って操作してください。

※携帯電話からのお問い合わせはできません。ご了承ください。

# 3.お届けとお支払い

### **●お届け**

修理完了品を玄関先までお届けいたします。配送料無料でお届けいたします。

### **●お支払い(修理が有料の場合のみ)**

・修理完了品と引き換えに宅配業者に修理料金を現金でお支払いください。 (代金引換払い)

※交通事情などにより、ご指定の日時にお伺いできない場合があります。

# **訪問修理サービス(有料)**

弊社指定の修理サービス会社がお客様のご自宅に伺い、修理作業を行うサービスです。

### 1.訪問修理の手配

最寄りの弊社指定の修理サービス会社に訪問修理を手配いたします。 なお、サービスの対象外となる機種もありますので、サポート窓口にてご確認ください。

2.訪問日時の調整

修理サービス会社よりお電話を差し上げ、訪問日時を調整いたします。

### 3.修理サービス会社の修理担当者が、修理に伺います。

ご利用料金は、修理作業完了後に、修理担当者へ現金でお支払いください。

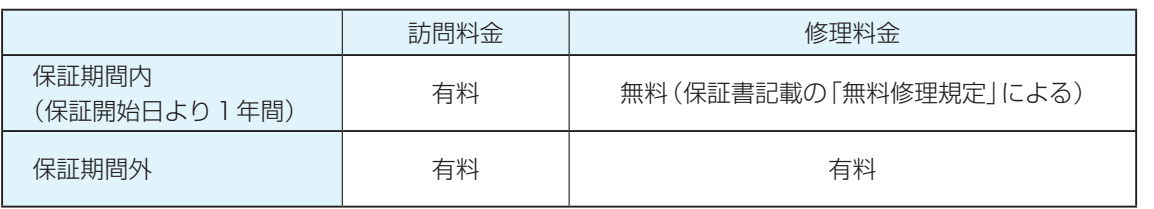

※離島の場合は、訪問料金とは別に、訪問に要する実費(フェリー代、宿泊代等)をお客様にご負担いただく場合があります。

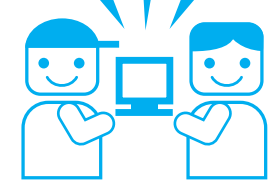

<span id="page-33-0"></span>

# **操作指導サービス**

### 弊社の関係会社が主催する、教育サービスのご案内です。

# **富士通マイゼミナール [富士通エフ・オー・エム]**

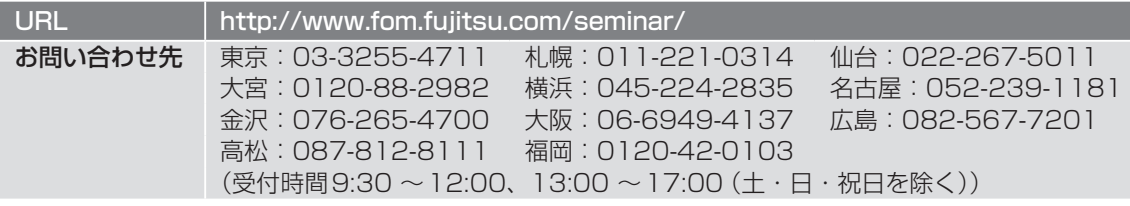

# ・通マイゼミナール

富士通マイゼミナールでは全国55会場でパソコン操作研修を定期的に開催しています。 OA操作系講座からIT資格講座、情報セキュリティやヒューマンスキル、コンプラ イアンス講座等充実の160講座をご用意。

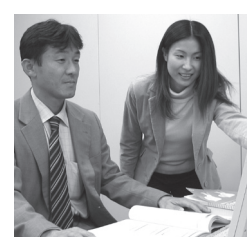

また、インターネットが利用できる環境であれば、いつでも、どこでも、自分の スで学習できるeラーニングも110コースご提供しております。

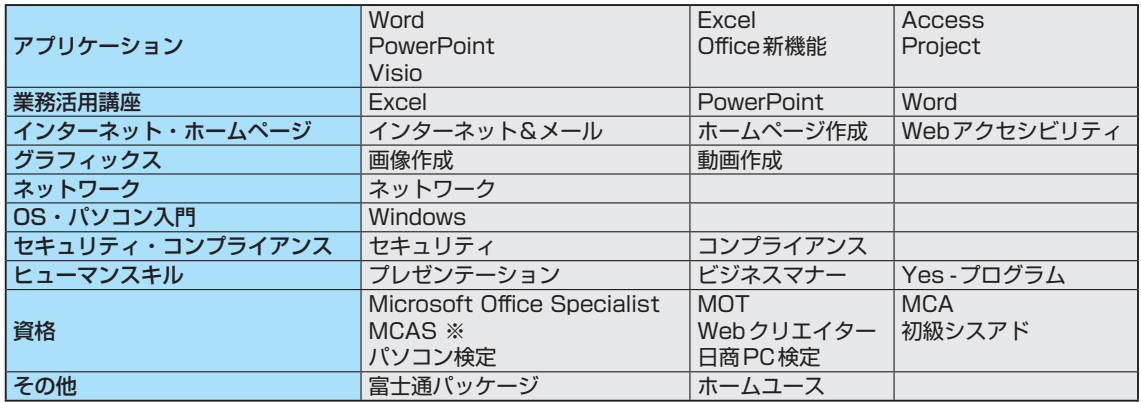

※MCASはMicrosoft Certified Application Specialistの略です

### **AzbyClub会員向け優待サービス**

# **富士通マイゼミナールやeラーニングが10% OFF**

### **お勧め講座**

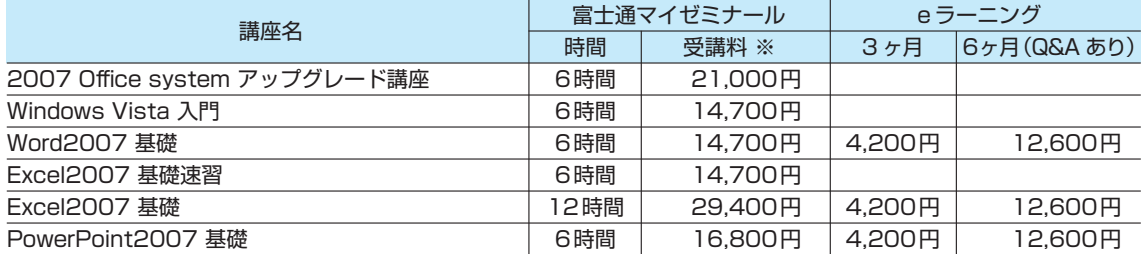

税込み価格で掲載しています。※テキスト代別途

下記URLに割引に必要な発券番号を表示しています。

詳しくは、 講習会 http://www.fom.fujitsu.com/seminar/fmw.html eラーニング http://www.fom.fujitsu.com/elearning/fmw.html (富士通パンコンFMV)111 サポート&サービスので塞内

# <span id="page-34-0"></span>**富士通オープンカレッジ [富士通ラーニングメディア]**

URL http://jp.fujitsu.com/group/flm/services/opencollege/ 通話料無料 0120-559-506 (受付時間:月〜金/ 9:00 〜17:30(土・日・祝日を除く))

### 中高年の方、初心者の方、大歓迎!くり返し、ゆっくり、ていねいに、楽しく学べます。

【あんしん】富士通認定の担任講師だから、初心者の方でも安心です。 【しんせつ】少人数制で、ゆっくりしたペースの、誰にでもわかりやすい授業です。 【たのしい】同世代の仲間の皆さんと、パソコンを通じて交流の場を作ってみませんか! 【やさしい】大きな文字で専門用語を減らした、わかりやすい教材を使用します。

# ●目的に合った多彩なコース

多くの方が目的に応じて楽しみながら学べる多彩なラインナップをご用意しています。 シニア向け講座が充実!

● パソコンを始めて触る方でも安心して学べるシニア向け講座

- 趣味や生活に活かせる多数のカルチャー講座
- お勤めの方には、ビジネス活用講座や資格取得講座
- 年間受講者は、15万人の実績!

### ●人気講座ご紹介

### パソコン入門

初めてパソコンをお使いの方やパソコンを基本から学びたい方にお勧めです。 くり返し、丁寧に、作品作りやゲームをしながら楽しく学びます。

#### 便利で楽しいインターネット

インターネットの便利な使い方や安心して利用するためのノウハウを学び、 暮らしに役立つインターネットの活用方法を楽しみながら学習します。

デジタルカメラ入門

デジタルカメラの撮影から写真加工や印刷など、パソコンならではの活用方法について楽しく学習 します。

※講座名、開催講座は、各教室によって異なります。

### **■期間限定 2,000円分受講無料!**

この冊子マニュアル『サポート&サービスのご案内』を、直接パソコン教室富士通オープンカレッジまでご持参く ださい。有効期限内に限り、2,000円分の講座受講を無料とさせていただきます。(有効期限内入会時のみ1回限り)

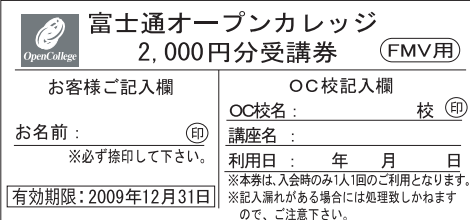

※本券は原紙のみ有効となります。

#### 注意事項

- ・本券で全国の富士通オープンカレッジにて、2,000円相当の受講料に充当できま す。ただし12回以上のコースに限ります。
- ・本券のご利用は入会時のみ1人1回に限ります。
- ・本券は換金できません。
- ・受講料が2,000円に満たない場合、差額分の払い戻しはできません。
- ・本券利用の際、必ず事前に最寄りの富士通オープンカレッジへ2,000円分受講券 利用の旨をお申し出ください。
- ・受講の際は、必ず本券を受付にお渡しください。
- ・ご予約は先着順のため、満席の場合はご容赦ください。
- ・他の割引との併用はできません。
- ・一部取り扱っていない教室や、対象外の講座がありますので、あらかじめ最寄りの 富士通オープンカレッジにお問い合わせください。
- ・本券に関するお問い合わせは、上記電話番号にお願いします。

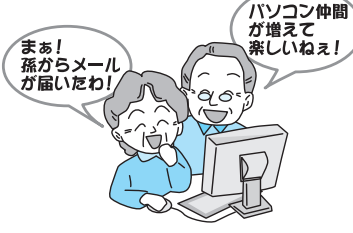

# <span id="page-35-0"></span>**テキスト FOMダイレクトショップ [富士通エフ・オー・エム]**

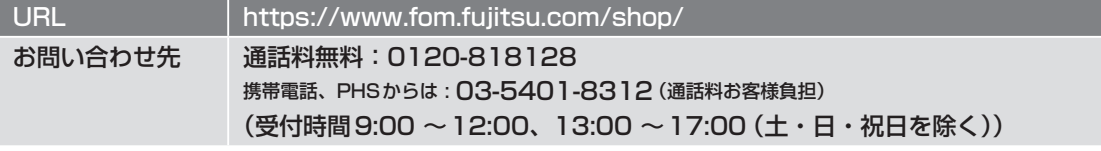

富士通マイゼミナールで使用している各種パソコン学習テキストを通信販売で提供しています。その他に ソフトウェア、サプライ品なども取り扱っています。上記ホームページ、または電話窓口からご購入いた だけます。

# テキストラインナップ(あなたのパソコンライフをよりよきものに)

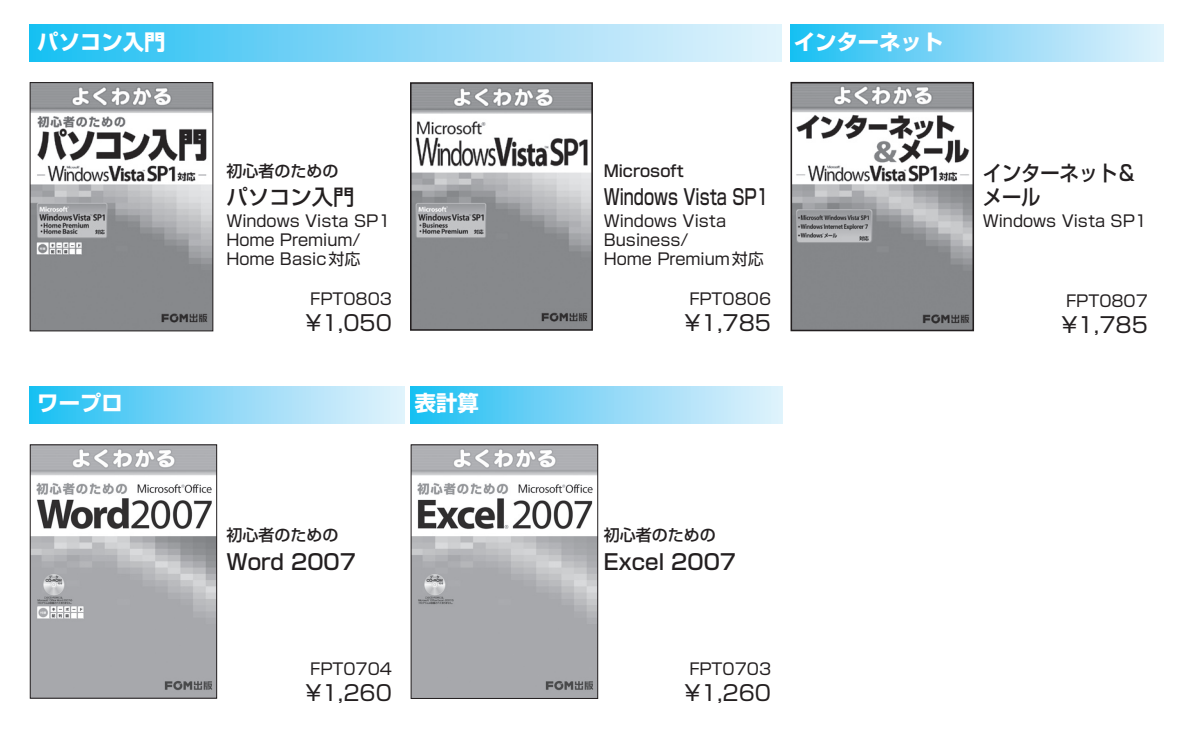

・上記以外のテキストもご用意しております。テキスト代は、2008年7月現在の情報です。

・カタログをご用意しておりますのでご請求ください。予告なく変更する場合がありますのでご了承ください。

・すべて消費税込の価格となります。

# AzbyClub 会員向け優待

### AzbyClub会員の方は、優待価格でご提供

2冊から送料無料。代引手数料も無料となります。 詳しくは、ホームページ(http://azby.fmworld.net/shopping/books/)にてご確認ください。

# <span id="page-36-0"></span>**富士通パソコン出張サービス『PC家庭教師』(有料) [富士通パーソナルズ]**

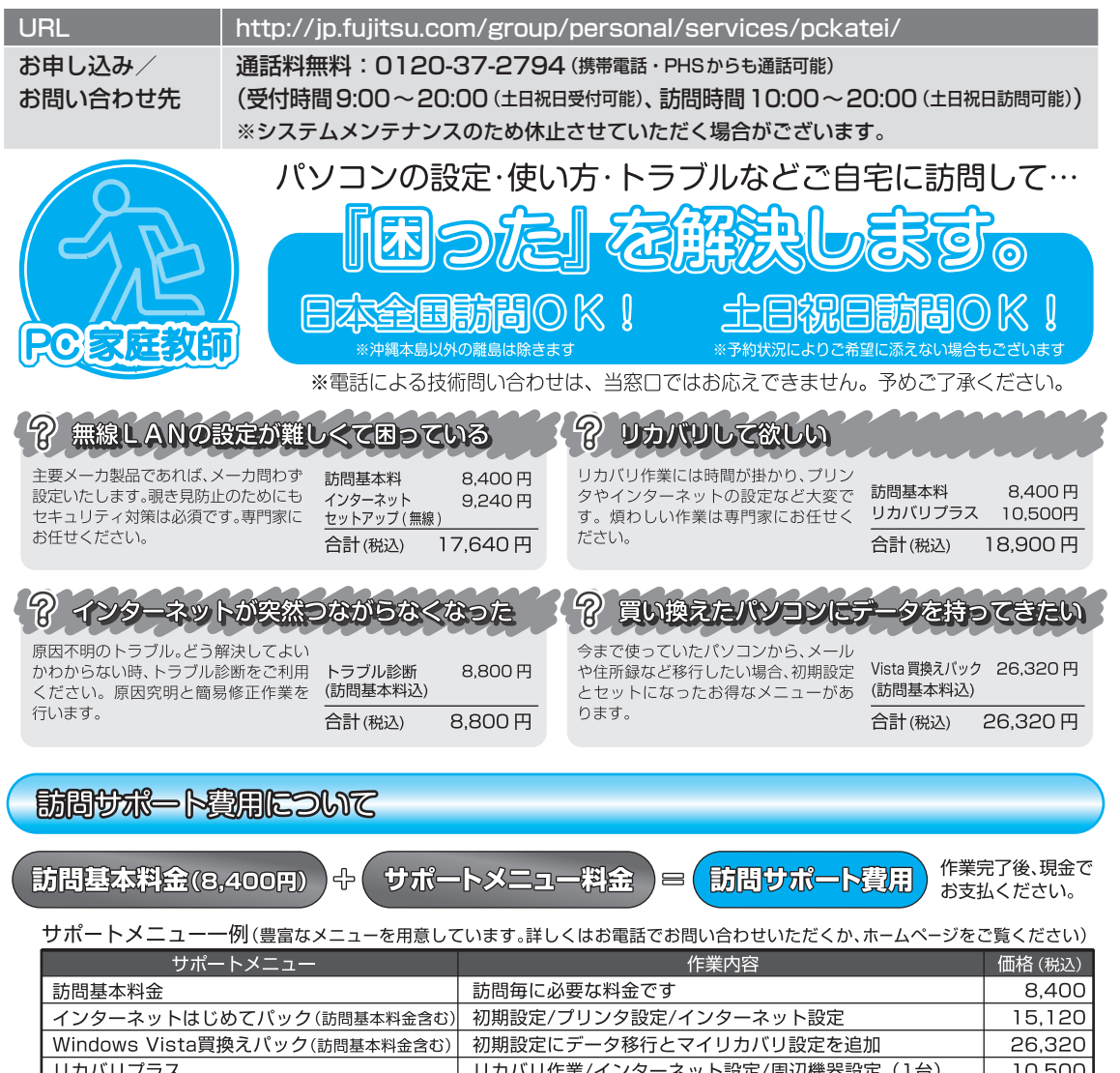

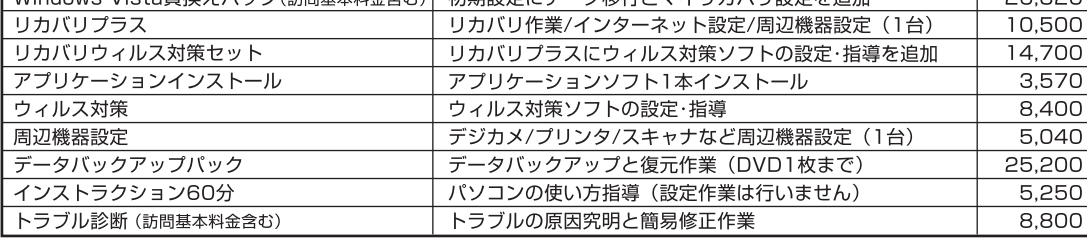

# 客肉イー ポゼ

- · Microsoft Windows Vista Home/XP/2000 Professional/Me/98 (Windows95からのアップグレードは対象外)。
- ・富士通製パソコン及び富士通製以外の他社製パソコン (自作パソコンは対象外)。
- ・女性のお客様には、女性スタッフのご希望も承ります。

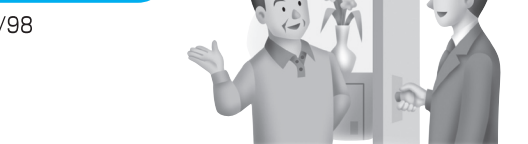

※パソコン添付のマニュアルやCD/DVDなど作業に必要な部材をご用意ください。※パソコンが起動しない状態では、データバックアップは行えません。予めご了承ください。

<span id="page-37-0"></span>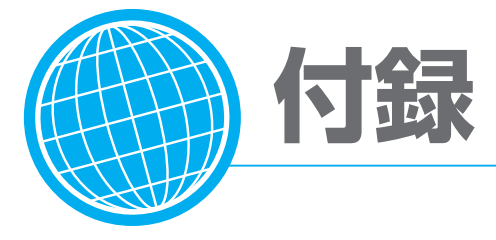

# **海外サポートプログラム**

FMV-BIBLOの対象機種をご使用のお客様が、海外滞在中にパソコンの操作に関する相談サービスや、 万一ハードウェアが故障した場合の引き取り修理サービスを受けられる、Azby海外サポートプログラム をご用意しています。

### ●対象地域 (2008年6月現在)

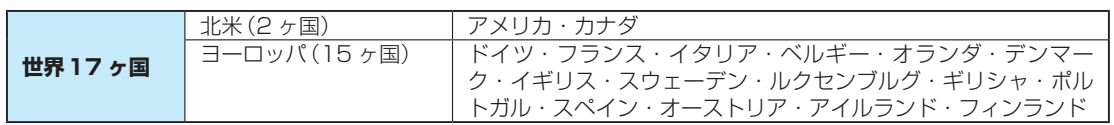

※島嶼部などを除きます。規格の変更などにより対象地域は変更される場合があります。

### ●利用期間

本プログラムをご利用いただけるのは、機器本体に同梱された保証書記載の保証期間にかかわらず、保 証書記載の保証開始日より1年間となります。

### ●申し込み方法

インターネットのサポートページ(http://azby.fmworld.net/support/)の「海外でご利用になる方 へ」よりお申し込みください。申請が完了次第、本プログラム専用の電話窓口をご案内いたします。

### ●ご利用できる海外サポート

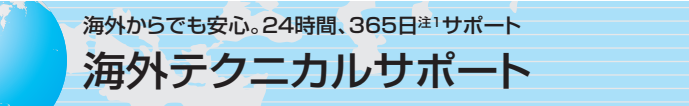

海外からご使用のパソコンの操作相談をお答えします。 お問い合わせは日本語対応によるE メールまたはお電話注2の両方でお受けいたします。(日本語対応のみ)

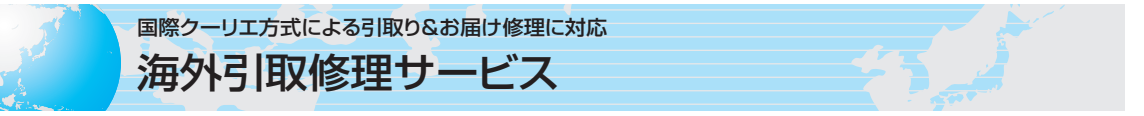

国際クーリエ方式によるお引き取り&お届け修理に対応。海外滞在先で万一ハードウェア故障が発生した 場合、無料で<sup>注3</sup>日本に引き取って修理を行い、お客様にお届けするサービス<sup>注4</sup>です。 修理受付電話窓口は、24時間365日注1・日本語対応なので安心です。

注1:システムメンテナンス日は除きます。

- 注2:・お問い合わせ件数は、国内からの件数を含め、11件目からは有料となります。
	- ご利用料金については[、「Azbyテクニカルセンター」\(](#page-19-0)▶▶ P.18)をご覧ください。
	- ・プレインストールソフトについては、サービス対象外になります。
- 注3:機器本体に同梱された保証書記載の「無料修理規定」に定める範囲内の修理に限り運送費を含め無料となります。
- 注4:サービス対象はパソコン本体およびACアダプタです。本体添付のACケーブル、モジュラーケーブル、消耗品ならびにオプショ ン機器などについては対象外となります。
- ・内蔵の無線LAN、FMトランスミッターは日本以外の国、または地域ではご使用になれません。

・内蔵のテレビチューナーおよび添付のテレビチューナー・ユニットは日本国内専用ですので、アンテナ入力端子にアンテナを接続しないでください。

・国・地域により電圧などが異なりますので、ACケーブルやモジュラーケーブルなどは、ご使用になられる国・地域の規格にあったものをご使用ください。 なお、海外サポートプログラム対象地域でご利用いただけるACケーブル、モジュラーケーブルは富士通ショッピングサイト「WEB MART」(http:// www.fujitsu-webmart.com/acplug)にて取り扱っています。

# <span id="page-38-0"></span>**富士通パーソナルコンピュータ修理規定**

#### 第1条(本規定の適用)

- 1. 富士通株式会社(以下「富士通」といいます)は、お客様が「富 士通パーソナルエコーセンター」<0120-926-220(通話 料無料)>に修理の依頼をされた場合、本規定に定める条件 により修理を行います。なお、お客様が日本国外から修理の 依頼をされる場合ならびに販売店または販売会社経由で修理 の依頼をされる場合は、本規定は適用されないものとします。
- 2. 前項に基づき富士通が本規定に定める条件により修理を行う 場合は、本規定の内容が、次条に定める対象機器に同梱され ている保証書(以下「保証書」といいます)裏面の無料修理規定 (以下「無料修理規定」といいます)の内容に優先して適用され るものとします。なお、本規定に定めのない事項については、 無料修理規定の内容が有効に適用されるものとします。

#### 第2条(対象機器)

本規定に基づく修理の対象となる機器(以下「対象機器」といいま す)は、お客様が日本国内において購入された富士通製パーソナ ルコンピュータ「FMVシリーズ」ならびにFMVシリーズ用の富 士通製周辺機器(ただしプリンタは除きます)とします。

#### 第3条(修理の形態)

- 1. 富士通は、お客様より対象機器の修理をご依頼いただいた場 合、現象や使用状況等を伺いながら簡単な切り分け診断を行 い、修理の必要があると富士通が判断した場合に、次のいず れかの形態により修理を行います。ただし、対象機器の機種 によって、離島等の一部地域の場合、修理の形態が限定され る場合があるものとします。
- (1)引取修理(パソコン修理便) お客様のご自宅から故障した対象機器を引き取り、修理完了 後ご自宅までお届けします。なお、当該引き取りおよびお届
- けにかかる送料は、保証期間(保証書に定める保証期間をい い、以下同じとします)の内外を問わず、無料となります。 (2)訪問修理
- 訪問修理が可能な製品について、お客様が訪問修理を希望さ れた場合は、富士通指定の修理サービス会社の担当者がお客 様のご自宅を訪問し、修理作業を行います。なお、訪問料は、 保証書で特に無料と定められている場合を除き、保証期間の 内外を問わず、別途有料となります。また、離島の一部地域 では、訪問料とは別に訪問に要する実費(フェリー代、宿泊 代等)をお客様にご負担いただく場合があります。
- 2. 前項にかかわらず、当該切り分け診断の結果、故障の原因が 外付けキーボード、マウス、ACアダプタにあると富士通が 判断した場合は、富士通は、原因部品の良品をお客様のご自 宅に送付いたします。なお、故障部品については、お客様か ら富士通に送付していただきます。

#### 第4条(保証期間内の修理)

- 1. 保証期間内に、取扱説明書、対象機器添付ラベル等の注意書 きに従った正常な使用状態で対象機器が故障した場合には、 富士通は、無料修理規定に従い、無料で修理を行います。
- 2. 前項にかかわらず、次の各号のいずれかに該当する場合は、 保証期間内であっても有料修理となります。
- (1)保証書が対象機器に添付されていない場合
- (2)保証書に必要事項の記入がない場合、または字句を書き替え られた場合、その他事実と異なる記載がされていた場合
- (3)ご使用上の誤り(水などの液体こぼれ、落下、水没等)、また は改造、誤接続や誤挿入による故障・損傷の場合
- (4)火災、地震、水害、落雷その他の天災地変、公害、塩害、ガ ス害(硫化ガス等)、異常電圧や指定外の電源使用による故障・ 損傷の場合
- (5)寿命部品や消耗品の自然消耗、磨耗、劣化等により部品の交 換が必要となった場合
- (6)接続している他の機器、または不適当な消耗品やメディアの 使用に起因して対象機器に生じた故障・損傷の場合
- (7)お買い上げ後の輸送や移動または落下等、お客様における不 適当なお取り扱いにより生じた故障・損傷の場合
- (8)お客様が設定したパスワードの忘却やお客様が施錠された鍵 の紛失により、マザーボード、本体カバーその他の部品の交 換が必要になった場合
- (9)お客様のご使用環境や対象機器の維持・管理方法に起因して 生じた故障および損傷の場合

(例:埃、錆、カビ、虫・小動物の侵入および糞尿による故障等) 3. 第1項にかかわらず、次の各号のいずれかに該当する場合は、

- 保証期間内であっても、別途それぞれの料金が発生するもの とします。
- (1)第3条第1項第(2)号に基づき訪問料が発生した場合は、当 該訪問料
- (2)ハードウェア部分に起因する故障ではなく、ソフトウェアの 再インストールで復旧する場合であって、お客様が当該再イ ンストールを希望された場合は、ソフト再インストール料

#### 第5条(保証期間外の修理)

- 1. お客様による修理のご依頼が保証期間外の場合、富士通は、 有料で修理を行います。
- 2. 次の各号のいずれかに該当する場合は、修理料金の他にそれ ぞれの料金が発生するものとします。
- (1)第3条第1項第(2)号に基づき訪問料が発生した場合は、当 該訪問料
- (2)ハードウェア部分に起因する故障ではなく、ソフトウェアの 再インストールで復旧する場合で、お客様が当該再インストー ルを希望された場合は、ソフト再インストール料
- 3. お客様による修理のご依頼が保証期間外の引取修理の場合で あって、お客様に伺った故障の現象が確認できず、修理の必 要がないと富士通が判断した場合は、その診断作業に対して 診断料が発生するものとします。また、対象機器お預かり後 にお客様が修理のご依頼をキャンセルされた場合(第6条第2 項および第3項に定める場合を含みます)であっても、診断 料が発生するものとします。
- 4. お客様による修理のご依頼が保証期間外の訪問修理の場合で あって、富士通指定の修理サービス会社の担当者が、訪問先 でお客様に伺った故障の現象が確認できず、修理の必要がな いと判断した場合は、当該診断作業に対して訪問料と診断料 が発生するものとします。また、担当者がお客様ご指定の場 所に訪問し、修理作業に入る前に修理のご依頼をキャンセル された場合は、訪問料が発生するものとします。

#### 第6条(修理料金の見積もり)

- 1. 修理が有料修理の場合であって、お客様が修理のご依頼時に 修理料金の見積もりを希望された場合、富士通は、引取修理 の場合は対象機器のお預かり後に診断作業を行い、見積金額 をお知らせするものとし、訪問修理の場合は訪問前にお客様 から現象や使用環境等お伺いした内容に基づき診断を行い、 概算の見積金額をお知らせするものとします。富士通もしく は富士通指定の修理サービス会社の担当者は、当該見積金額 での修理について、お客様にご了承いただいたうえで、修理 を行います。ただし、お客様から修理のご依頼時に修理料金 の上限金額をご提示いただいた場合であって、修理料金が上 限金額を超えない場合は、お客様にご了承いただいたものと して見積提示なしに修理を行います。
- 2. 前項のうち引取修理の場合であって、お客様に見積金額をお 知らせした日から1か月を超えても、お客様から見積もりに 対するご回答がなかった場合は、お客様が修理のご依頼をキャ ンセルされたものとし、富士通は、修理を実施せずに、お預 かりした対象機器をお客様に返却いたします。
- 3. 第1項のうち引取修理の場合であって、修理の過程において 新たな故障の原因が判明した場合等、お客様に見積金額をお 知らせした後に当該金額を変更する必要が生じた場合には、 富士通は、再度見積金額をお知らせするものとし、当該再見 積り後の金額での修理についてお客様にご了承いただいたう えで、修理を継続いたします。なお、当該再見積り後の金額 での修理についてお客様にご了承いただけなかった場合は、

付

緑

<span id="page-39-0"></span>お客様が修理のご依頼をキャンセルされたものとし、富士通 は、修理を中止し、お預かりした対象機器をお客様に返却い たします。

#### 第7条(修理料金等の支払い方法)

第4条または第5条に基づき発生した修理料金等については、お 預かりした対象機器の返却時に現金にてお支払いいただきます。 第8条(修理期間)

引取修理の場合、富士通は、対象機器のお預かりから、修理完了 後の対象機器のご自宅へのお届けまで、原則として7日間で対応 いたします。ただし、次の各号のいずれかに該当する場合は、7 日間を超える場合があるものとします。

- (1)お客様から伺った故障の現象が確認できず、修理箇所の特定 ができない場合
- (2)引取修理の場合であって、引き取り先が離島の場合
- (3)有料修理の場合であって、お客様が修理料金の見積もりを希 望された場合
- (4)お客様のご都合により、修理完了後の対象機器の返却日に日 程変更等が生じた場合
- (5)天災地変、戦争、暴動、内乱、輸送機関の事故、労働争議そ の他不可抗力の事由が生じた場合
- (6)補修用性能部品(製品の機能を維持するために必要な部品を いい、以下同じとします)が在庫切れの場合

#### 第9条(修理品の保管期間)

引取修理の場合であって、修理完了後にお客様に修理の完了なら びに返却日をお知らせしているにもかかわらず修理後の対象機器 をお受け取りいただけない場合、または対象機器お預かり後にお 客様が修理のご依頼をキャンセルされたにもかかわらず当該対象 機器をお引き取りいただけない場合は、富士通は、対象機器をお 預かりした日から6か月間の保管期間の経過をもって、お客様が 当該対象機器の所有権を放棄されたものとみなし、当該対象機器 を自由に処分できるものとします。この場合、富士通はお客様に 対し、当該保管に要した費用ならびに当該処分に要する費用を請 求できるものとし、また、保証期間外の修理の場合は、別途修理 料金または診断料を請求できるものとします。

#### 第10条(故障部品の取り扱い)

修理を行うために対象機器から取り外した故障部品については、 お客様はその所有権を放棄するものとし、富士通は、当該故障部 品をお客様に返却しないものとします。なお、当該故障部品は、 環境への配慮から再調整後検査し、富士通の品質保証された補修 用性能部品として再利用する場合があります。

#### 第11条(修理ご依頼時の注意事項)

お客様は、修理をご依頼されるにあたり、あらかじめ以下の事項 についてご了承いただくものとします。

- (1)お客様が保証期間内に修理をご依頼される場合は、必ず対象 機器に同梱されている保証書を対象機器に添付いただくもの とします。
- (2)お客様が修理をご依頼された対象機器の記憶装置(ハード ディスク等)に記憶されたデータ、プログラムならびに設定 内容(以下総称して「データ等」といいます)につきましては、 富士通では一切保証いたしません。お客様は、修理をご依頼 される前に、お客様の責任においてバックアップをとってい ただくものとします。(日頃から随時バックアップをとられる ことをお勧めいたします。)なお、修理ならびに修理前の診断 作業の過程で、データ等が変化・消去される場合があります。 お客様が修理をキャンセルされた場合(第6条に定める場合 を含みます)でも、当該キャンセルの時点で既に富士通が修 理前の診断作業を実施していた場合は、当該作業の過程でデー タ等が変化・消去されている場合があります。
- (3)修理完了後のオペレーティングシステム(OS)ならびにその 他のプログラムの再インストールおよびセットアップ等につ きましては、お客様ご自身で実施いただくものとします。
- (4)お客様ご自身で貼り付けられたシール等につきましては、取 り外したうえで修理をご依頼いただくものとします。また、 お客様ご自身で行われた塗装や刻印等につきましては、元の 状態への復旧はできないものとします。
- (5)富士通は、修理期間中の代替機の貸し出しは行わないものと

します。なお、修理期間中の対象機器の使用不能による補償 等は、本規定で定める責任を除き富士通では一切責任を負わ ないものとします。

- (6)お客様が対象機器にパスワードを設定されている場合は、当 該設定を解除したうえで修理をご依頼いただくものとします。
- (7)対象機器の修理とは関係のない記録媒体(CD、DVD、メモ リーカード、フロッピィディスク、MO等)、他の機器との接 続ケーブル、ならびに添付品等につきましては、事前にお客 様の方で対象機器から取り外したうえで修理をご依頼いただ くものとします。なお、万が一これらが対象機器に付加され た状態で修理をご依頼いただいた場合、富士通ではこれらの 管理につき一切責任を負わないものとします。
- (8)修理のご依頼時に、当該修理にリカバリディスクが必要であ る旨富士通からお客様にお知らせした場合は、お客様は必ず 対象機器に同梱されているリカバリディスクを添付いただく ものとします。
- (9)次の各号のいずれかに該当するものは、修理の対象から除か れるものとします。
- a. お客様が対象機器出荷時の標準搭載の部品を加工・改造され たこと、または対象機器出荷時の標準搭載以外の部品を使用 されたことに起因する故障の修理
- b. ウイルスの除去
- c. 液晶ディスプレイの一部に非点灯、常時点灯などの表示が存 在する場合の修理・交換
- d. データ等のバックアップおよび復旧作業
- (10)訪問修理の場合であって、富士通または富士通指定の修理サー ビス会社がお客様への訪問日程調整のご連絡に努めたにもか かわらず、ご連絡がつかない状態が2週間以上継続した場合 は、修理をキャンセルされたものとみなすことがあります。
- 第12条(補修用性能部品)
- 1. 補修用性能部品は、故障部品と機能、性能が同等な部品(再 利用品および第10条に定める故障部品の再利用も含む)とし ます。
- 2. 富士通における補修用性能部品の最低保有期間につきまして は、対象機器に同梱されている説明書記載のとおりとなりま す。補修用性能部品の保有期間の終了をもって、当該対象機 器の修理対応は終了となります。
- 第13条(個人情報の取り扱い)
- 1. 富士通は、本規定に基づく修理に関してお客様から入手した 情報のうち、当該お客様個人を識別できる情報(以下「お客様 の個人情報」といいます)につき、以下の利用目的の範囲内で 取り扱います。
- (1)修理を実施すること。
- (2)修理の品質の向上を目的として、電子メール、郵便、電話等 によりアンケート調査を実施すること。
- (3)お客様に有益と思われる富士通または富士通の子会社、関連 会社もしくは提携会社の製品、サポートサービス等の情報を、 電子メール、郵便、電話等によりお客様へ提供すること。
- (4)お客様の個人情報の取り扱いにつき、個別にお客様の同意を 得るために、当該お客様に対し電子メール、郵便、電話等に より連絡すること、ならびに、当該同意を得た利用目的に利 用すること。
- 2. 富士通は、前項に定める利用目的のために必要な範囲で、お 客様の個人情報を業務委託先に取り扱わせることができるも のとします。
- 3. 富士通は、「個人情報の保護に関する法律」において特に認め られている場合を除き、お客様の個人情報につき、第1項に 定める以外の利用目的で取り扱い、または前項に定める以外 の第三者に開示、提供することはありません。
- 第14条(責任の限定)
- 1. 富士通が実施した修理に富士通の責に帰すべき瑕疵が発見さ れ、当該修理完了日より3か月以内に、当該修理時の「診断・ 修理報告書」を添えてその旨お客様より富士通にご連絡いた だいた場合、富士通は自己の責任と費用負担において必要な 修理を再度実施いたします。なお、ここでいう瑕疵とは、当 該修理を実施した箇所の不具合により再度修理が必要となる

<span id="page-40-0"></span>場合をいいます。

- 2. 合理的な範囲で富士通が前項の修理を繰り返し実施したにも かかわらず、前項の瑕疵が修理されなかった場合には、富士 通は、当該瑕疵に起因してお客様に生じた損害につき、賠償 責任を負うものとします。
- 3. 対象機器の修理に関連して富士通がお客様に対して損害賠償責 任を負う場合、その賠償額は、修理料金相当額を上限とします。 また、富士通は、富士通の責に帰すことのできない事由から 生じた損害、富士通の予見の有無を問わず特別の事情から生 じた損害、逸失利益については、責任を負わないものとします。
- 4. 対象機器の修理に関連してお客様が被った損害が、富士通の 故意または重過失に起因するものである場合には、前項の規

# **AzbyClub会員規約**

#### 第1条(適用範囲)

- 1. 本会員規約は、富士通株式会社(以下「富士通」といいま す)が提供する「AzbyClub」(アズビィクラブ)の各サー ビス(以下「本サービス」といいます)を、次条に定める 会員(以下「会員」といいます)が利用する場合に適用さ れます。
- 2. 本会員規約とは別に、富士通が各本サービス毎に利用規 約または利用条件(以下あわせて「利用規約等」という) を定めた場合には、会員は、当該利用規約等に従って本 サービスを利用するものとします。なお、本会員規約と 利用規約等の定めが異なる場合は、当該利用規約等の定 めが優先して適用されるものとします。
- 第2条(会員)
- 1. 会員とは、本会員規約末尾記載の本サービスの対象製品 (以下「サービス対象製品」といいます)を購入し、富士 通に対しユーザー登録をしていただいた方で、これに対 し富士通が本サービスの利用に必要なユーザー登録番号 およびパスワードを発行した方をいいます。
- 2. ユーザー登録の登録料ならびに AzbyClubの入会金および年会費は無料です。ただし、 ユーザー登録の際にかかる通信費等は、別途会員が負担 するものとします。

#### 第3条(本サービス)

- 1. 富士通は、会員に対し、サービス対象製品に関し、日本 国内において日本語にて以下のサービスを提供します。
- (1) 会員専用ホームページにおけるサービス
- (a) サービス対象製品に関する最新情報およびQ&A情報の 提供
- (b) ダウンロードサービス他
- (2) Azbyテクニカルセンターによるサポート
- (a) 電話サポート
- (b) Eメールサポート
- (3) AzbyClubポイントサービス
- 2. 富士通は、本サービスに係る業務の一部または全部を第 三者に委託できるものとします。
- 第4条(会員専用ホームページにおけるサービス)
- 1. 富士通は、会員に対し、インターネット上に開設した会 員専用ホームページを通じてサービス対象製品に関する 最新情報およびQ&A情報を提供します。
- 2. 前項におけるサービスの他、富士通は、ソフトウェアの ダウンロードサービスなど別途富士通が定めるサービス を会員に対して実施します。なお、当該サービスの詳細 内容およびその利用規約等については、別途富士通から

定は適用されないものとします。

### 第15条(変更)

富士通は、本規定の内容を変更する必要が生じた場合は、お客様 に対する通知をもって変更できるものとします。なお、当該通知 は、富士通のホームページでの表示により行われるものとします。 http://azby.fmworld.net/support/repair/index.html

#### 第16条(専属的合意管轄裁判所)

本規定に基づく対象機器の修理に関する訴訟については、東京地 方裁判所をもって第一審における合意上の専属的管轄裁判所とし ます。

付 則

本規定は、2008年5月9日から実施します。

特典

通知するものとします。

3. 当該サービスには有料サービスと無料サービスがあり、 有料サービスの利用料金については、会員専用ホーム ページに掲載するとおりとします。なお、会員が当該サー ビスを利用する際にかかる通信費等は、別途会員が負担 するものとします。

#### 第5条(Azbyテクニカルセンターによるサポート)

- 1. 富士通は、会員に対し、電話またはEメールにて、以下 のサポート(以下「技術サポート」といいます)を提供し ます。
- (1) サービス対象製品の仕様、利用方法、動作環境に関する 質問・相談への対応。
- (2) サービス対象製品の導入支援。
- (3) サービス対象製品が正常に動作しない場合の問題解決の ための支援。
- 2. 技術サポートにおける会員からの問い合わせの受付方法 および受付時間については、本会員規約末尾記載のとお りとします。
- 3. 会員は、技術サポートを利用する場合、サービス対象製 品の記憶装置(ハードディスク等)に記憶されたデータ、 プログラムならびに設定内容等については、事前に会員 の責任においてバックアップをとるものとします。
- 4. 以下の作業は、技術サポートの対象とならない場合があ ることを、会員は予め了承するものとします。
- (1) サービス対象製品以外のハードウェアおよびソフトウェ アに対するサポート作業
- (2) サービス対象製品にインストールされているソフトウェ アについて、会員が別途バージョンアップ版やアップグ レード版等を購入し、バージョンアップやアップグレー ドを行ったソフトウェアのサポート作業
- (3) 質問に対する作業が、連続的かつ長時間にわたる作業
- (4) 電話またはEメールによるサポートが、不可能または不 適切と富士通が判断した場合におけるサポート作業
- (5) マニュアルに記載されていないような、通常想定できな い使用方法に対するサポート作業
- (6) ハードウェアの故障・修理に関するお問い合わせ
- (7) その他富士通がサポート対象にならないと判断した作業
- 5. 技術サポートの利用料金(以下「技術サポート料」といい ます)については、本会員規約末尾記載のとおりとしま す。なお、会員が会員専用ホームページおよびEメール により技術サポートを利用する際にかかる通信費等は、 別途会員が負担するものとします。
- 6. 前項において技術サポート料が有料となる場合、その

付

録

支払方法は、原則としてクレジットカード(MASTER/ VISA/JCB)での支払いとします。ただし、例外として 富士通が認めた場合、別途富士通が指定するコンビニエ ンスストアでの支払いも可能とします。なお、支払方法 は一括払いとします。

7. 前項におけるクレジットカードでの支払いの場合、技術 サポート料は当該クレジット会社の会員規約において定 められている振替日に会員指定の銀行から引き落とされ るものとします。また、コンビニエンスストアでの支払 いが認められた場合は、会員は、技術サポート料を別途 富士通が定める期日までに支払うものとします。なお、 当該支払に要する手数料は、会員の負担とします。

#### 第6条(AzbyClubポイントサービス)

- 1. 富士通は、以下に定める会員に対し、AzbyClubポイン トサービス(以下「ポイントサービス」といいます)を提 供します。
- (a) ポイントサービス開始後、富士通が提供するショッピ ングサイトWEB MART(以下「WEB MART」といいま す)で商品を購入した会員
- (b) AzbyClubカードを所有している会員
- (c) その他、富士通が別途通知した会員
- 2. 会員は、発行されたAzbyClubポイント(以下「ポイン ト」といいます)を蓄積、消費することにより、WEB MARTでの商品購入時における割引の適用、AzbyClub で実施する懸賞への応募、景品との交換その他のサービ スを利用できます。なお、各サービスの具体的な内容お よびポイント消費数等の詳細については、別途定めるも のとします。
- 3. ポイントには、AzbyClubやWEB MART等での商品購 入に伴い発行されるポイント(以下「ショッピングポイン ト」といいます)と、富士通が提供する各種サービスの利 用に伴い発行されるポイント(以下「キャンペーンポイン ト」といいます)の2種類があります。なお、ポイント発 行数については、別途各サービス毎に定めるものとしま す。
- 4. キャンペーンポイントは、別途定める上限数を超えて蓄 積することはできません。
- 5. ショッピングポイントは、会員が購入した商品が出荷さ れた時点で発行されます。なお、WEB MARTにおいて 富士通が定める「販売条件」(以下「販売条件」といいま す)に基づき会員が当該商品を返品した場合は、当該ポ イントは無効となります。
- 6. 会員がWEB MARTでの商品購入時に割引の適用を目 的としてポイントを消費する場合、当該ポイントの消費 は、商品の代金決済が完了した時点で確定するものとし ます。なお、販売条件に基づき会員が商品を返品した場 合は、当該ポイントの消費は無かったものとして扱われ ます。
- 7. ポイントの有効期間は、発行から1年目の日の属する月 の末日までとします。ただし、当該有効期間内にポイン トの発行または消費があった場合、会員が保有するすべ てのポイントの有効期間は、当該発行または消費のあっ た日から1年目の日の属する月の末日まで、自動的に延 長されるものとします。
- 8. 会員は、ポイントの第三者への譲渡、売買、現金との交 換等は一切できないものとします。
- 9. ポイントの発行および消費は、本会員規約の第2条第

1項に定めるユーザー登録番号およびパスワードにより 管理されるものとし、ポイントサービスの利用時に会員 がこれらを入力しなかったことにより、ポイントの発行 が受けられない、もしくはポイントを消費できずに商品 購入時の割引が受けられない等の不利益を被ったとして も、富士通は一切責任を負わないものとします。

- 10.会員が、本会員規約の第11条(退会)または第12条(会 員資格の取消等)に基づき、AzbyClubを退会し、また は会員資格を取り消された場合、ユーザー登録が抹消さ れた時点で当該会員の保有するすべてのポイントは無効 となります。
- 11.富士通は、事前に会員に通知することにより、ポイント サービスを終了することがあります。この場合、会員の 保有するポイントは、第7項にかかわらず、当該ポイン トサービスの終了日をもってすべて無効となります。

#### 第7条(会員の遵守事項)

- 1. 会員は、富士通が本サービスを提供するにあたり必要と 判断したデータおよび情報等を、富士通に提供するもの とします。
- 2. 会員は、富士通が依頼する問題解決に必要と判断した予 防または修正のための作業をすみやかに実施するものと します。
- 3. 会員は、本会員規約に基づき本サービスを受ける権利に つき、第三者に譲渡、再許諾等できないものとします。 また、本サービスにより富士通が会員に提供した情報そ の他著作物は、その会員のみ利用することができるもの であり、会員は富士通の書面による事前の承諾なくして、 当該情報その他著作物を第三者に利用させないものとし ます。
- 4. 会員は、氏名、住所等、富士通への届出内容に変更があっ た場合は、すみやかにその旨富士通へ届け出るものとし ます。会員が当該届出を怠った場合、富士通は当該会員 に対して本サービスを提供しないことがあります。
- 5. 会員は、サービス対象製品に関する所有権、使用権等を 保有する等、サービス対象製品を適法に利用しているこ とを富士通に対し保証するものとします。万が一適法に 利用していないことが判明した場合には、富士通は当該 会員に対して本サービスを提供しないことができるもの とします。
- 6. 会員は、富士通より通知されたユーザー登録番号、パス ワードを自己の責任をもって管理するものとし、それら が不正使用された場合であっても、富士通は一切責任を 負わないものとします。

#### 第8条(個人情報の取扱い)

- 1. 富士通は、本サービスの利用にあたり会員が富士通に登 録した情報のうち、当該会員個人を識別できる情報(以 下「会員の個人情報」といいます)につき、以下の利用目 的の範囲内で取り扱います。
- (1) 本サービスを提供すること。
- (2) 本サービスの向上を目的として、電子メール、郵便、電 話等によりアンケート調査を実施すること。
- (3) 本サービスの向上を目的として、会員における電子メー ルの開封状況、富士通のWebページの閲覧状況、その 他会員における本サービスの利用に関する情報を収集す ること。
- (4) 会員に有益と思われる富士通または富士通の子会社、関 連会社もしくは提携会社の製品、サポートサービス等の

特典

情報を、電子メール、郵便、電話等により会員へ提供す ること。

- (5) 会員の個人情報の取扱いにつき、個別に会員の同意を得 るために、当該会員に対し電子メール、郵便、電話等に より連絡すること、ならびに当該同意を得た利用目的に 利用すること。
- 2. 富士通は、前項に定める利用目的のために必要な範囲で、 会員の個人情報を業務委託先に取り扱わせることができ るものとします。
- 3. 富士通は、「個人情報の保護に関する法律」において特に 認められている場合を除き、会員の個人情報につき、第 1 項に定める以外の利用目的で取り扱い、または前項に 定める以外の第三者に開示、提供することはありません。

#### 第9条(サービスの打ち切り)

富士通は、会員への事前の通知により、本サービスの提供の 全部または一部を打ち切る場合があることを会員は了承する ものとします。

### 第10条(責任の限定)

- 1. 富士通は、会員が本サービスを利用することにより得た 情報等について何らの保証をするものではありません。
- 2. 本サービスのうち有料サービスの利用または利用不能に より会員が損害を被った場合には、当該本サービスの利 用料金相当額を限度として富士通は賠償責任を負うもの とします。ただし、本サービスのうち無料サービスの利 用または利用不能により会員が損害を被った場合には、 富士通は賠償責任を負わないものとします。
- 3. いかなる場合においても富士通は、富士通の責に帰すこ とのできない事由から生じた損害、富士通の予見の有無 を問わず特別の事情から生じた損害、逸失利益および第 三者からの損害賠償請求に基づく損害については、責任 を負わないものとします。
- 4. 本サービスの利用または利用不能により会員が被った損 害が、富士通の故意または重過失に起因するものである 場合には、第2項および前項の規定は適用されないもの とします。

### 第11条(退会)

会員がAzbyClubからの退会を希望する場合は、事前に富士 通に届け出るものとします。なお、AzbyClubから退会する と、同時にユーザー登録も抹消されます。

### 第12条(会員資格の取消等)

- 1. 会員が次のいずれかに該当する場合、富士通はその会員 資格を取り消し、同時にユーザー登録の全てを抹消する ことがあります。
- (1) ユーザー登録時に虚偽の事項が記載されていたことが判 明した場合
- (2) 本サービスのうち有料サービスを利用した際に、利用料 金の支払いを遅滞もしくは拒否した場合
- (3) 本会員規約に違反した場合
- (4) 本サービスの運営を妨げる行為を行った場合
- (5) 他者になりすまして本サービスを利用した場合
- (6) 他者を誹謗中傷したり公序良俗に反する行為をした場合
- (7) 富士通が事前に承認した場合を除き、本サービスを使用 して、営業活動、営利を目的とした利用およびその準備 を目的とした利用を行った場合
- (8) その他富士通が不適切と判断した行為を行った場合
- 2. 前項のいずれかの行為を会員が行ったことにより、富士 通が損害を被った場合、富士通は会員に対し当該損害の 賠償を請求することがあります。

### 第13条(本サービスの中断)

富士通は、天災地変、労働争議等の不可抗力により本サービ スの提供ができない場合、本サービス提供用の設備の保守上 または工事上やむをえない場合、その他富士通がその運用上 または技術上、本サービスの一時的な中断を必要とした場合 には、本サービスの提供を中断することがあることを、会員 は了承するものとします。

#### 第14条(変更)

富士通は、以下の事項を変更する必要が生じた場合は、会員 に対する通知をもって変更できるものとします。

- (1) 本会員規約ならびに利用規約等の内容
- (2) 本サービスの利用料金
- (3) サービス対象製品
- (4) 本サービスの内容

#### 第15条(通知)

本サービスならびに本会員規約における富士通から会員への 通知は、会員専用ホームページでの表示により行われるもの とします。

#### 第16条(専属的合意管轄裁判所)

会員と富士通の間で、本サービスにつき訴訟を提起する場合、 東京地方裁判所を第一審の専属的合意管轄裁判所とします。 付 則

この会員規約は、2008年6月19日から実施します。

#### ■サービス対象製品(※1)

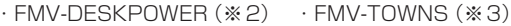

- 
- ・FMV-TEO ・ファミリーネットワークステーション(※3)
- · FMV-BIBLO (※2) ・FMVステーション(※3)
	-
- ・FMV-STYLISTIC(※3) ・メディアタンク(※3)
	-
- $\cdot$  Pocket LOOX (※3)  $\cdot$  Refreshed PC (※3) · INTERTOP (※3) + するの他、当社が別途「サービス対象製品」と定める当社製品
- ※1 : ソフトウェアについては、上記製品に予めインストールされているものの内、当社がサポートするもののみが対象と なります。その他のソフトウェアのサポート窓口については、製品添付のマニュアルをご確認ください。
- ※2 : DCシリーズを除きます。
- ※3 : 本サービスはFMV-DESKPOWER/TEO/BIBLOシリーズでの利用を基本とさせていただいております。その他の機 器での利用に際しては、会員専用ホームページにおけるサービスの利用が一部制限される場合がありますので、予め ご了承ください。

#### ■技術サポートの受付方法、受付時間ならびに利用料

※最新の情報につきましては、会員専用ホームページでご確認ください。

(1)受付方法および受付時間

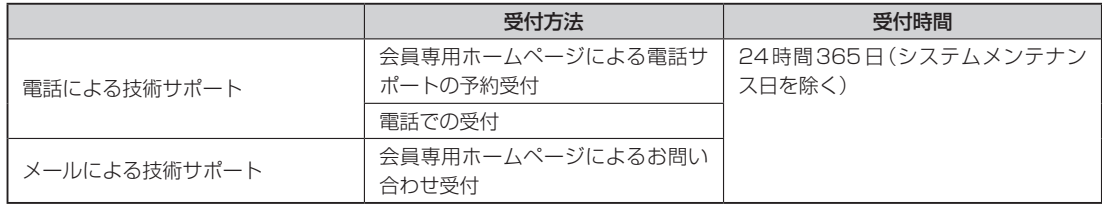

注 ・受付時間は、サービス対象製品および受付方法により異なる場合があります。詳細につきましては、会員専用ホーム ページでご確認ください。また、受付時間内であっても、時間帯により電話がかかりにくい場合がございますので、 あらかじめご了承ください。

(2)利用料

①電話による技術サポートの場合:以下のとおり

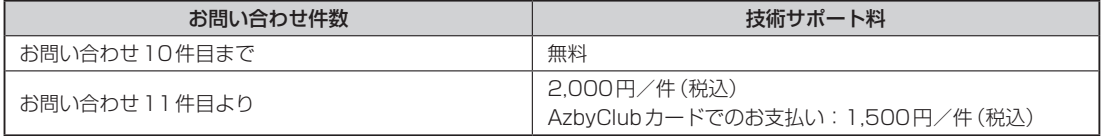

②Eメールによる技術サポートの場合:無料

- 注 ・お問い合わせ件数につきましては、電話された回数とは関係なく、会員からお問い合わせいただいた技術相談1項目 に対し、富士通が回答したことをもって1件とします。なお、富士通は、当該回答後14日以内に限り、当該回答の 内容に関する会員からのお問い合わせを受け付けます。この場合、件数は加算されません。1件のお問い合わせの中 に複数の技術相談項目が含まれていた場合は、複数件として扱います。
	- ・2004年12月までに発表されたサービス対象製品につきましては、2007年12月31日までにユーザー登録して いただいた場合に限り、上記の料金表が適用されるものとし、当該期間内にユーザー登録していただけなかった場合、 技術サポート料はお問い合わせ1件目より有料(通常2,000円/件(税込)、AzbyClubカードでのお支払いの場合 1,500円/件(税込))とさせていただきます。なお、2005年1月1日以降発表のサービス対象製品の扱いにつき ましては、製品カタログならびに会員専用ホームページでご確認ください。
	- ・上記の料金表が適用されるのは、お客様がサービス対象製品を新品の状態(富士通の工場出荷時の状態とします)でご 購入いただいた場合に限られるものとします。新品以外の状態でご購入いただいた場合、技術サポート料はお問い合 わせ1件目より有料(通常2,000円/件(税込)、AzbyClubカードでのお支払いの場合1,500円/件(税込))とさ せていただきます。
- Refreshed PCの扱いについて

Refreshed PCに関する電話による技術サポートに関しましては、電話での受付時間は月〜金曜日(祝日を除く)の9:00 〜17:00とし、また、電話およびEメールによる技術サポートの利用料はお問い合わせ1件目より有料(通常2,000円/ 件(税込)、AzbyClubカードでのお支払いの場合1,500円/件(税込))とさせていただきます。

○ FMVらくらくパックの扱いについて FMVらくらくパックに関する電話およびEメールによる技術サポートの利用料はお問い合わせ1件目より有料(通常 2,000円/件(税込)、AzbyClubカードでのお支払いの場合1,500円/件(税込))とさせていただきます。

# <span id="page-44-0"></span>**郵送によるユーザー登録**

ホームページによるユーザー登録がご利用できないお客様は、 本ページ裏面のユーザー登録シートに必要事項を記入して郵送していただくことで ユーザー登録を行うことができます。

# ユーザー登録する前に

● ユーザー登録は、「AzbyClub会員規約| (▶▶ [P.39](#page-40-0))を必ずお読みいただき、同意したうえでお申し込 みください。 ※「AzbyClub会員規約」の最新情報は、ホームページ、FAX情報サービスでご確認いただけます。

● 郵送によるユーザー登録の手続きには、2週間程度かかります。ユーザー登録が完了するまでは、 AzbyClub会員専用サポートやサービスをご利用いただけない場合がありますので、あらかじめご了承 ください。

# ユーザー登録する時に必要なものを用意する

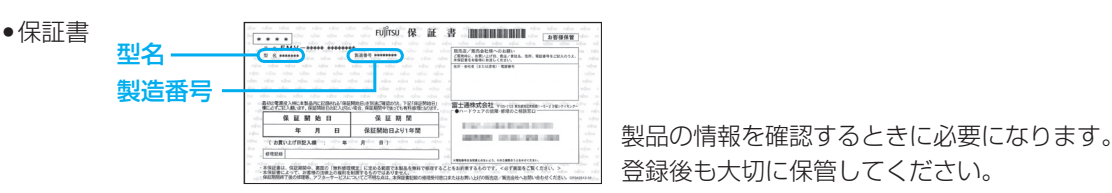

**登録後も大切に保管してください。** 

# ユーザー登録シートのご利用方法

### シートは、キリトリ線に沿って切り取るか、またはコピーをとってご利用ください。

### ●初めてユーザー登録されるお客様

ユーザー登録番号以外の項目をご記入ください。

### ●すでにユーザー登録番号をお持ちのお客様

すべての項目をご記入ください。ユーザー登録番号は必須となります。 また、住所変更や改姓などでご登録内容に変更があった場合は、最新の情報をご記入ください。

# 送付先

ユーザー登録シートを封筒に入れ、80円切手を貼っていただき、下記住所までご郵送ください。

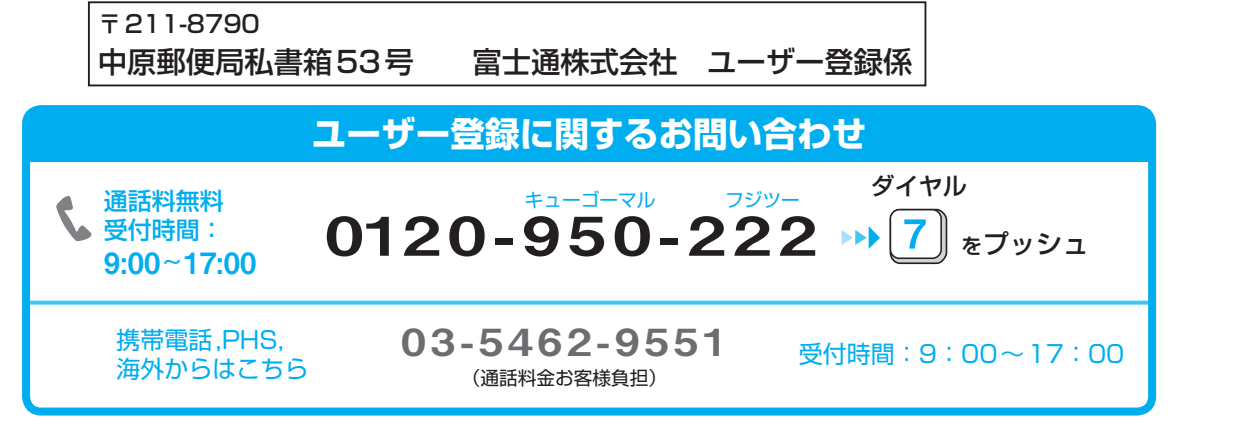

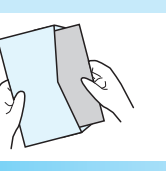

付

緑

# ユーザー登録依頼書(ユーザー登録シート) | 富士通株式会社

キリトリ線á

私は別紙の「AzbyClub会員規約」に同意のうえ、本内容でユーザー登録します。

送付先 : 〒211-8790 中原郵便局私書箱53号

富士通株式会社 ユーザー登録係

**ご記入日 20 年 月 日** 

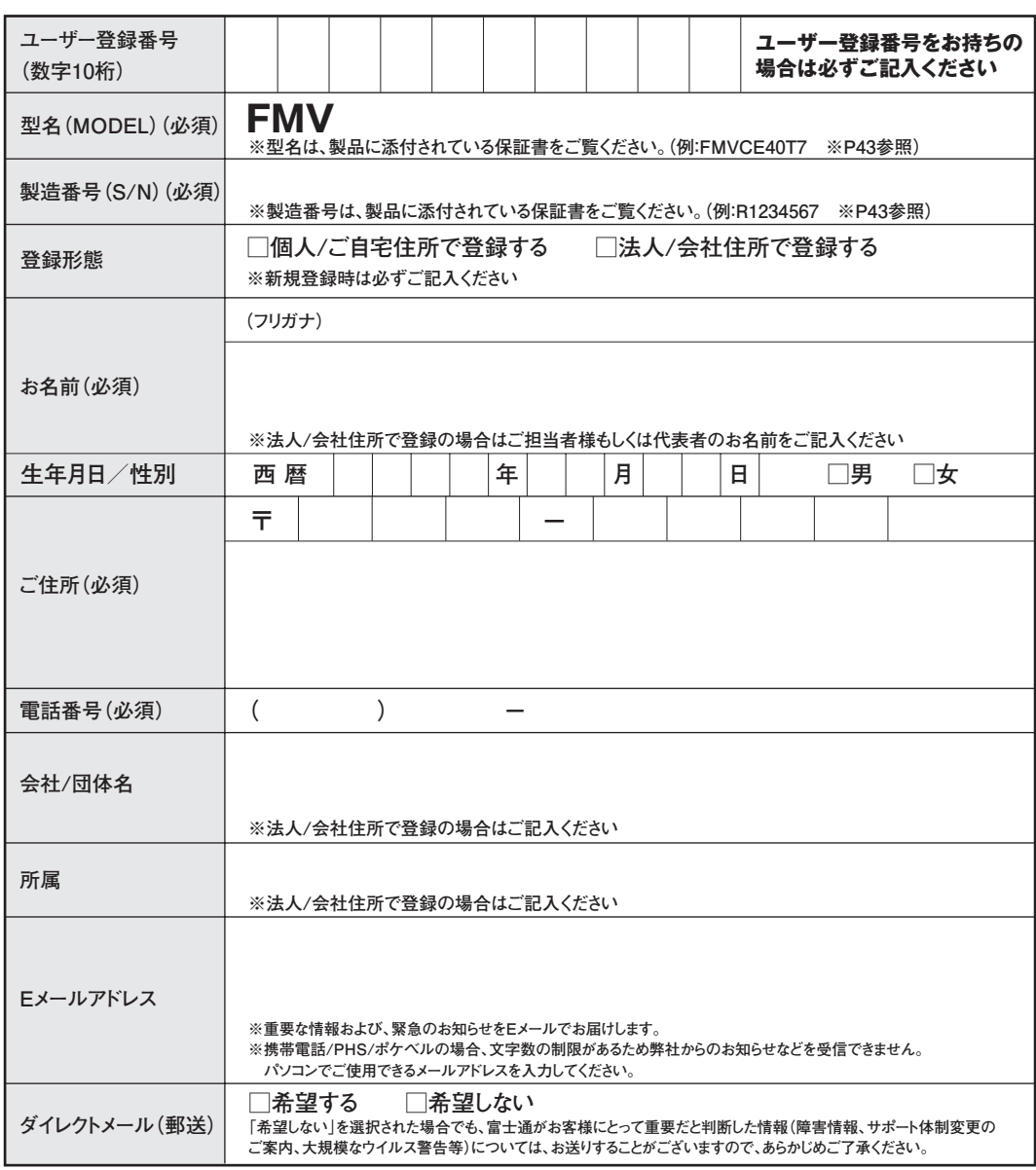

### **本用紙に関するご注意**

**\*ご記入は楷書でお願いします。略字等でご記入の場合は、間違った内容で登録/変更される場合がございます。**

**\*記入漏れ/型名・製造番号の間違い等の不備の場合は、お手続きできません。**

 **型名・製造番号は保証書でご確認ください。詳しくは、「ユーザー登録する時に必要なものを用意する[」\(](#page-44-0)** P.43**)をご覧ください。**

- **\*お客様へサポートおよびサービスを正常に提供させていただくために、コンピュータで処理できない一部の文字(旧字体等)については使用** を制限させていただいております。このため、文字によっては、代替漢字(高→高、﨑→崎など)やカタカナで登録させていただく場合がござ **いますので、あらかじめご了承ください。**
- **\*Eメールアドレスは判読が難しい文字があります。特に、以下の文字が含まれる場合、メールアドレスの上にフリガナを添え書きしてください。 \_(アンダーバー)、-(ハイフン)、0(ゼロ)、o(オー)、1(イチ)、7(ナナ)、i(アイ)、j(ジェイ)、l(エル)、2(ニ)、z(ゼット)、5(ゴ)、s(エス)、 9(キュウ)、q(キュー)、v(ブイ)、u(ユー)**
- **\*本用紙には、指定内容以外の事項を記入しないでください。**

# <span id="page-46-0"></span>**お問い合わせ票/修理依頼票の記入方法**

お問い合わせ票/修理依頼票は、サポートに必要な情報をあらかじめお客様にご記入いただくシートです。 お手元でご覧いただきながらお答えいただいたり、修理品に添付していただくことで、サポート担当者が お客様のご依頼にすばやく対応いたします。

# ご利用方法

お問い合わせの前や修理ご依頼の前にご記入いただくシートは、それぞれ次のシートとなります。 シートは、キリトリ線に沿って切り取るか、またはコピーをとってご利用ください。

### ●パソコンの使い方や技術的なご相談の場合

[「お問い合わせ票」](#page-48-0) ▶▶ P.47に必要事項をご記入のうえ、 [AzbyClubテクニカルセンター](#page-19-0) ▶▶▶ P.18にお電話をおかけください。 ●パソコンの故障や修理のご相談の場合 [「お問い合わせ票」](#page-48-0) P.47と[「修理依頼票」](#page-49-0) P.48に必要事項をご記入のうえ、 [富士通パーソナルエコーセンター](#page-29-0) P.28へお電話をおかけください。

# お問い合わせ票記入の際に

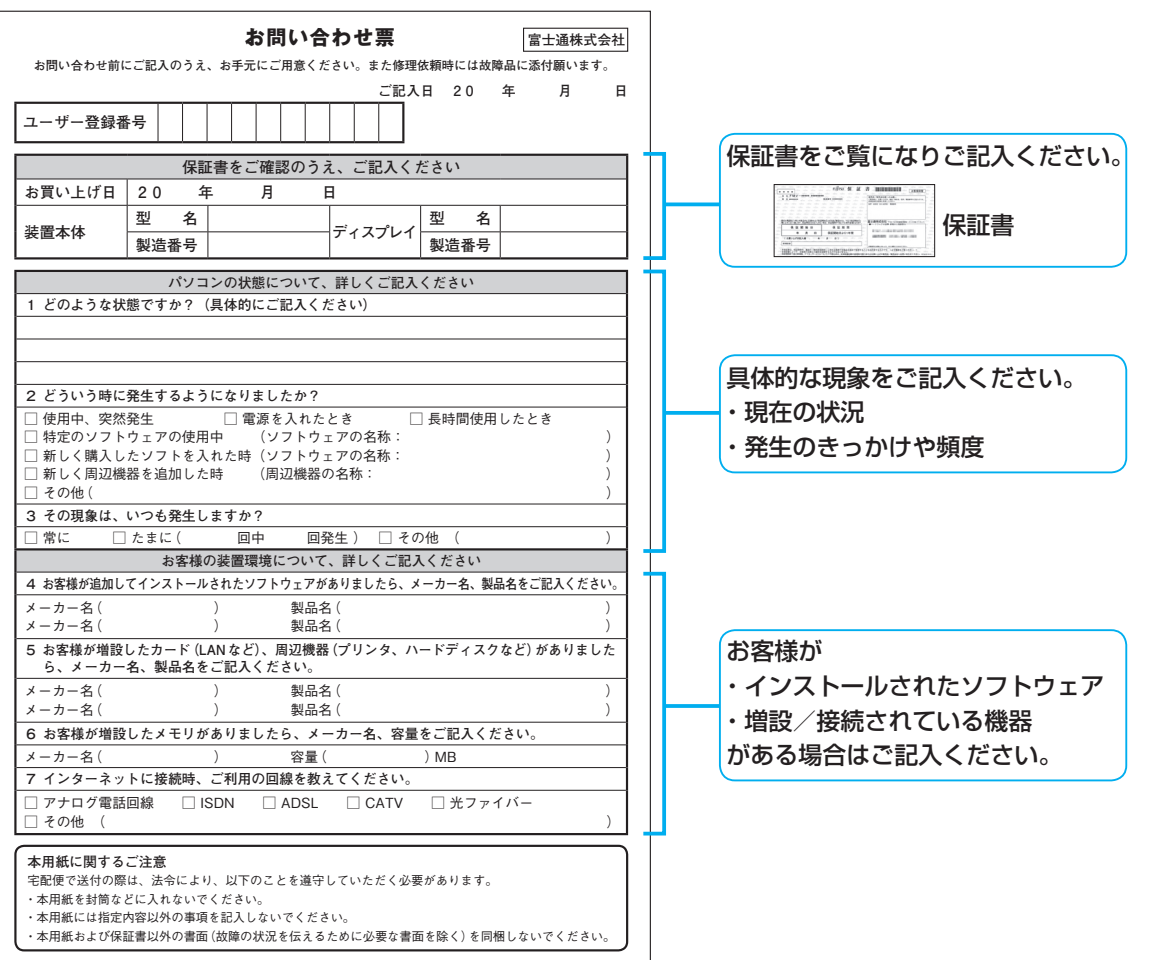

付 録

### 修理依頼票の記入の際に

### **○お客様へのお願い**

- 修理をすみやかに行なうために、すべての記入欄に正確にご記入ください。未記入欄がありますと、 お客様にご確認させていただいた後での修理開始となります。
- 修理サービスのお申し込み前に、「富士通パーソナルコンピュータ修理規定**(** [P.37](#page-38-0)**)**をご一読いた だきご同意をお願いします。お客様が修理を弊社にお申し込みいただく場合は、この修理規定にお客 様がご同意いただいたものといたします。

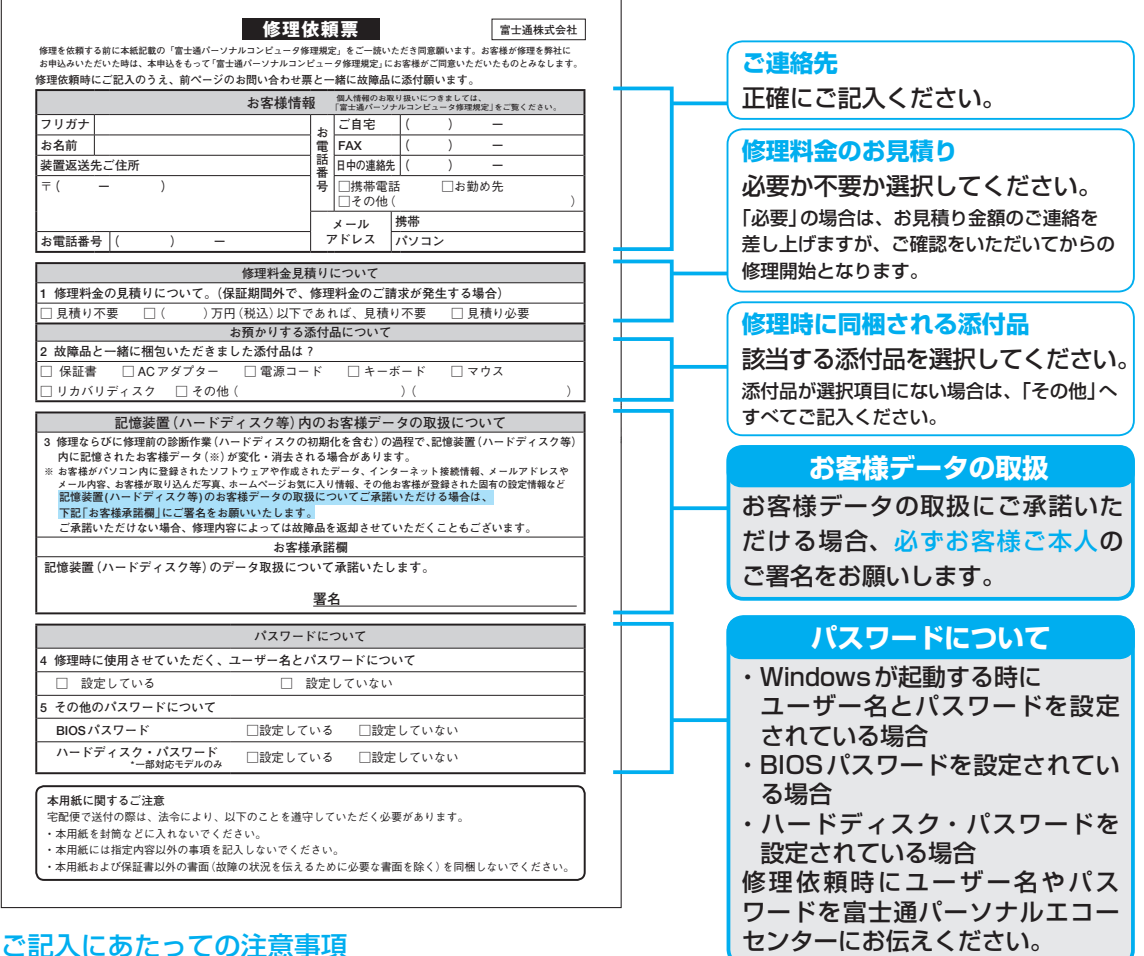

- パスワードについて
	- ・Windowsが起動する時にユーザー名とパスワードを設定されている場合には、「4.修理時に使用させ ていただく、ユーザー名とパスワードについて」にて、「設定している」をお選びください。修理依頼時 には、管理者権限(Administrator)に設定されているユーザー名とパスワードを、富士通パーソナル エコーセンターにお伝えください。
	- ・BIOSパスワードやハードディスク・パスワードを設定されている場合も、「設定している」をお選びい ただき、修理依頼時に富士通パーソナルエコーセンターにお伝えください。
- FAX
	- 修理工場より、FAXでの連絡を希望される場合はご記入ください。
- 修理見積りについて

「見積り必要」の場合は、お客様にお見積り金額のご連絡を差し上げ、ご確認をいただいてからの修理開 始となりますので、あらかじめご了承ください。

# <span id="page-48-0"></span>**お問い合わせ票 富士通株式会社 お問い合わせ前にご記入のうえ、お手元にご用意ください。また修理依頼時には故障品に添付願います。 ご記入日 2 0 年 月 日 ユーザー登録番号 保証書をご確認のうえ、ご記入ください お買い上げ日 2 0 年 月 日 装置本体 型 名 ディスプレイ 型 名 製造番号 製造番号 パソコンの状態について、詳しくご記入ください 1 どのような状態ですか?(具体的にご記入ください) 2 どういう時に発生するようになりましたか?** □ 使用中、突然発生 □ 電源を入れたとき □ 長時間使用したとき □ 特定のソフトウェアの使用中 (ソフトウェアの名称: )  $\square$ 新しく購入したソフトを入れた時(ソフトウェアの名称:  $\square$ □ 新しく周辺機器を追加した時 (周辺機器の名称: )  $\Box$  その他 (  $\Box$  ) **3 その現象は、いつも発生しますか?** □ 常に □ たまに( 回中 回発生 ) □ その他 ( ) **お客様の装置環境について、詳しくご記入ください 4 お客様が追加してインストールされたソフトウェアがありましたら、メーカー名、製品名をご記入ください。** メーカー名 ( ファンドンの) またので 製品名 ( ファンド ) かんこう ( の) かんこう ( の) かんこう ( の) かんこう ( の) かんこう ( の) かんこう ( の) かんこう ( の) かんこう ( の) メーカー名( ) 製品名( ) **5 お客様が増設したカード(LANなど)、周辺機器(プリンタ、ハードディスクなど)がありました ら、メーカー名、製品名をご記入ください。** メーカー名( ) 製品名( ) メーカー名( ) 製品名( ) **6 お客様が増設したメモリがありましたら、メーカー名、容量をご記入ください。** メーカー名 ( オンディング ) の 容量 ( する) めんのう ) MB **7 インターネットに接続時、ご利用の回線を教えてください。** □ アナログ電話回線 □ ISDN □ ADSL □ CATV □ 光ファイバー □ その他 ( )

(富士通パンコンFMV) いい サポート&サービスのご案内

#### **本用紙に関するご注意**

キリトリ線

宅配便で送付の際は、法令により、以下のことを遵守していただく必要があります。

・本用紙を封筒などに入れないでください。

・本用紙には指定内容以外の事項を記入しないでください。

・本用紙および保証書以外の書面(故障の状況を伝えるために必要な書面を除く)を同梱しないでください。

**パソコン修理便(** [P.29](#page-30-0)**)をお申し込みのお客様は、次ページの修理依頼票にもご記入ください。**

# **修理依頼票**

**富士通株式会社**

キリトリ線

<span id="page-49-0"></span>**修理を依頼する前に本紙記載の「富士通パーソナルコンピュータ修理規定」をご一読いただき同意願います。お客様が修理を弊社に お申込みいただいた時は、本申込をもって「富士通パーソナルコンピュータ修理規定」にお客様がご同意いただいたものとみなします。 修理依頼時にご記入のうえ、前ページのお問い合わせ票と一緒に故障品に添付願います。**

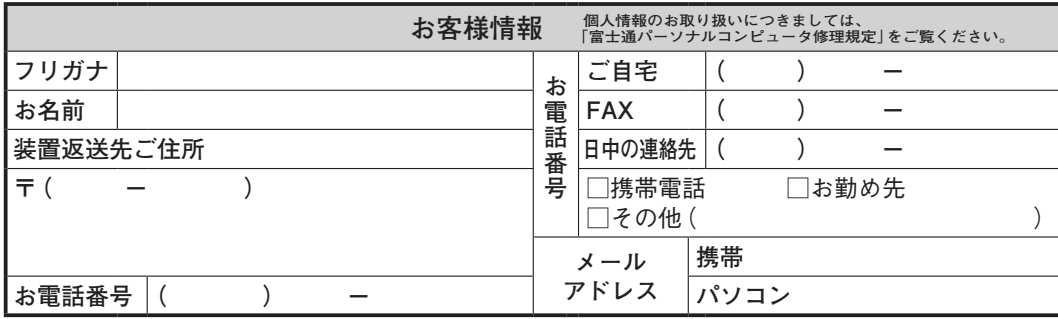

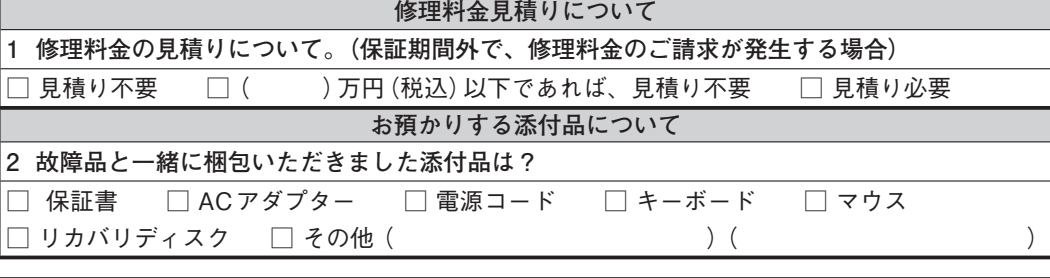

#### **記憶装置(ハードディスク等)内のお客様データの取扱について**

**3 修理ならびに修理前の診断作業(ハードディスクの初期化を含む)の過程で、記憶装置(ハードディスク等) 内に記憶されたお客様データ(※)が変化・消去される場合があります。**

※ お客様がパソコン内に登録されたソフトウェアや作成されたデータ、インターネット接続情報、メールアドレスや **メール内容、お客様が取り込んだ写真、ホームページお気に入り情報、その他お客様が登録された固有の設定情報など 記憶装置(ハードディスク等)のお客様データの取扱についてご承諾いただける場合は、 下記「お客様承諾欄」にご署名をお願いいたします。 ご承諾いただけない場合、修理内容によっては故障品を返却させていただくこともございます。**

**お客様承諾欄**

**記憶装置(ハードディスク等)のデータ取扱について承諾いたします。**

**署名** 

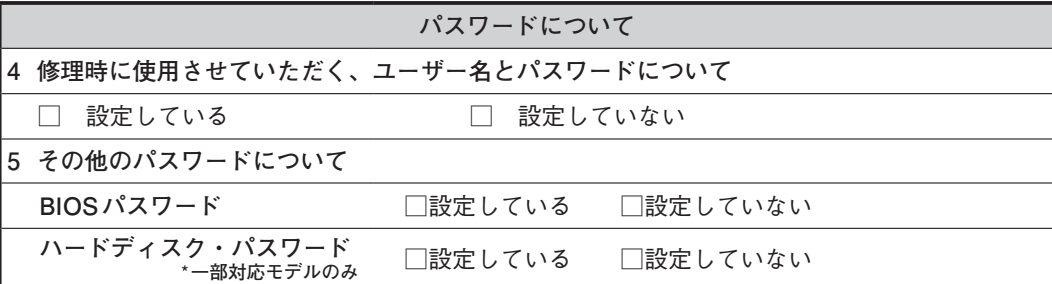

#### **本用紙に関するご注意**

宅配便で送付の際は、法令により、以下のことを遵守していただく必要があります。

・本用紙を封筒などに入れないでください。

・本用紙には指定内容以外の事項を記入しないでください。

・本用紙および保証書以外の書面(故障の状況を伝えるために必要な書面を除く)を同梱しないでください。

パソコンについて困ったときのための電話相談窓口です。 お問い合わせの前に、「困ったとき」(▶▶ P.12)、「故障したとき」(▶▶ P.28)をご覧ください。

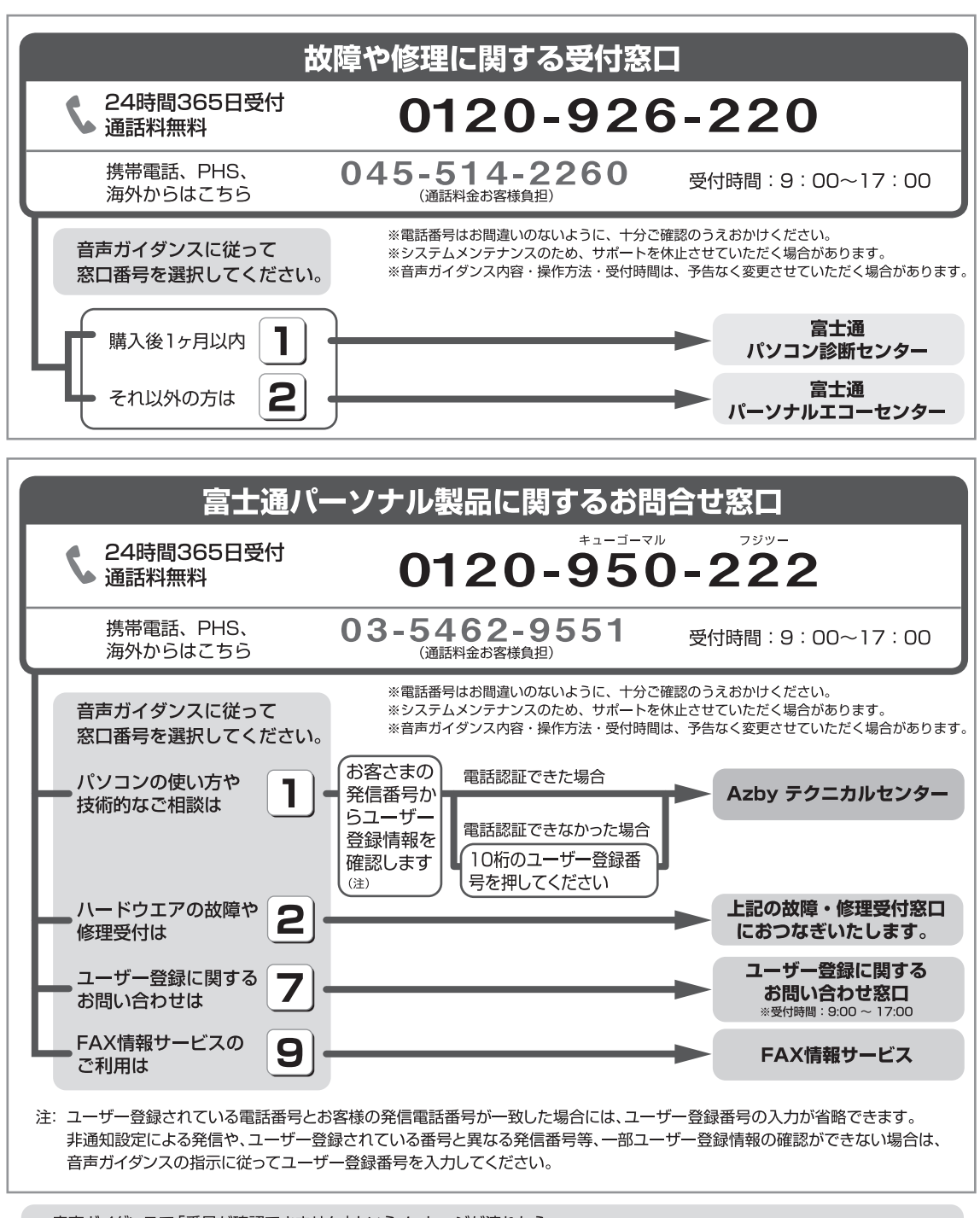

音声ガイダンスで「番号が確認できません」というメッセージが流れたら

- ●プッシュボタン式の電話機で、電話回線の契約が「ダイヤル回線」の場合
	- → 電話がつながった後に、トーン切替ボタン (一般的に \* ポタン) を押してください。
- ●ダイヤル式の電話機 (一般的な黒電話機)の場合
	- → 電話がつながった後、窓口選択ができませんので、ダイヤルせずにそのままお待ちください。

B5FJ-8971-01-00

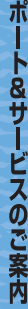

サ

**ENV** 

B5FJ-8971-01

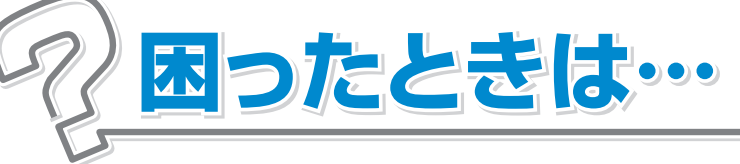

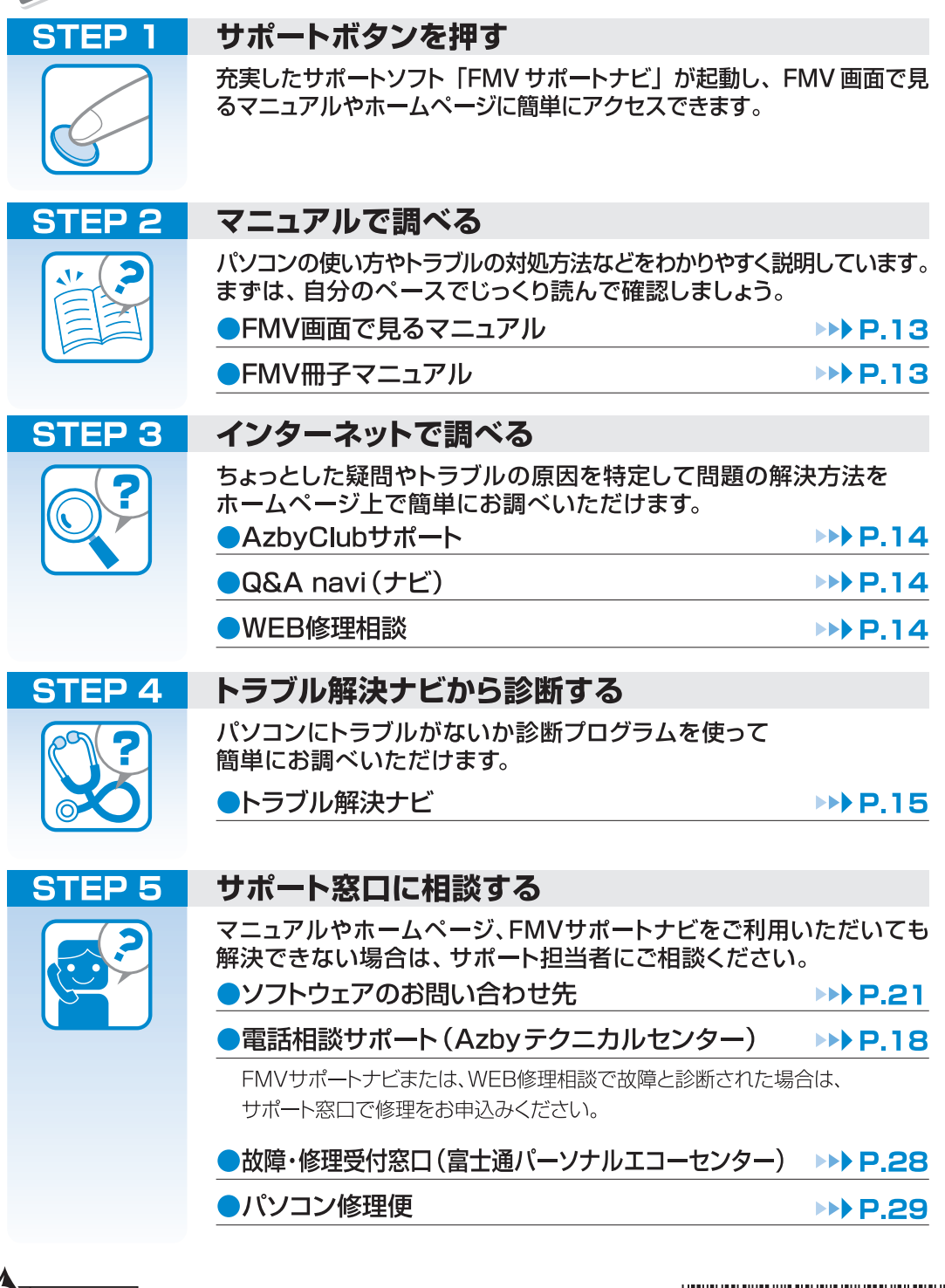

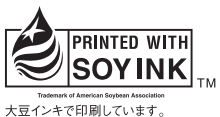

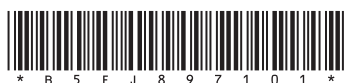

このマニュアルは再生紙を使用し、リサイクルに配慮して製本されています。 不要になった際は、回収·リサイクルに出してください。